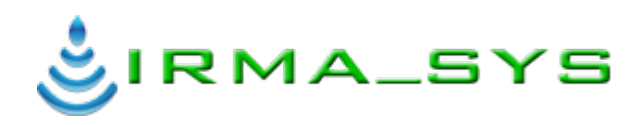

# **ΣΥΛΛΟΓΙΚΟ ΣΥΣΤΗΜΑ ΠΑΡΟΧΗΣ ΣΥΜΒΟΥΛΩΝ ΑΡΔΕΥΣΗΣ**

**IRMA\_SYS**

**Οδηγός χρήσης υπό μορφή** 

**FAQ (Frequently Asked Questions)**

**Vol I – The basics**

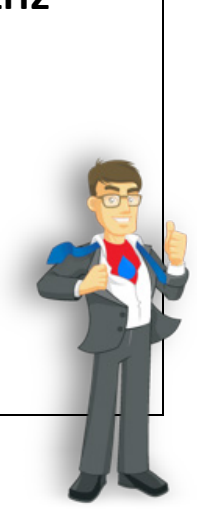

# **ΑΠΟΤΕΛΕΣΜΑΤΙΚΗ ΔΙΑΧΕΙΡΙΣΗ ΥΔΑΤΙΚΩΝ ΠΟΡΩΝ Ι.Κ.Ε.**

**IRMASYS Ι.Κ.Ε.**

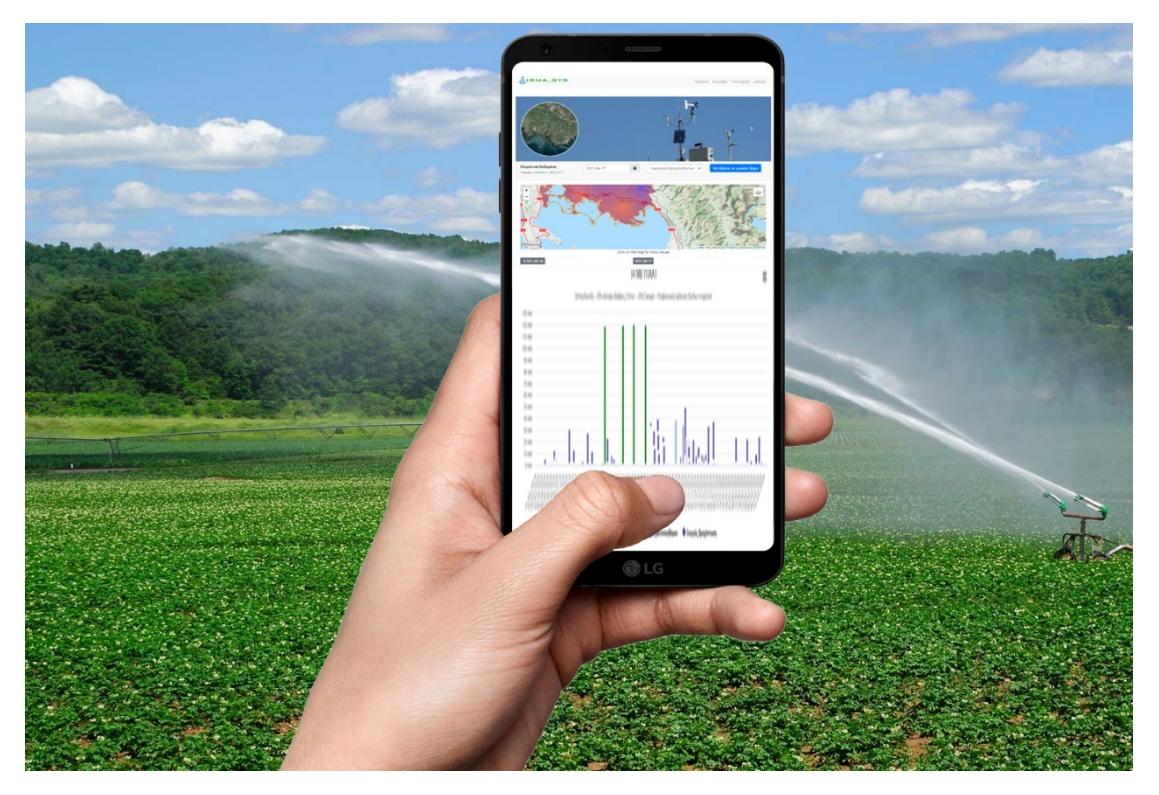

**Έκδοση 5 / Νοέμβριος 2023**

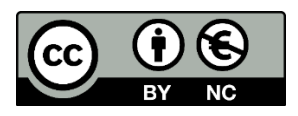

### **ΣΥΛΛΟΓΙΚΟ ΣΥΣΤΗΜΑ ΠΑΡΟΧΗΣ ΣΥΜΒΟΥΛΩΝ ΑΡΔΕΥΣΗΣ IRMA\_SYS**

**Οδηγός χρήσης υπό μορφή FAQ (Frequently Asked Questions) Vol I – The basics**

**ISBN ΧΧΧΧΧΧ-ΧΧ**

**Υπεύθυνος έκδοσης**

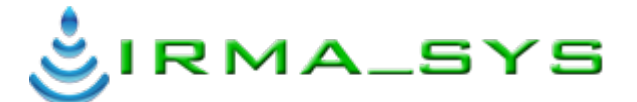

**ΑΠΟΤΕΛΕΣΜΑΤΙΚΗ ΔΙΑΧΕΙΡΙΣΗ ΥΔΑΤΙΚΩΝ ΠΟΡΩΝ Ι.Κ.Ε.**

#### **IRMASYS Ι.Κ.Ε.**

Αριθμός ΓΕΜΗ 162996928000 / ΑΦΜ 801769671

Διεύθυνση: Άγιος Γεώργιος, 46100, Ηγουμενίτσα, ΕΛΛΑΣ

URL: https://[irmasys.com](https://irmasys.com/)/

Τηλέφωνο: +30 210 220 3638

e-mail: [info@irmasys.com](mailto:info@irmasys.com)

Μέλος της European Irrigation Association (<https://irrigationeurope.eu/en/>)

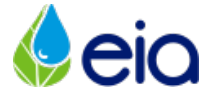

#### **Συγγραφείς**

**Γιάννης Λ. Τσιρογιάννης** Γεωπόνος - Γεωργικός Μηχανικός, BSc, MSc, PhD Αναπληρωτής Καθηγητής, Τμήμα Γεωπονίας Πανεπιστημίου Ιωαννίνων **Νικόλαος Μαλάμος** Γεωπόνος - Γεωργικός Μηχανικός, BSc, MSc, PhD Αναπληρωτής Καθηγητής, Τμήμα Γεωπονίας Πανεπιστημίου Πατρών

### **Πνευματικά δικαιώματα**

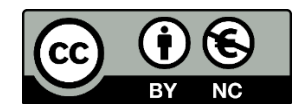

[https://creativecommons.org/licenses/by](https://creativecommons.org/licenses/by-nc/2.0/)-nc/2.0/

# <span id="page-2-0"></span>Περιεχόμενα

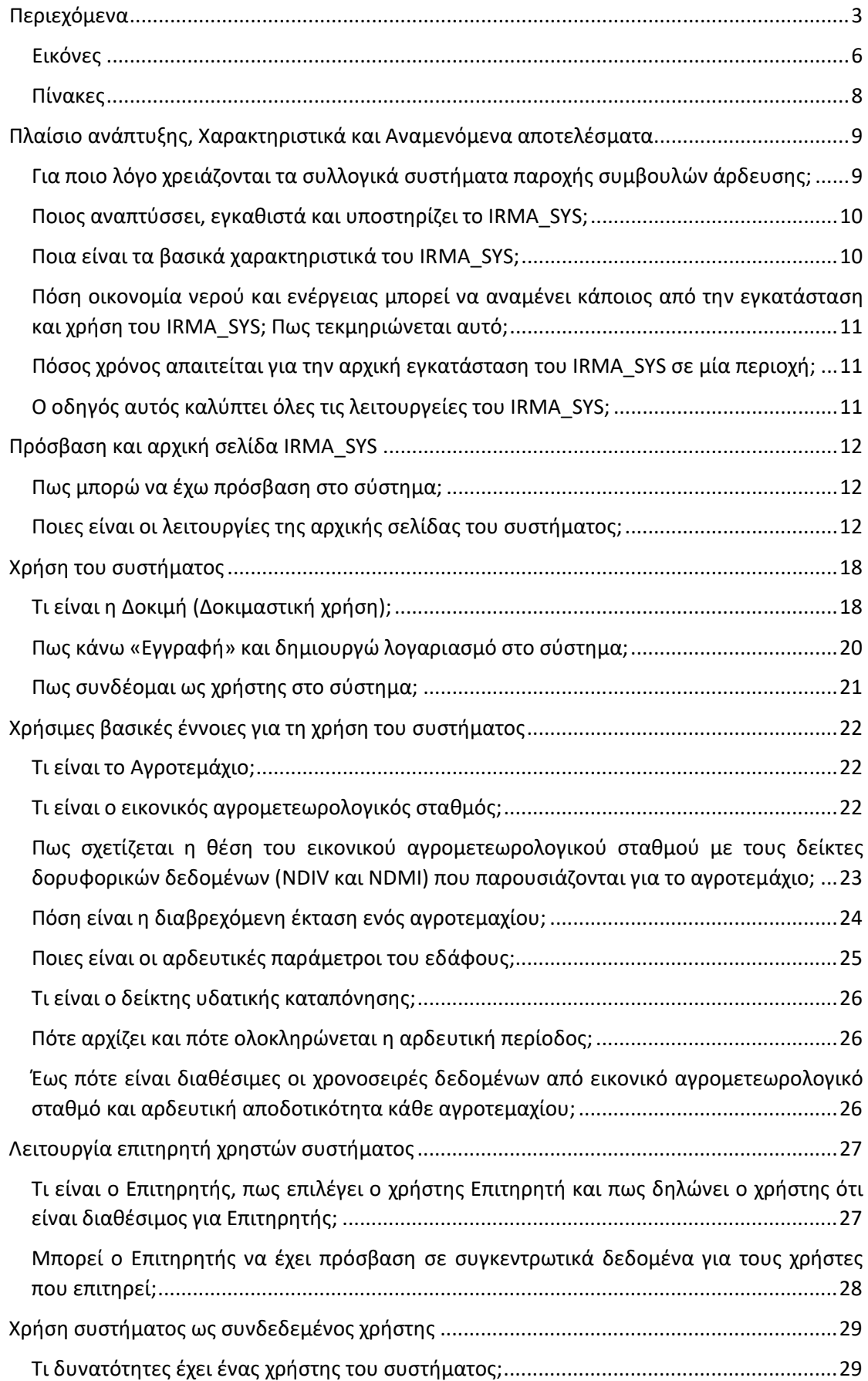

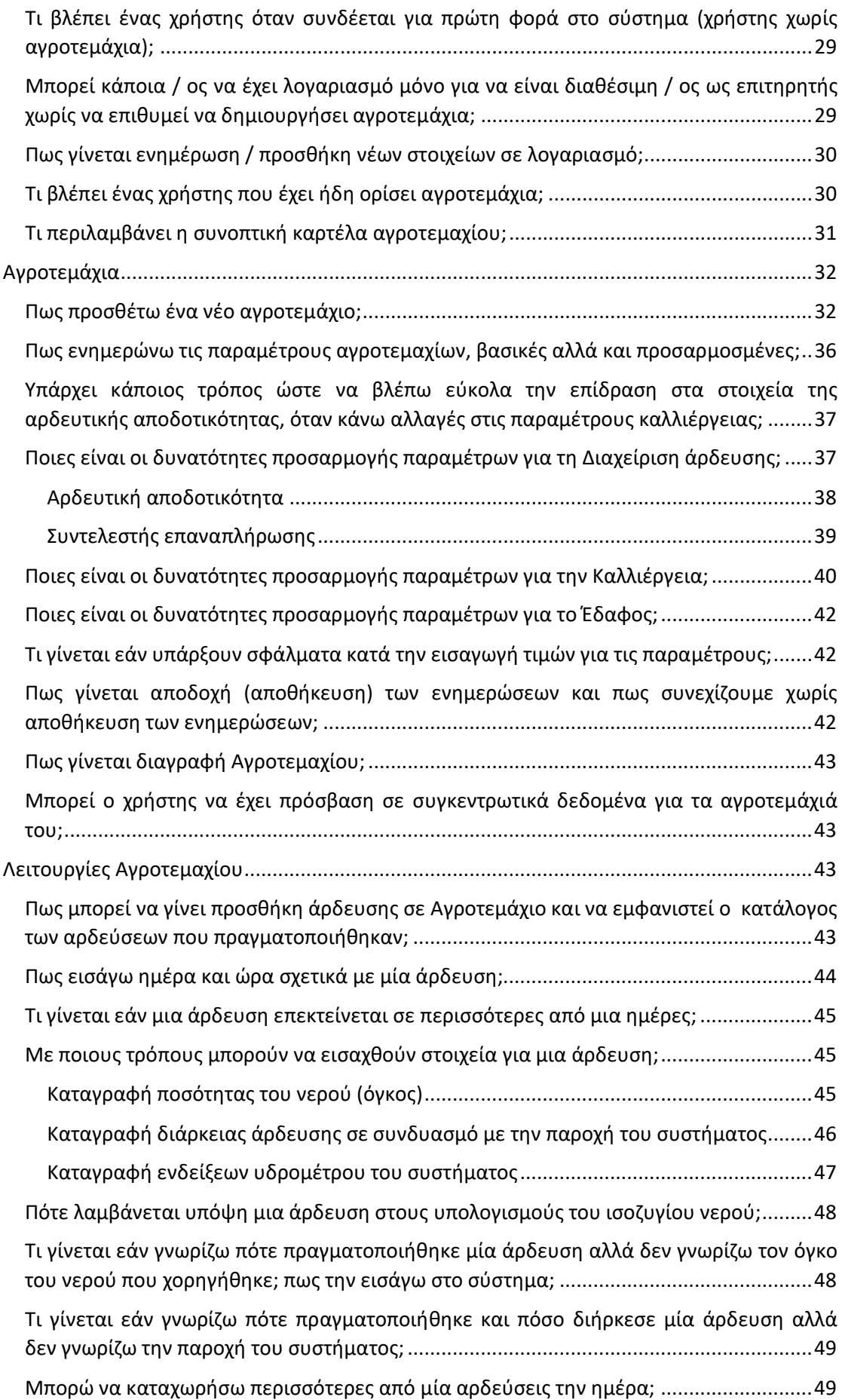

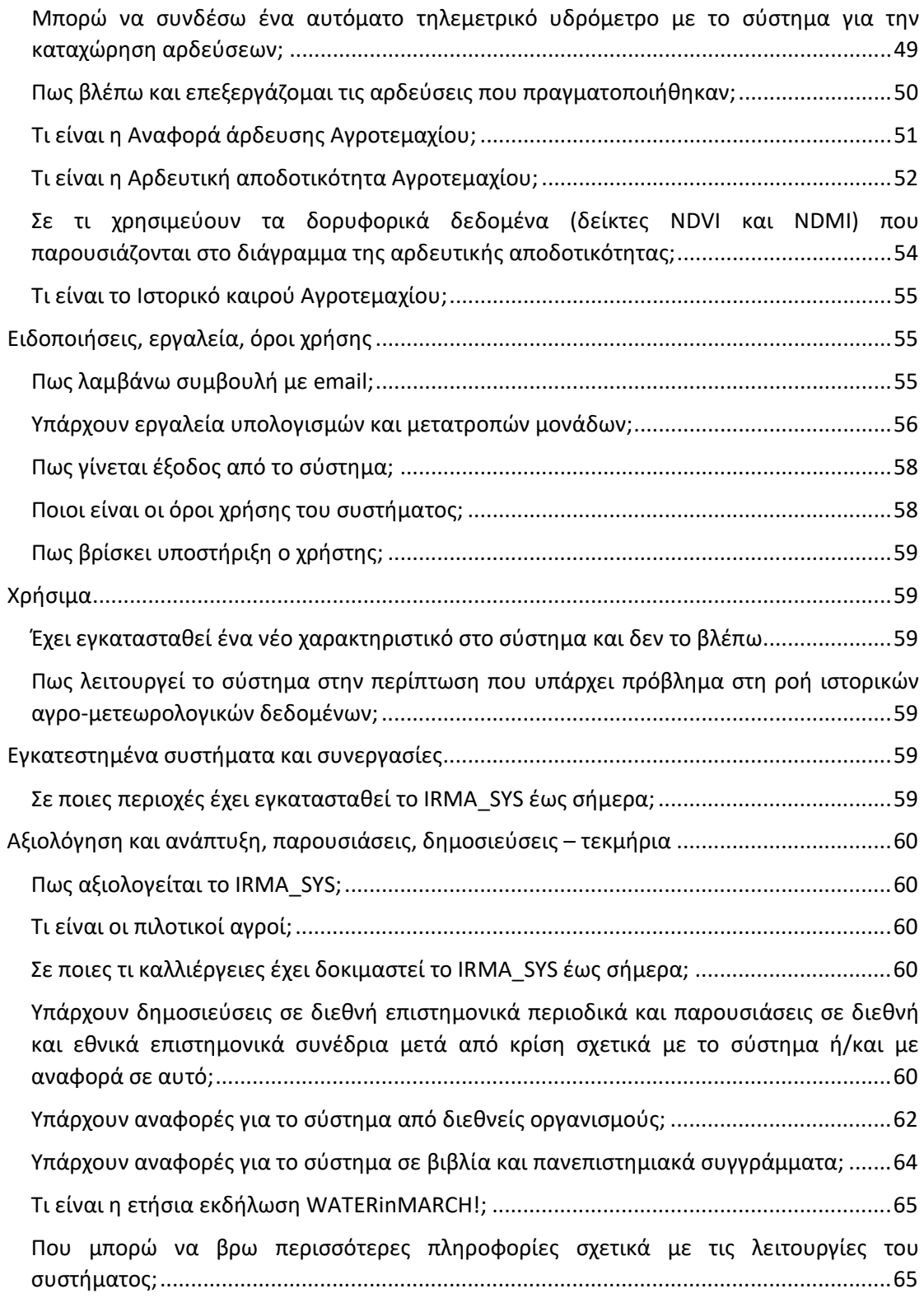

# <span id="page-5-0"></span>Εικόνες

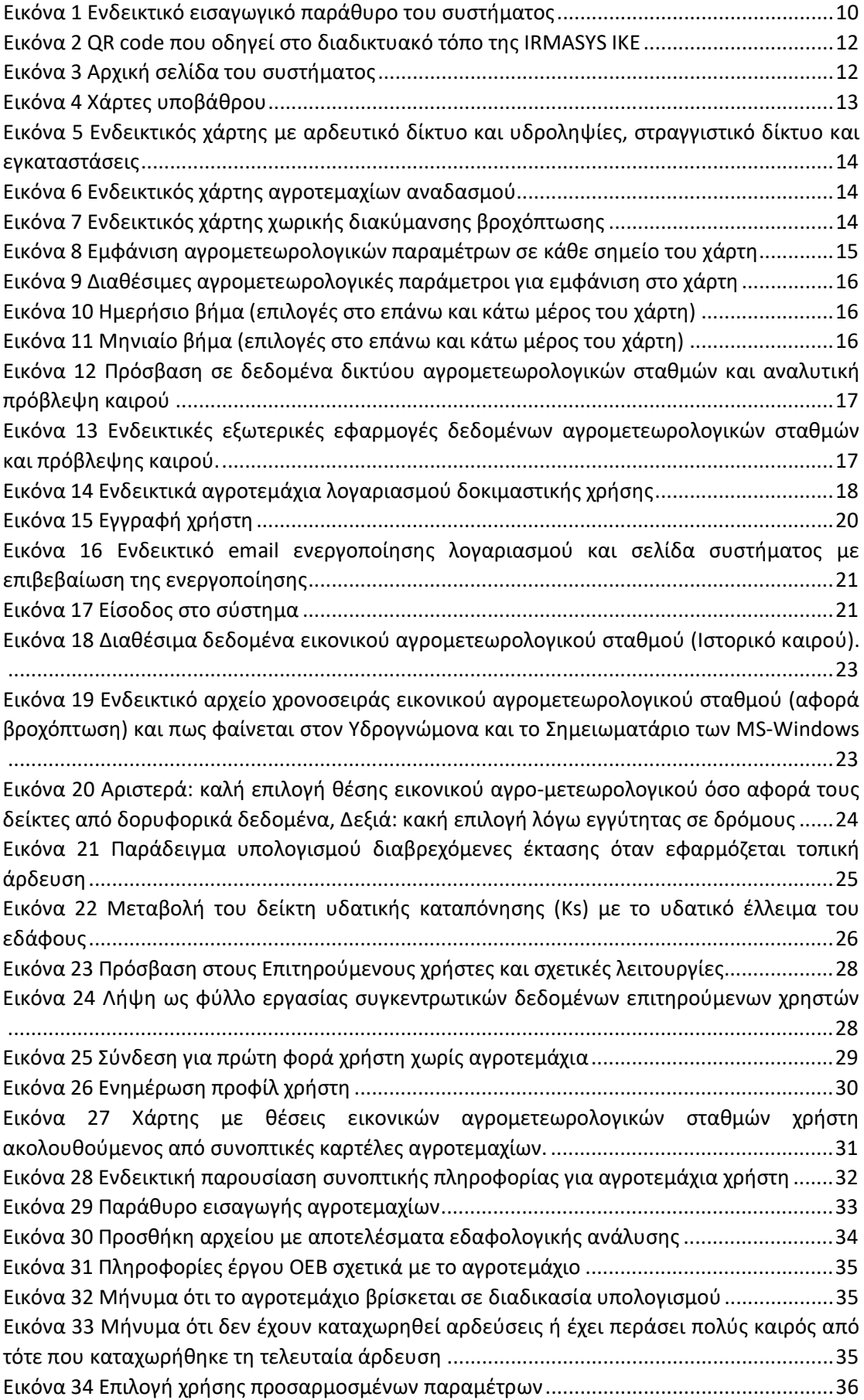

[Εικόνα 35 Αξιοποίηση του πεδίου για ονομασία προσαρμοσμένων παραμέτρων για](#page-36-2)  [πληροφορίες της καλλιέργειας \(πάνω\) ή για αλλαγές που έχουν γίνει σε σχέση με τις](#page-36-2)  [προκαθορισμένες τιμές για ήδη διαθέσιμο σετ παραμέτρων καλλιέργειας](#page-36-2) .........................37 [Εικόνα 36 Μπορείτε να έχετε άμεση εποπτεία της επίδρασης που θα έχει η αλλαγή κάποιων](#page-36-3)  [παραμέτρων αγροτεμαχίου στις συμβουλές άρδευσης και στο αποτέλεσμα όσο αφορά τη](#page-36-3)  χρήση νερού παραθέτοντας δίπλα – [δίπλα τα παράθυρα "Ενημέρωση αγροτεμαχίου" και](#page-36-3)  [«Αρδευτική αποδοτικότητα», ώστε αφού ενημερώσετε τις παραμέτρους του αγροτεμαχίου](#page-36-3)  [και να δείτε την επίδραση που έχουν αυτές κάνοντας επαναφόρτωση για το παράθυρο](#page-36-3)  «Αρδευτική αποδοτικότητα» [.................................................................................................](#page-36-3)37 [Εικόνα 37 Προσαρμοσμένες παράμετροι για Διαχείριση άρδευσης](#page-37-1) .....................................38 [Εικόνα 38 Μέθοδοι άρδευσης στον αγρό. Ενδεικτικές εικόνες συστημάτων με σταγόνες ή](#page-38-1)  [μικροεκτοξευτές, με καταιονισμό και με επιφανειακή άρδευση.](#page-38-1) .........................................39 [Εικόνα 39 Προσαρμοσμένες παράμετροι για την καλλιέργεια](#page-39-1)..............................................40 [Εικόνα 40 Γράφημα περιόδων ανάπτυξης και αντίστοιχων](#page-40-0) Kc και τιμές για ημερομηνία φύτευσης και αντίστοιχη τιμή Kc [...........................................................................................](#page-40-0)41 Εικόνα 41 [Εισαγωγή σταδίων ανάπτυξης και αντίστοιχων τιμών](#page-41-3) Kc .....................................42 [Εικόνα 42 Προσαρμοσμένες παράμετροι για το Έδαφος](#page-41-4).......................................................42 [Εικόνα 43 Επιλογές Ενημέρωση, Διαγραφή, Επιστροφή](#page-42-4)........................................................43 [Εικόνα 44 Επιλογές Ενημέρωση, Διαγραφή, Επιστροφή](#page-42-5)........................................................43 [Εικόνα 45 Λειτουργία εξαγωγής όλων των στοιχείων για όλα τα αγροτεμάχια του χρήστη](#page-42-6) .43 [Εικόνα 46 Προσθήκη άρδευσης σε Αγροτεμάχιο και Αρδεύσεις που πραγματοποιήθηκαν](#page-43-1)..44 [Εικόνα 47 Πίνακας προσθήκης ημερομηνίας και ώρας άρδευσης](#page-44-3) ........................................45 [Εικόνα 48 Καταγραφή ποσότητας του νερού \(όγκος\)](#page-45-1)............................................................46 [Εικόνα 49 Καταγραφή διάρκειας άρδευσης σε συνδυασμό με την παροχή του συστήματος](#page-46-1) [...............................................................................................................................................](#page-46-1)47 [Εικόνα 50 Καταγραφή ενδείξεων υδρομέτρου του συστήματος](#page-46-2) ...........................................47 [Εικόνα 51 Υδρόμετρο τοποθετημένο στη θέση 1, καταγράφει το 100% της παροχής του](#page-47-2)  [συστήματος, τοποθετημένο στη θέση 2 καταγράφει το 50% της παροχής του συστήματος,](#page-47-2)  [στη θέση 3 καταγράφει το 10% της παροχής του συστήματος](#page-47-2)..............................................48 [Εικόνα 52 Χρήση τηλεμετρίας για εισαγωγή αρδεύσεων](#page-49-1) ......................................................50 [Εικόνα 53 Λίστα αρδεύσεων που πραγματοποιήθηκαν](#page-50-1) ........................................................51 [Εικόνα 54 Στοιχεία παραθύρου αναφοράς άρδευσης](#page-50-2) ...........................................................51 [Εικόνα 55 Αρδευτική αποδοτικότητα αγροτεμαχίου. Παρουσιάζεται η ωφέλιμη βροχόπτωση](#page-52-0)  [\(μπλε σκούρο\), η εκτίμηση αρδευτικών αναγκών \(πράσινο\) και οι αρδεύσεις που](#page-52-0)  [πραγματοποιήθηκαν \(γαλάζιο\). Η εκτίμηση αρδευτικών αναγκών \(πράσινο\) δεν](#page-52-0)  [επηρεάζεται από τις αρδεύσεις που πραγματοποιήθηκαν, και αποτελούν την προσέγγιση](#page-52-0)  [του μοντέλου θεωρώντας ότι οι εκτιμήσεις αρδευτικών αναγκών, εφαρμόζονται. Οι](#page-52-0)  [συμβουλές άρδευσης που παρουσιάζονται στη συνοπτική καρτέλα αγροτεμαχίου και στην](#page-52-0)  [αναφορά άρδευσης λαμβάνουν υπόψη τους τις αρδεύσεις που πραγματοποιήθηκαν. Στο](#page-52-0)  [συγκεκριμένο διάγραμμα έχει επιλεγεί να μην εμφανίζονται οι τιμές των δεικτών](#page-52-0) NDVI και NDMI. [.....................................................................................................................................](#page-52-0)53 [Εικόνα 56 Αρδευτική αποδοτικότητα αγροτεμαχίου με καλλιέργεια ακτινιδίου.](#page-54-3)  [Παρουσιάζεται η ωφέλιμη βροχόπτωση \(μπλε σκούρο\) και οι τιμές των δεικτών](#page-54-3) NDVI και NDMI. [.....................................................................................................................................55](#page-54-3) Εικόνα 57 email συμβουλής άρδευσης [..................................................................................](#page-55-1)56 [Εικόνα 58 Μετατροπές σχετικά με μονάδες νερού άρδευσης](#page-56-0)...............................................57 Εικόνα 59 Μετατροπές σχετικά με διάρκεια άρδευσης[.........................................................](#page-56-1)57 [Εικόνα 60 Μετατροπές σχετικά με παροχή ζώνης](#page-56-2) .................................................................57

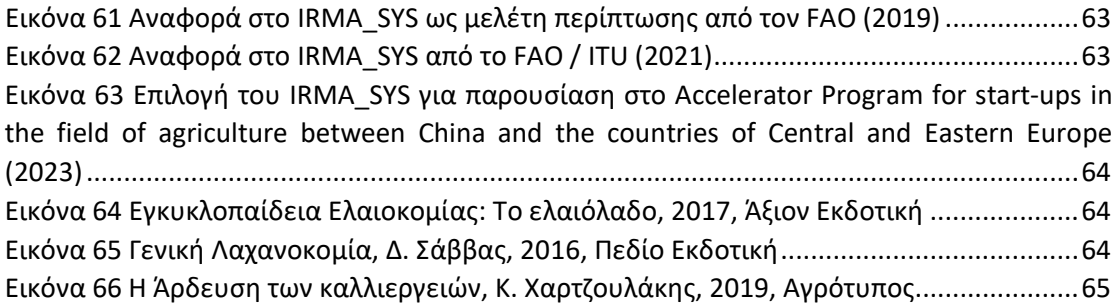

# <span id="page-7-0"></span>Πίνακες

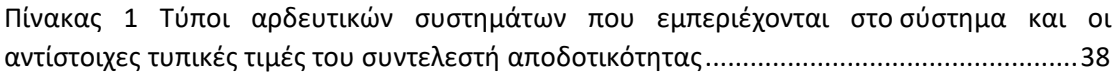

# <span id="page-8-0"></span>Πλαίσιο ανάπτυξης, Χαρακτηριστικά και Αναμενόμενα αποτελέσματα

# <span id="page-8-1"></span>Για ποιο λόγο χρειάζονται τα συλλογικά συστήματα παροχής συμβουλών άρδευσης;

Λαμβάνοντας υπόψη ότι:

- βιώνουμε συνθήκες κλιματικής αλλαγής με άμεσο αντίκτυπο στην διαθεσιμότητα των υδάτινων πόρων και την ανάγκη για άρδευση των καλλιεργειών
- σε παγκόσμιο επίπεδο το 70% των υδατικών πόρων χρησιμοποιείται για άρδευση (στην Ελλάδα το ποσοστό αυτό αγγίζει το 80%) ενώ η αποτελεσματικότητα χρήσης νερού στα συστήματα άρδευσης φτάνει να είναι ακόμη και μικρότερη του 50%
- η χώρα μας, ως μέλος της Ευρωπαϊκής Ένωσης έχει υιοθετήσει την Οδηγία 60/2000, στο πλαίσιο της οποίας αναπτύσσονται κανόνες όσο αφορά την χρήση νερού, την κοστολόγηση και τιμολόγηση αρδευτικού νερού κοκ
- η αποτελεσματική λειτουργία των Οργανισμών Εγγείων Βελτιώσεων (ΟΕΒ) εξαρτάται σε πολύ μεγάλο βαθμό από την εξοικονόμηση νερού και ενέργειας
- τα σύγχρονα συστήματα πιστοποίησης ορθών αγροτικών πρακτικών απαιτούν τεκμηρίωση της προστασίας φυσικών πόρων, μεταξύ των οποίων και του νερού ενώ σχετικές σημάνσεις παρέχουν προστιθέμενη αξία στα προϊόντα

η ορθολογική χρήση του νερού άρδευσης αποτελεί προτεραιότητα και σημαντικό παράγοντα για την επίτευξη βιώσιμης πρωτογενούς παραγωγής.

Σε αυτό το πλαίσιο, άμεση εφαρμογή συλλογικών συστημάτων παροχής συμβουλών άρδευσης, όπως το IRMA\_SYS, σε μεγάλα έργα διανομής νερού άρδευσης όπως π.χ. των ΟΕΒ της χώρας αναμένεται να συμβάλει στην εδραίωση καλών πρακτικών όσο αφορά τη διαχείριση του νερού άρδευσης. Τα σημαντικότερα προσδοκόμενα αποτελέσματα από την εφαρμογή του συστήματος είναι τα ακόλουθα:

- 1. αποτελεσματικότερη διαχείριση του νερού άρδευσης
- 2. εξοικονόμηση νερού, ενέργειας, εργατικών και άλλων εισροών όπως λιπάσματα, φυτοπροστατευτικά κλπ
- 3. σημαντική μείωση περιβαλλοντικών κινδύνων όπως λειψυδρία, ερημοποίηση, νιτρορύπανση κλπ.
- 4. βελτίωση της ποσότητας και της ποιότητας της αγροτικής παραγωγής
- 5. διευκόλυνση μεταφοράς ερευνητικών αποτελεσμάτων στην πράξη αλλά και εντοπισμού και διάχυσης βέλτιστων πρακτικών
- 6. υποστήριξη εφαρμογής απαιτήσεων που σχετίζονται με Οδηγίες Πλαίσια της Ευρωπαϊκής Ένωσης, την Κοινή Αγροτική Πολιτική κλπ.
- 7. υποστήριξη εφαρμογής προτύπων καλλιέργειας, όπως βιολογική καλλιέργεια, ολοκληρωμένη διαχείριση κλπ)
- 8. διευκόλυνση υπολογισμού περιβαλλοντικών αποτυπωμάτων (π.χ. ανάλυση κύκλου ζωής, υδατικό αποτύπωμα κλπ) και επίτευξης σχετικών στόχων
- 9. βελτίωση της ανταγωνιστικότητας των αγροτικών προϊόντων

## <span id="page-9-0"></span>Ποιος αναπτύσσει, εγκαθιστά και υποστηρίζει το IRMA\_SYS;

To IRMA\_SYS αναπτύσσεται, εγκαθίσταται και υποστηρίζεται από την ΑΠΟΤΕΛΕΣΜΑΤΙΚΗ ΔΙΑΧΕΙΡΙΣΗ ΥΔΑΤΙΚΩΝ ΠΟΡΩΝ Ι.Κ.Ε. (IRMASYS Ι.Κ.Ε.).

Για τη συνεχή εξέλιξη του IRMA\_SYS, συνεργάζεται μία ομάδα εξειδικευμένων επιστημόνων που αποτελείται από γεωπόνους, μηχανικούς, φυσικούς και επιστήμονες πληροφορικής.

### <span id="page-9-1"></span>Ποια είναι τα βασικά χαρακτηριστικά του IRMA\_SYS;

To IRMA\_SYS είναι το μόνο επιχειρησιακά λειτουργικό σύστημα μεγάλης κλίμακας στην Ελλάδα που παρέχει άμεσα συμβουλές άρδευσης χωρίς να απαιτεί εγκατάσταση κάποιου ειδικού εξοπλισμού από την μεριά των χρηστών.

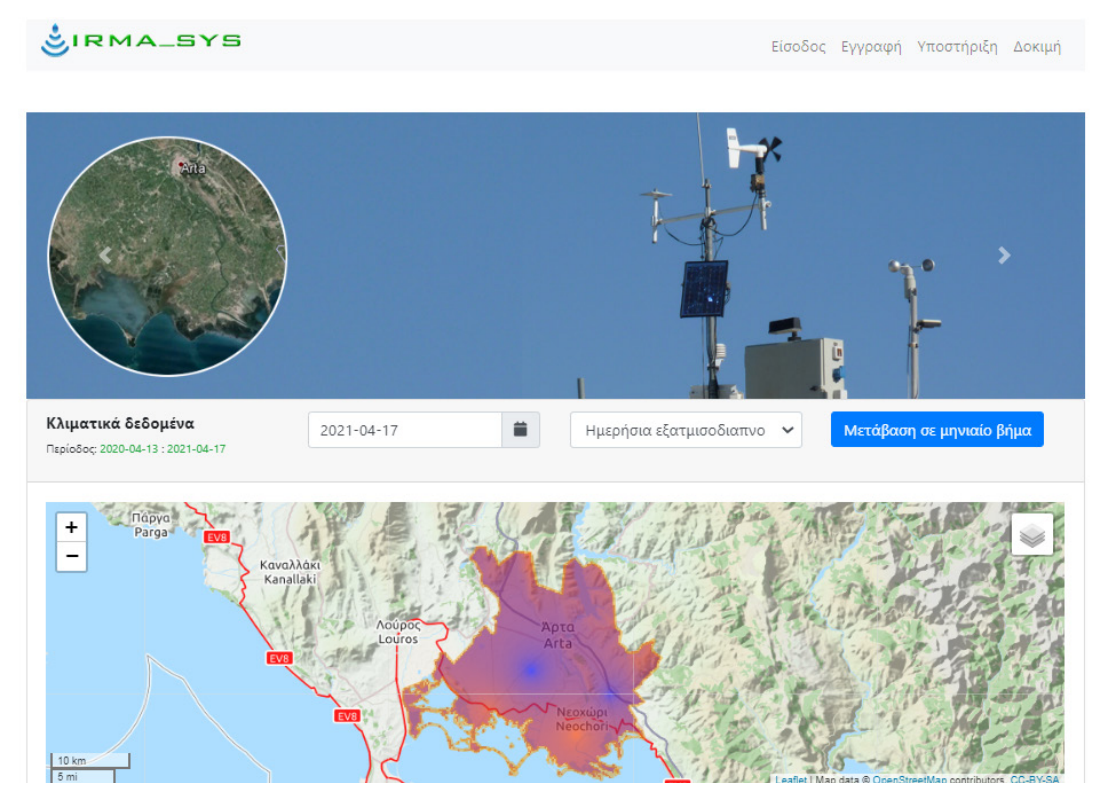

<span id="page-9-2"></span>*Εικόνα 1 Ενδεικτικό εισαγωγικό παράθυρο του συστήματος*

Τα βασικά χαρακτηριστικά του συλλογικού συστήματος συμβουλών άρδευσης IRMA\_SYS είναι τα ακόλουθα:

- Αξιοποιεί δεδομένα από στρατηγικά εγκατεστημένους μετεωρολογικούς σταθμούς στην κάθε περιοχή ή/και από πάροχους σχετικών υπηρεσιών
- Αξιοποιεί δεδομένα πρόγνωσης καιρού από πάροχους σχετικών υπηρεσιών, για να παρέχει προβλέψεις για την ποσότητα και το χρόνο άρδευσης.
- Αξιοποιεί δεδομένα από εδαφολογικούς χάρτες.
- Μέσω ειδικών μαθηματικών μοντέλων προκύπτουν αγρομετεωρολογικά δεδομένα (θερμοκρασία και σχετική υγρασία αέρα, ένταση ηλιακής ακτινοβολίας, ταχύτητα ανέμου και ύψος βροχής) για κάθε σημείο της καλυπτόμενης περιοχής, δίνοντας έτσι τη δυνατότητα δημιουργίας απεριόριστου αριθμού εικονικών αγρομετεωρολογικών σταθμών.
- Η καταγραφή των αρδεύσεων μπορεί να γίνεται από τους χρήστες αξιοποιώντας στοιχεία επιθεώρησης του αρδευτικού συστήματος ή εγκατεστημένα υδρόμετρα χωρίς την ανάγκη εγκατάστασης επιπλέον εξοπλισμού. Η χρήση καταγραφικών χρήσης νερού που τροφοδοτούν αυτόματα το σύστημα με σχετική πληροφορία αυξάνουν την ακρίβεια του συστήματος. Στο πλαίσιο υπάρχει η δυνατότητα σύνδεσης με το σύστημα αυτόματων τηλεμετρικών υδρομέτρων.
- Με βάση διεθνώς αναγνωρισμένα μοντέλα και ερευνητικά δεδομένα σχετικά με τις καλλιέργειες σε Ελληνικές ή/και παρόμοιες συνθήκες, έχει αναπτυχθεί μοντέλο ισοζυγίου αρδευτικού νερού με βάση το οποίο εκτιμάται, σε ημερήσια βάση, η εδαφική υγρασία στη θέση κάθε εικονικού αγρομετεωρολογικού σταθμού.
- Με βάση το μοντέλο προκύπτουν συμβουλές άρδευσης για την αντίστοιχη στάση αρδευτικού συστήματος, δηλαδή συστήνεται πότε να γίνουν αρδεύσεις και πόσο νερό να χορηγηθεί. Παράλληλα παρέχεται πληροφορία σχετικά με την αναμενόμενη υδατική καταπόνηση της καλλιέργειας.
- Η πρόσβαση στα δεδομένα και τις συμβουλές άρδευσης γίνεται μέσω browser (MS Edge, Google Chrome ή άλλου) σε ηλεκτρονικό υπολογιστή, tablet ή smart phone.
- Οι συμβουλές άρδευσης αποστέλλονται μέσω email στον αγρότη και το σύμβουλό του.
- Τα δεδομένα των εικονικών αγρομετεωρολογικών σταθμών καθώς και στοιχεία σχετικά με τις αρδεύσεις που πραγματοποιήθηκαν, την ποσότητα νερού που εφαρμόστηκε αλλά και τις σχετικές συμβουλές για το σύνολο της αρδευτικής περιόδου είναι διαθέσιμα στον αγρότη και τον σύμβουλό του.

# <span id="page-10-0"></span>Πόση οικονομία νερού και ενέργειας μπορεί να αναμένει κάποιος από την εγκατάσταση και χρήση του IRMA\_SYS; Πως τεκμηριώνεται αυτό;

Οι μελέτες που πραγματοποιήθηκαν αποδεικνύουν ότι με τη χρήση του συστήματος επιτυγχάνεται εξοικονόμηση νερού άρδευσης μεγαλύτερη από 20% ενώ τα αποτελέσματά τους έχουν δημοσιευτεί σε διεθνή επιστημονικά περιοδικά και έχουν παρουσιαστεί σε διεθνή συνέδρια μετά από κρίση. Όσο αφορά την ενέργεια αναμένεται ανάλογη εξοικονόμηση.

Υπάρχουν ήδη αναφορές στο σύστημα σε ειδικά βιβλία και πανεπιστημιακά συγγράμματα γεωπονικών σχολών που αφορούν την άρδευση καλλιεργειών.

# <span id="page-10-1"></span>Πόσος χρόνος απαιτείται για την αρχική εγκατάσταση του IRMA\_SYS σε μία περιοχή;

Ένα σύστημα IRMA\_SYS μπορεί να εγκατασταθεί σε διάστημα 6-12 μηνών σε οποιαδήποτε περιοχή της χώρας καλύπτοντας άμεσα τις βασικές της καλλιέργειες.

## <span id="page-10-2"></span>Ο οδηγός αυτός καλύπτει όλες τις λειτουργείες του IRMA\_SYS;

Ο οδηγός καλύπτει όλες τις βασικές λειτουργείες του IRMA\_SYS. Υπάρχουν όμως και ειδικές εκδόσεις του συστήματος που περιλαμβάνουν επιπλέον λειτουργίες με σκοπό την κάλυψη εξειδικευμένων αναγκών, οι οποίες δεν καλύπτονται από τον παρόντα οδηγό.

# <span id="page-11-0"></span>Πρόσβαση και αρχική σελίδα IRMA\_SYS

## <span id="page-11-1"></span>Πως μπορώ να έχω πρόσβαση στο σύστημα;

Μπορείτε να βρείτε όλα τα εγκατεστημένα συστήματα IRMA\_SYS στη διεύθυνση:

### https://[irmasys.com](https://irmasys.com/)/

Μπορείτε να οδηγηθείτε άμεσα στην κεντρική σελίδα του συστήματος σαρώνοντας το ακόλουθο QRCode

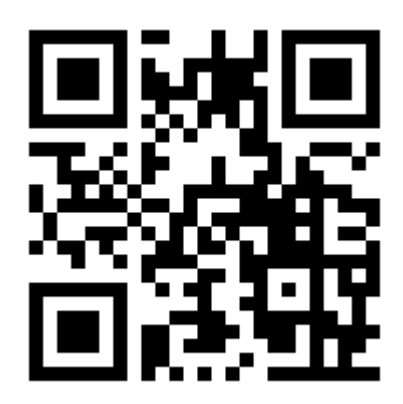

*Εικόνα 2 QR code που οδηγεί στο διαδικτυακό τόπο της IRMASYS ΙΚΕ*

<span id="page-11-3"></span>Μπορείτε να μεταβαίνετε και απευθείας στα εγκατεστημένα συστήματα.

## <span id="page-11-2"></span>Ποιες είναι οι λειτουργίες της αρχικής σελίδας του συστήματος;

Η αρχική σελίδα του συστήματος παρέχει πρόσβαση στις βασικές λειτουργικές μονάδες και λειτουργίες του συστήματος.

Στο επάνω μέρος αριστερά, επιλέγοντας το λογότυπο IRMA\_SYS μεταβαίνετε στην αρχική σελίδα του συστήματος που καλύπτει την περιοχή για την οποία έχει αναπτυχθεί.

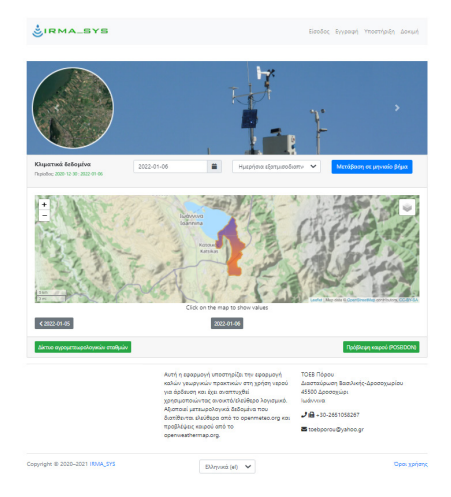

*Εικόνα 3 Αρχική σελίδα του συστήματος*

<span id="page-11-4"></span>Δεξιότερα υπάρχει το οριζόντιο μενού επιλογών το οποίο περιλαμβάνει τα ακόλουθα:

• Είσοδος (είσοδος για χρήστες που έχουν ήδη λογαριασμό)

- Εγγραφή (δημιουργία νέου λογαριασμού χρήστη στο σύστημα)
- Υποστήριξη (σύνδεσμος προς σελίδα με υλικό υποστήριξης και στοιχεία επικοινωνίας με την ομάδα υποστήριξης)
- Δοκιμή (λογαριασμός δοκιμαστικής χρήσης για περιήγηση στο σύστημα, είναι διαθέσιμος μόνο εάν δεν έχει γίνει σύνδεση χρήστη)

Αμέσως παρακάτω υπάρχει συνήθως μία περιοχή όπου εναλλάσσονται εικόνες που σχετίζονται με το σύστημα, με ανακοινώσεις, διαφημίσεις κοκ.

Το κεντρικό τμήμα του παραθύρου καταλαμβάνεται από χάρτη της περιοχής που καλύπτει το σύστημα. Το σύμβολο επιπέδων, επάνω δεξιά στο χάρτη, επιτρέπει εναλλαγή μεταξύ τύπου χάρτη υποβάθρου ή τη μη εμφάνιση υποβάθρου. Είναι διαθέσιμοι χάρτες δρόμων (Open Cycle), δορυφορικές εικόνες (Google Satellite) και χάρτης του Κτηματολογίου (Hellenic Cadastre) ή. Οι χάρτες αυτοί ενημερώνονται αυτόματα από τους αντίστοιχους παρόχους.

Ακόμη από εδώ δίνεται η δυνατότητα να εμφανίζονται στο χάρτη και επιπλέον επίπεδα που μπορεί να είναι διαθέσιμα για κάθε εγκατάσταση (π.χ. δίκτυα άρδευσης και στράγγισης, υδροληψίες, εγκαταστάσεις του ΟΕΒ, χάρτες διανομής αγροτεμαχίων κοκ), η αγρομετεωρολογική παράμετρος που έχει επιλεγεί να εμφανίζεται στο χάρτη καθώς και η καλυπτόμενη περιοχή.

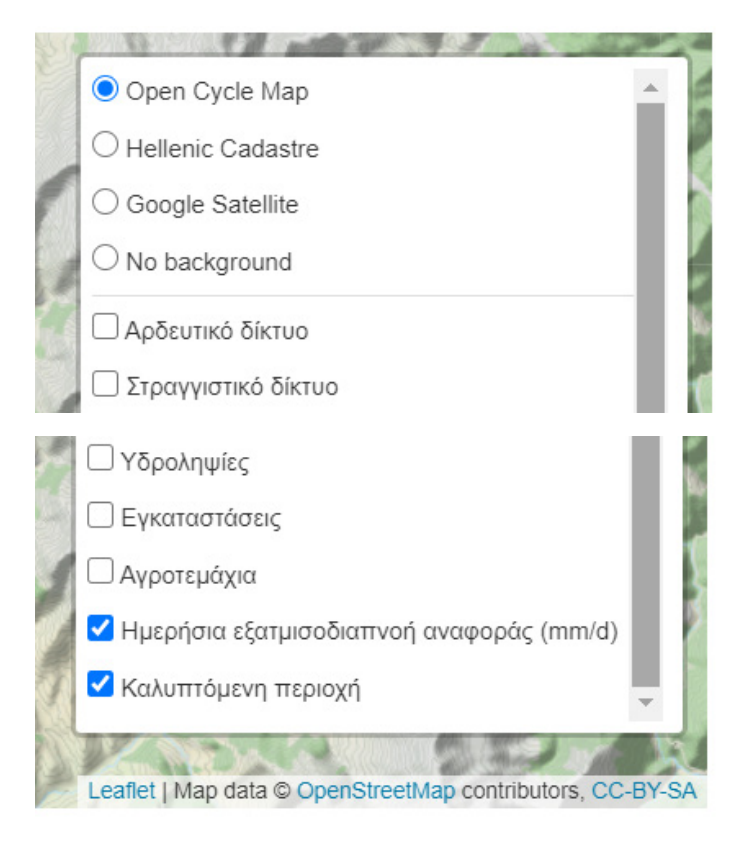

<span id="page-12-0"></span>*Εικόνα 4 Χάρτες υποβάθρου*

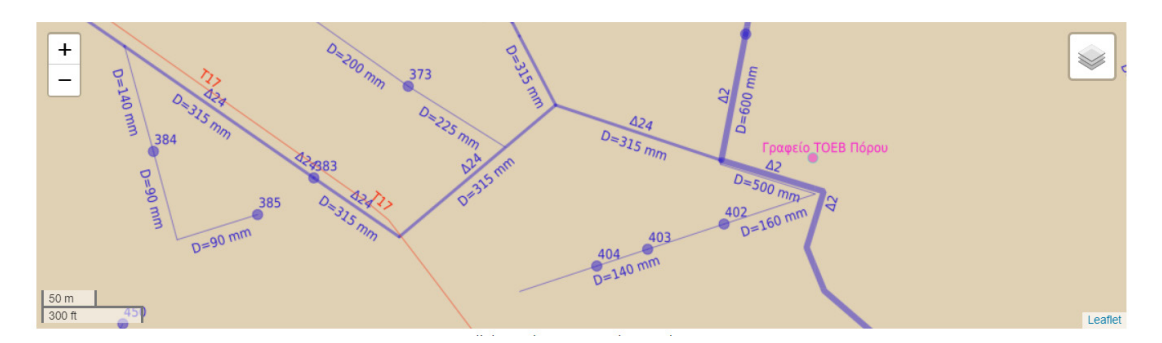

<span id="page-13-0"></span>*Εικόνα 5 Ενδεικτικός χάρτης με αρδευτικό δίκτυο και υδροληψίες, στραγγιστικό δίκτυο και εγκαταστάσεις* 

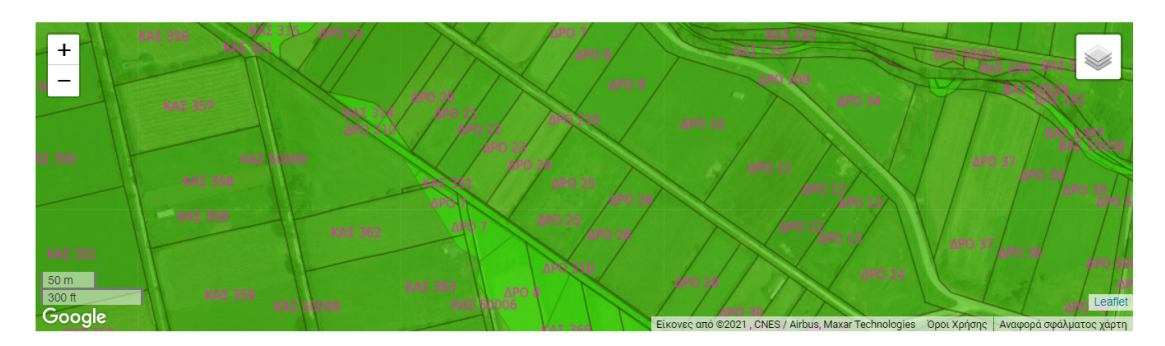

<span id="page-13-1"></span>*Εικόνα 6 Ενδεικτικός χάρτης αγροτεμαχίων αναδασμού*

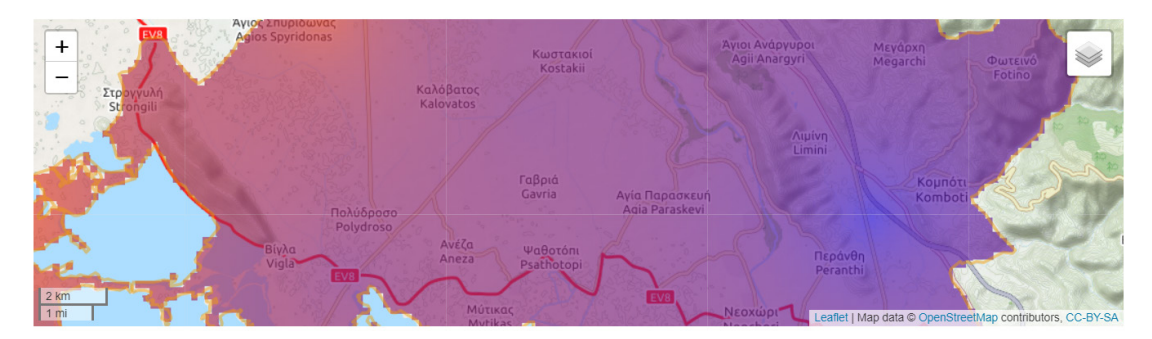

<span id="page-13-2"></span>*Εικόνα 7 Ενδεικτικός χάρτης χωρικής διακύμανσης βροχόπτωσης*

Στην περιοχή του χάρτη μπορεί να προβάλλονται απεικονίσεις των χωρικών διακυμάνσεων των μεταβλητών που σχετίζονται με τον υπολογισμό των αρδευτικών αναγκών, σε ημερήσια κλίμακα.

Στον χάρτη μπορεί να εμφανίζεται (με χρήση χρωματικής κλίμακας: κόκκινο μεγαλύτερη τιμή, μπλε μικρότερη τιμή) η διακύμανση αγρομετεωρολογικών παραμέτρων έως και την προηγούμενη ημέρα ή έως τον προηγούμενο μήνα (ιστορικά δεδομένα).

Στην περίπτωση που για κάποια παράμετρο δεν υπάρχει χωρική διαφοροποίηση τιμών, το σύνολο της περιοχής εμφανίζεται με κίτρινο χρώμα.

Οι μεταβλητές που παρουσιάζονται είναι οι ακόλουθες:

- − η ηλιακή ακτινοβολία (μέση τιμή εικοσιτετράωρου λαμβάνοντας υπόψη τόσο τις τιμές κατά τη διάρκεια της ημέρας όσο και τις νυχτερινές τιμές, W/m<sup>2</sup>)
- − η θερμοκρασία αέρα (μέση ημερήσια τιμή, °C)
- − η σχετική υγρασία αέρα (μέση ημερήσια τιμή, %)
- − η ταχύτητα ανέμου (μέση ημερήσια τιμή, m/s)
- − η εξατμισοδιαπνοή αναφοράς (αθροιστική ημερήσια τιμή, mm) και
- − η βροχόπτωση (αθροιστική ημερήσια τιμή, mm)

Εξ' ορισμού το σύστημα παρουσιάζει αρχικά το χάρτη της διακύμανσης της εξατμισοδιαπνοής αναφοράς κατά την προηγούμενη ημέρα.

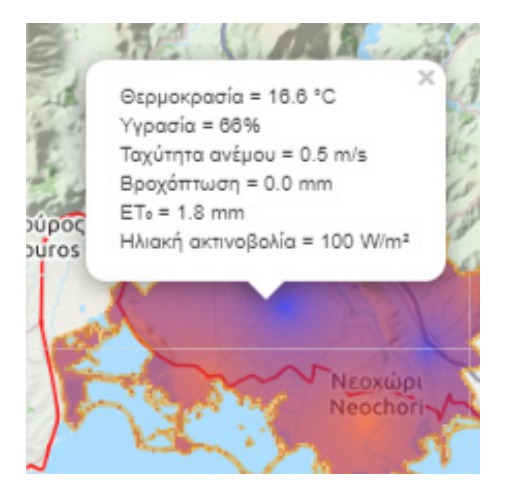

*Εικόνα 8 Εμφάνιση αγρομετεωρολογικών παραμέτρων σε κάθε σημείο του χάρτη*

<span id="page-14-0"></span>Εάν κάνετε κλικ σε οποιοδήποτε σημείο του χάρτη εμφανίζεται ένα παράθυρο με πληροφορία σχετικά με τις αγρομετεωρολογικές παραμέτρους που έχουν εκτιμηθεί για το σημείο αυτό για την επιλεγμένη περίοδο (ημέρα ή μήνα). Σχετική οδηγία εμφανίζεται στο κάτω μέρος του χάρτη (Κάντε κλικ στο χάρτη για να δείτε τιμές).

Πάνω και κάτω από το χάρτη υπάρχουν επιλογές σχετικά με τις αγρομετεωρολογικές παραμέτρους που θέλετε να εμφανιστούν, την περίοδο αναφοράς και το χρονικό βήμα εμφάνισης των αντίστοιχων χαρτών.

Δεξιά της λίστας παραμέτρων υπάρχει η επιλογή χρονικής περιόδου που αφορά ο χάρτης και του βήματος χρονικής μετακίνησης μεταξύ των χαρτών που εμφανίζονται (ημερήσιο ή μηνιαίο). Αν ο χρήστης επιλέξει το μηνιαίο χρονικό βήμα το σύστημα παρουσιάζει το χάρτη της διακύμανσης της εξατμισοδιαπνοής αναφοράς κατά τον προηγούμενο μήνα.

Αριστερά της λίστας παραμέτρων στο επάνω μέρος του χάρη αλλά και κάτω από το χάρτη υπάρχει πληροφορία σχετικά με την χρονική περίοδο που αφορά ο χάρτης αλλά και επιλογές για μετακίνηση μεταξύ περιόδων με βάση το χρονικό βήμα που έχει επιλεγεί (ημερήσιο ή μηνιαίο).

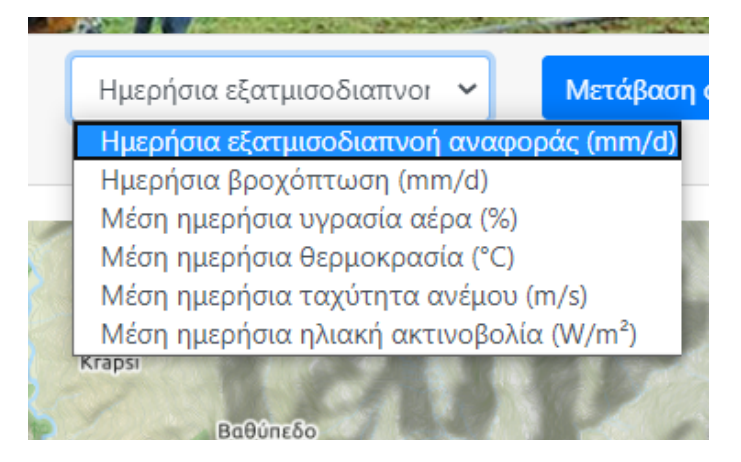

<span id="page-15-0"></span>*Εικόνα 9 Διαθέσιμες αγρομετεωρολογικές παράμετροι για εμφάνιση στο χάρτη*

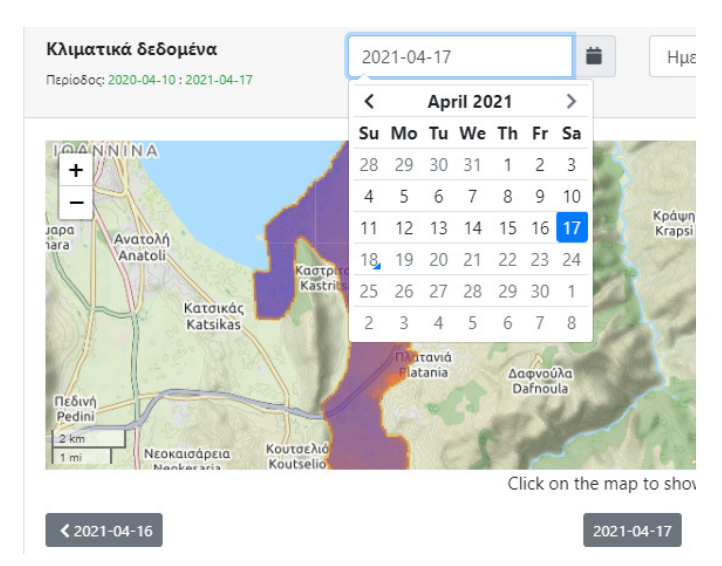

<span id="page-15-1"></span>*Εικόνα 10 Ημερήσιο βήμα (επιλογές στο επάνω και κάτω μέρος του χάρτη)*

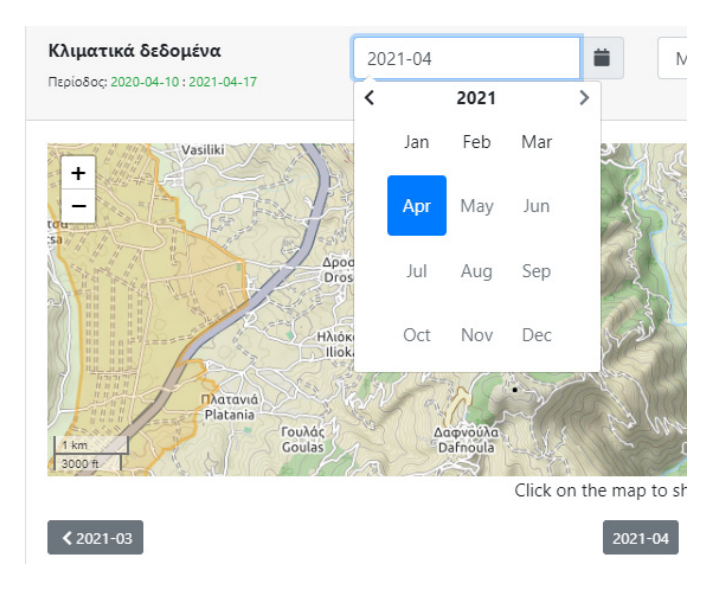

<span id="page-15-2"></span>*Εικόνα 11 Μηνιαίο βήμα (επιλογές στο επάνω και κάτω μέρος του χάρτη)*

Κάτω από το χάρτη από αριστερά προς τα δεξιά δίνεται πρόσβαση στα δεδομένα του δικτύου αγρομετεωρολογικών σταθμών που λειτουργεί στην περιοχή και τροφοδοτεί με δεδομένα το σύστημα. Η πρόσβαση στα δεδομένα των αγρομετεωρολογικών σταθμών που σχετίζονται με την κάθε περιοχή γίνεται μέσω της επιλογής «Δίκτυο αγρομετεωρολογικών σταθμών», η οποία οδηγεί στην υπηρεσία από την οποία παρέχονται τα σχετικά δεδομένα στο σύστημα. Στην ίδια περιοχή δεξιά η επιλογή «Πρόβλεψη καιρού» οδηγεί σε επιλεγμένη υπηρεσία παροχής αναλυτικών στοιχείων πρόβλεψης καιρού για οποιοδήποτε σημείο στην περιοχή που καλύπτει το σύστημα.

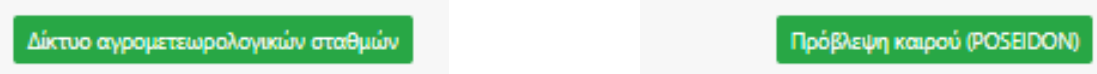

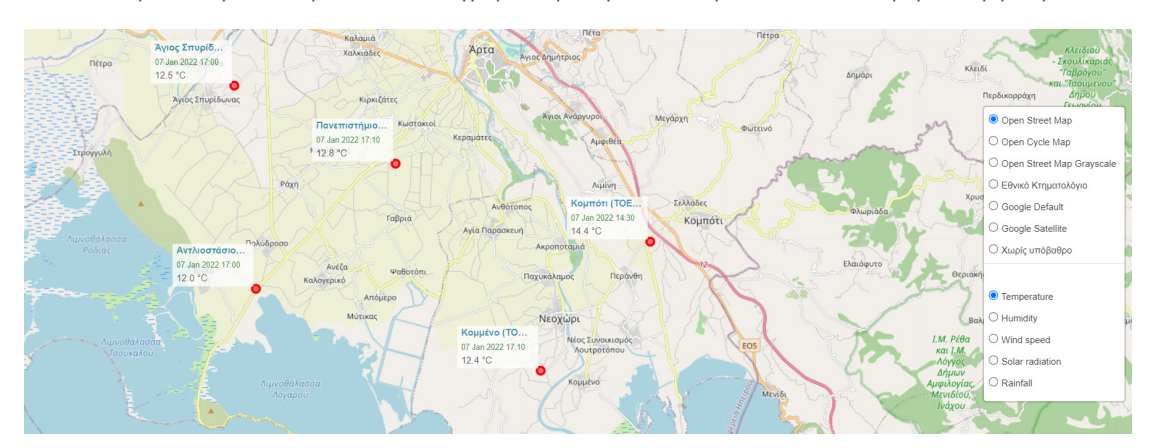

<span id="page-16-0"></span>*Εικόνα 12 Πρόσβαση σε δεδομένα δικτύου αγρομετεωρολογικών σταθμών και αναλυτική πρόβλεψη καιρού*

| <b>S</b> Өвррок | Μοντέλο: POSEIDON METEO     |                    |                           |                         |                |                |              |                |              | $\times$ |
|-----------------|-----------------------------|--------------------|---------------------------|-------------------------|----------------|----------------|--------------|----------------|--------------|----------|
|                 | ( <sup>b</sup> ) Τοπική ώρα |                    | Lat/Lon: 39.0704, 20.9703 |                         |                |                |              |                |              |          |
|                 |                             | Κυριακή            | Δευτέρα                   | Τρίτη                   | Τετάρτη        | Πέμπτη         |              |                |              |          |
|                 |                             | 00:00              | 03:00                     | 06:00                   | 09:00          | 12:00          | 15:00        | 18:00          | 21:00        |          |
|                 |                             |                    | △                         | ۞                       | ۞              | ़              | ≙            | ≙              | △            |          |
|                 | $\int_0^1$ (°C)             | 15.6               | 15.2                      | 14.6                    | 15.5           | 17.2           | 18.7         | 17.8           | 14.9         |          |
|                 | $\bullet$ (mm/3h)           | $\mathbf{0}$       | $\overline{0}$            | 1                       | $\overline{1}$ | 0.8            | $\mathbf{0}$ | $\overline{0}$ | $\circ$      |          |
|                 | ※ (mm/3h)                   | $\pmb{\mathsf{o}}$ | $\mathbf{0}$              | $\circ$                 | $\circ$        | $\circ$        | $\bullet$    | $\circ$        | $\circ$      |          |
|                 | <b>20</b> (hPa)             | 1009.5             | 1010.4                    | 1011.5                  | 1013.2         | 1014.9         | 1014.9       | 1014.4         | 1014.9       |          |
|                 | ≑ (kt)                      |                    | $\overline{2}$            | $\overline{\mathbf{2}}$ | $\overline{2}$ | $\overline{2}$ | 4            | 3              | $\mathbf{3}$ |          |
|                 |                             | Θ                  | ⊝                         | ⊝                       | ⊝              | ⊝              | ℮            | ⊝              | $\odot$      |          |

<span id="page-16-1"></span>*Εικόνα 13 Ενδεικτικές εξωτερικές εφαρμογές δεδομένων αγρομετεωρολογικών σταθμών και πρόβλεψης καιρού.*

Κάτω από την περιοχή του χάρτη υπάρχουν πληροφορίες σχετικά με τον φορέα που διαχειρίζεται το IRMA\_SYS της περιοχής.

Στο κάτω μέρος της σελίδας, υπάρχει λογότυπο - σύνδεσμος προς την IRMASYS ΙΚΕ, η επιλογή γλώσσας (Ελληνικά (el) και English (en)) καθώς και πρόσβαση στους όρους χρήσης.

# <span id="page-17-1"></span><span id="page-17-0"></span>Χρήση του συστήματος

## Τι είναι η Δοκιμή (Δοκιμαστική χρήση);

Η λειτουργία είναι διαθέσιμη μόνο εάν δεν έχει γίνει σύνδεση χρήστη.

Ο λογαριασμός δοκιμαστικής χρήσης (demo) έχει δημιουργηθεί για περιήγηση στο σύστημα και γνωριμία με τις δυνατότητές του.

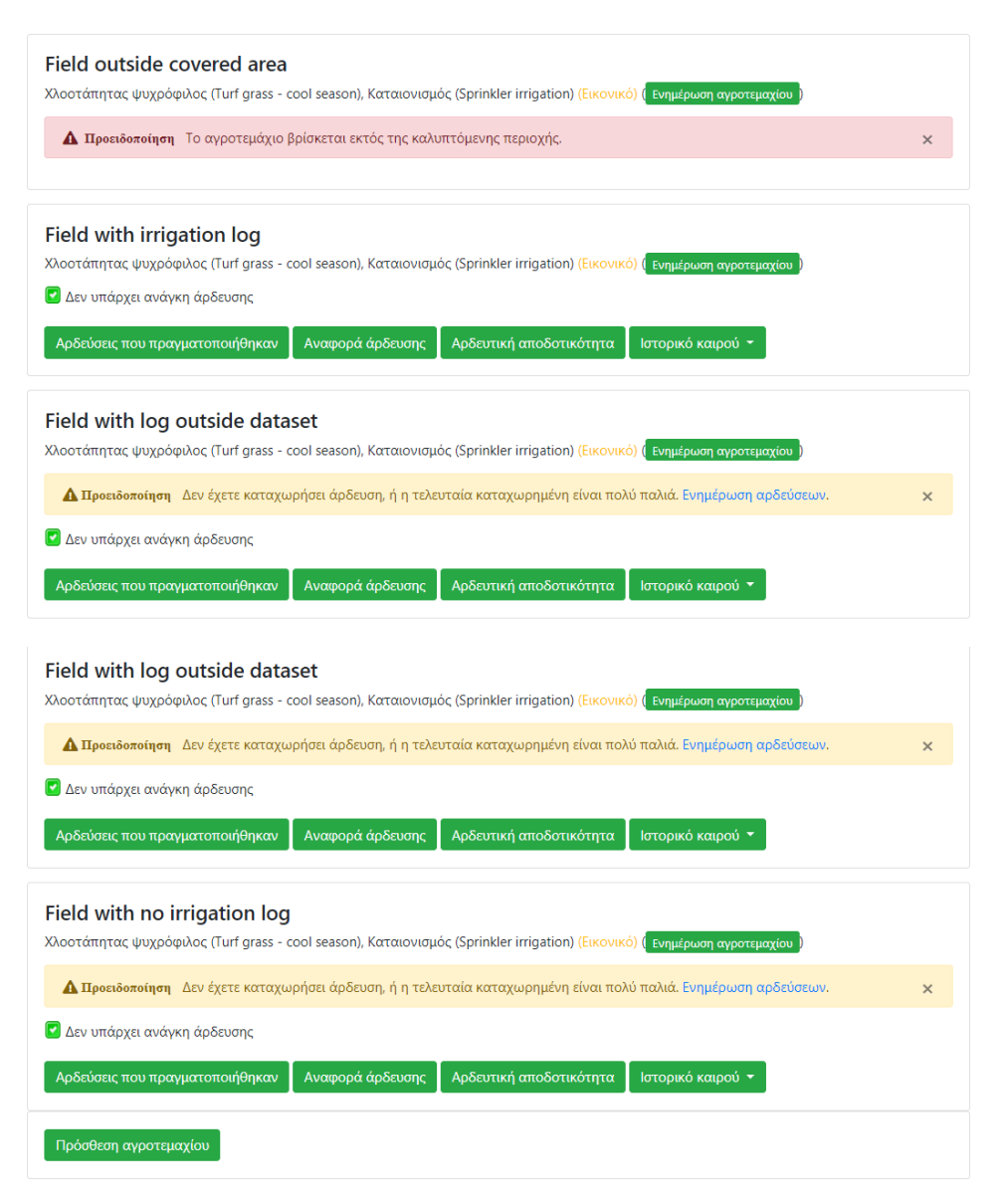

*Εικόνα 14 Ενδεικτικά αγροτεμάχια λογαριασμού δοκιμαστικής χρήσης*

#### <span id="page-17-2"></span>Ο λογαριασμός αυτός:

- επιτρέπει την εισαγωγή στοιχείων νέων αγροτεμαχίων χωρίς προσαρμοσμένες παραμέτρους αλλά δεν τα αποθηκεύει
- επιτρέπει την εισαγωγή νέων αρδεύσεων χωρίς να τις αποθηκεύει
- δίνει πρόσβαση στα εργαλεία μετατροπών

Ο λογαριασμός DEMO περιλαμβάνει βασικές περιπτώσεις όσο αφορά τα αγροτεμάχια (παρουσιάζονται σε λίστα ταξινομημένα κατά Α-Ω με βάση το όνομα αγροτεμαχίου):

- Αγροτεμάχιο το οποίο βρίσκεται εκτός της καλυπτόμενης περιοχής και για το λόγο αυτό δεν γίνονται υπολογισμοί για αυτό από το σύστημα (Field outside covered area)
- Αγροτεμάχιο με καταχωρημένες αρδεύσεις κατά την τρέχουσα αρδευτική περίοδο (Field with applied irrigations)
- Αγροτεμάχιο για οποίο η τελευταία καταχωρημένη είναι πολύ παλιά (Field with applied irrigations not in current irrigation season)
- Αγροτεμάχιο για οποίο δεν έχετε καταχωρήσει ποτέ άρδευση (Field without applied irrigations)

Αφού χρησιμοποιηθεί ο λογαριασμός DEMO πρέπει να γίνει αποσύνδεση (Έξοδος) μέσω των επιλογών διαχείρισης (πάνω δεξιά στο παράθυρο) αν επιθυμούμε να συνδεθούμε σε κάποιον άλλο λογαριασμό.

## <span id="page-19-0"></span>Πως κάνω «Εγγραφή» και δημιουργώ λογαριασμό στο σύστημα;

Η εγγραφή στο σύστημα απαιτεί από τους δυνητικούς χρήστες να παρέχουν ένα όνομα χρήστη, ένα email και έναν κωδικό πρόσβασης.

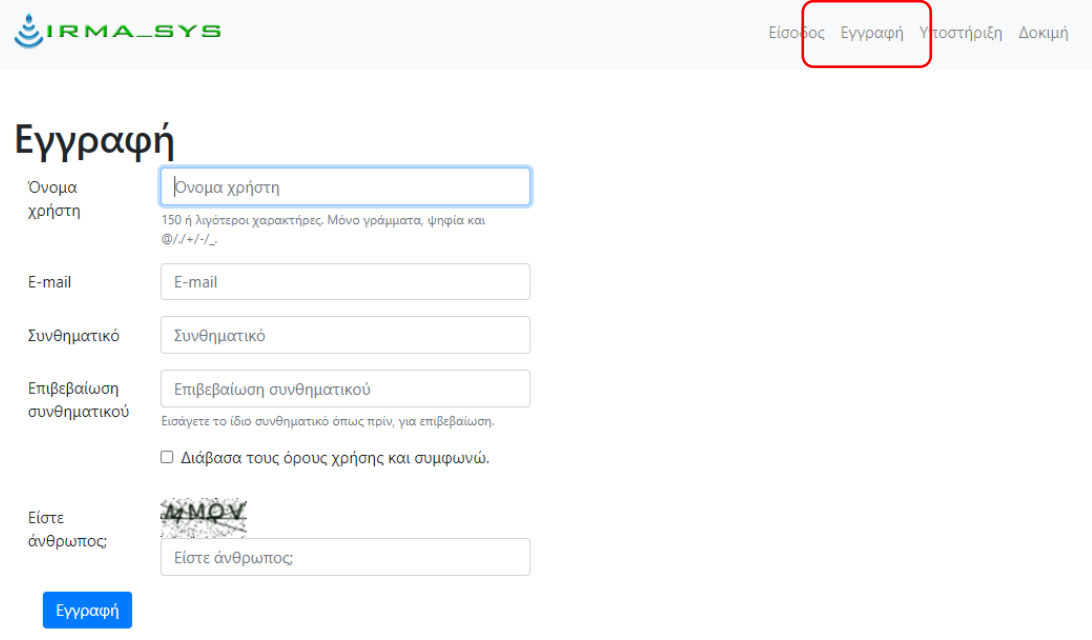

<span id="page-19-1"></span>*Εικόνα 15 Εγγραφή χρήστη*

Στο οριζόντιο μενού επιλέγετε Εγγραφή και στη συνέχεια παρέχουμε υποχρεωτικά τις ακόλουθες πληροφορίες:

- 1. Όνομα χρήστη:
	- a. Απαραίτητο. 150 ή λιγότερους χαρακτήρες. Μόνο γράμματα, ψηφία και @/./+/-/\_
- 2. E-mail:
- 3. Συνθηματικό:
	- a. Απαιτείται να εισάγετε το συνθηματικό της επιλογής και αμέσως μετά το ίδιο συνθηματικό όπως πριν, για επιβεβαίωση
- 4. Είστε άνθρωπος;
	- a. Πληκτρολογούμε τους χαρακτήρες που βλέπουμε. Προσοχή να έχει οριστεί σωστά η γλώσσα του πληκτρολογίου και στα μικρά / κεφαλαία

Και επιλέγετε **Εγγραφή** και θα δείτε το μήνυμα «Παρακαλώ ελέγξτε το email σας.".

Λίγα λεπτά αργότερα λαμβάνετε email, στη διεύθυνση που δηλώσατε για ενεργοποίηση του λογαριασμού (υπάρχει πάντα η πιθανότητα να βρεθεί στα Spam). Ακολουθείτε τις οδηγίες του email – επιλέγοντας το σύνδεσμο ενεργοποίησης του λογαριασμού (δεν απαντάτε στο email).

Θα οδηγηθείτε στο σύστημα σε σελίδα που θα επιβεβαιώνει την ενεργοποίηση του λογαριασμού (θα δείτε το μήνυμα: Ο λογαριασμός σας ενεργοποιήθηκε με επιτυχία).

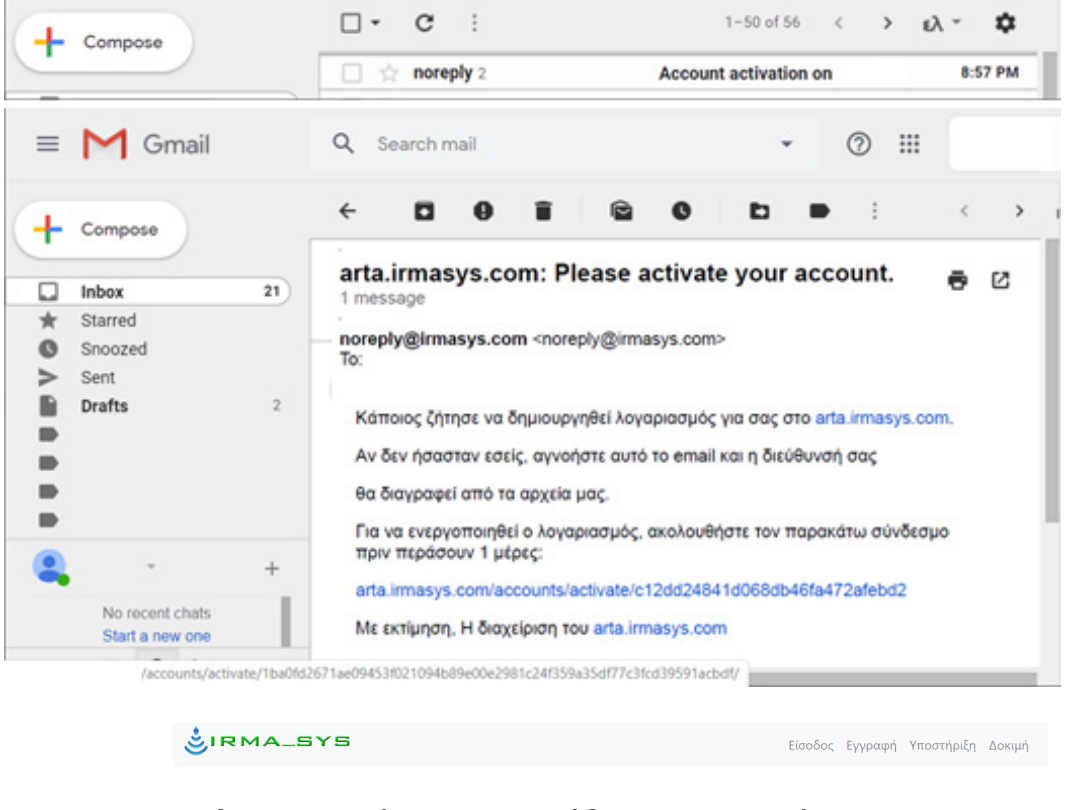

#### Ο λογαριασμός ενεργοποιήθηκε με επιτυχία.  $E(1, 1)$

<span id="page-20-1"></span>*Εικόνα 16 Ενδεικτικό email ενεργοποίησης λογαριασμού και σελίδα συστήματος με επιβεβαίωση της ενεργοποίησης*

## <span id="page-20-0"></span>Πως συνδέομαι ως χρήστης στο σύστημα;

Στο οριζόντιο επάνω μενού επιλέγετε Είσοδος.

Στην οθόνη που ακολουθεί εισάγετε όνομα χρήστη και συνθηματικό και στην συνέχεια επιλέγετε **Είσοδος**

<span id="page-20-2"></span>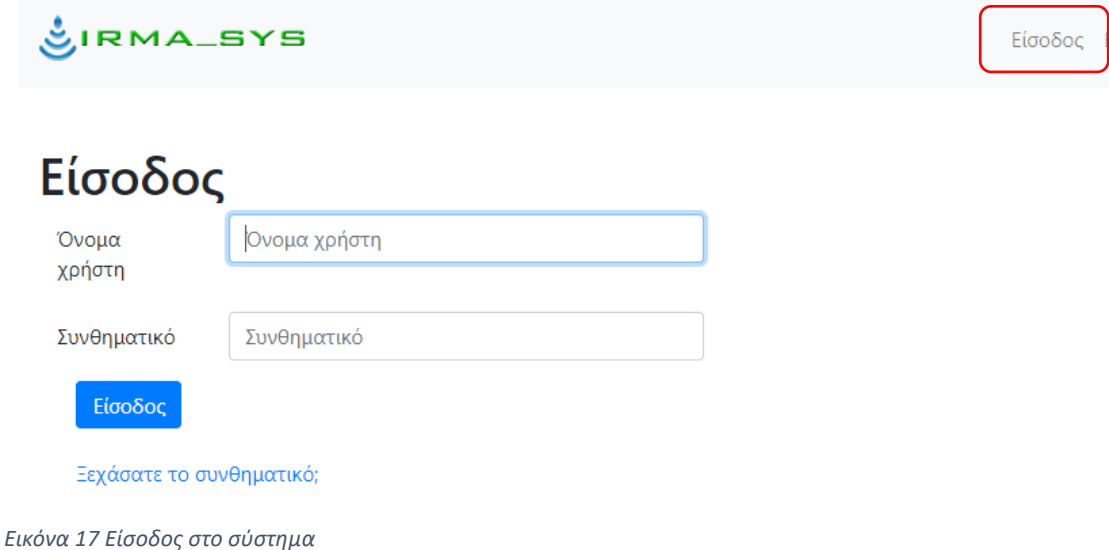

Εάν έχετε ξεχάσει τον κωδικό ακολουθείτε το σχετικό σύνδεσμο (Ξεχάσατε το συνθηματικό;) στο κάτω μέρος του παραθύρου.

# <span id="page-21-1"></span><span id="page-21-0"></span>Χρήσιμες βασικές έννοιες για τη χρήση του συστήματος

## Τι είναι το Αγροτεμάχιο;

Ο όρος αγροτεμάχιο χρησιμοποιείται για να εκφράσει τον αρδευόμενο χώρο που αντιστοιχεί σε κάθε εικονικό αγρομετεωρολογικό σταθμό που εγκαθιστά ο χρήστης. Στην πραγματικότητα εκφράζει μία περιοχή η οποία λόγω διαφορών όσο αφορά το έδαφος, την καλλιέργεια, το αρδευτικό σύστημα αναμένεται να έχει διαφορετικό πρόγραμμα άρδευσης. Πρακτικά θα μπορούσε να είναι μία στάση ενός αρδευτικού συστήματος.

## <span id="page-21-2"></span>Τι είναι ο εικονικός αγρομετεωρολογικός σταθμός;

Για την κάλυψη μίας μεγάλης περιοχής το σύστημα χρειάζεται αγρομετεωρολογικά δεδομένα από έναν αριθμό σταθμών που είναι τοποθετημένοι στρατηγικά σε σημεία της περιοχής ώστε να λαμβάνονται υπόψη τα μικροκλίματα που μπορεί να εμφανίζονται σε αυτή.

Με βάση τα δεδομένα των σταθμών αυτών γίνονται σε ημερήσια βάση ειδικές χωρικές παρεμβολές μέσω των οποίων το σύστημα εκτιμά τις ημερήσιες τιμές των αγρομετεωρολογικών παραμέτρων για κάθε σημείο της περιοχής που καλύπτει.

Οι χάρτες που παράγονται έχουν υψηλή χωρική ανάλυση με μέγεθος κελιού 200x200m (τυπική ανάλυση) ή ακόμη μικρότερο για ειδικές εκδόσεις του συστήματος.

Όταν δημιουργείται ένα αγροτεμάχιο, ουσιαστικά δημιουργείται ένας εικονικός αγρομετεωρολογικός σταθμός στη θέση που επιλέγεται ως ενδεικτική του αγροτεμαχίου. Ο σταθμός αυτός δεν υπάρχει στην πραγματικότητα αλλά για την θέση στην οποία είναι «εγκατεστημένος» υπολογίζονται χρονοσειρές αγρομετεωρολογικών παραμέτρων, σε ημερήσια βάση, μέσω της ειδικής χωρικής παρεμβολής που αξιοποιεί τα δεδομένα των πραγματικών αγρομετεωρολογικών σταθμών μίας περιοχής $^1$  $^1$ .

Ο κάθε εικονικός σταθμός έχει χρονοσειρές για τις ακόλουθες παραμέτρους (μονάδες):

- Θερμοκρασία (μέση ημερήσια τιμή, °C)
- Υγρασία (μέση ημερήσια τιμή, %)
- Βροχόπτωση (αθροιστική ημερήσια τιμή, mm)
- Ηλιακή ακτινοβολία (μέση τιμή εικοσιτετράωρου λαμβάνοντας υπόψη τόσο τις τιμές κατά τη διάρκεια της ημέρας όσο και τις νυχτερινές τιμές, W/m<sup>2</sup>)
- Ταχύτητα ανέμου (μέση ημερήσια τιμή, m/s)
- Εξατμισοδιαπνοή αναφοράς (αθροιστική ημερήσια τιμή, mm)

<span id="page-21-3"></span><sup>1</sup> Ο εικονικός αγρομετεωρολογικός σταθμός είναι βασισμένος στο: Τσιρογιάννης Ι.Λ., Μαλάμος Ν., ΣΥΣΤΗΜΑ ΕΙΚΟΝΙΚΩΝ ΑΓΡΟΜΕΤΕΩΡΟΛΟΓΙΚΩΝ ΣΤΑΘΜΩΝ. ΟΒΙ Πιστοποιητικό Υποδείγματος Χρησιμότητας Σουτούλου του Αρ. 20160200073 ([https://www.obi.gr/obi/Portals/0/ImagesAndFiles/Files/EDBI/2017/A/EDBI\\_A\\_2017\\_07.pdf,](https://www.obi.gr/obi/Portals/0/ImagesAndFiles/Files/EDBI/2017/A/EDBI_A_2017_07.pdf) σελ. 16)

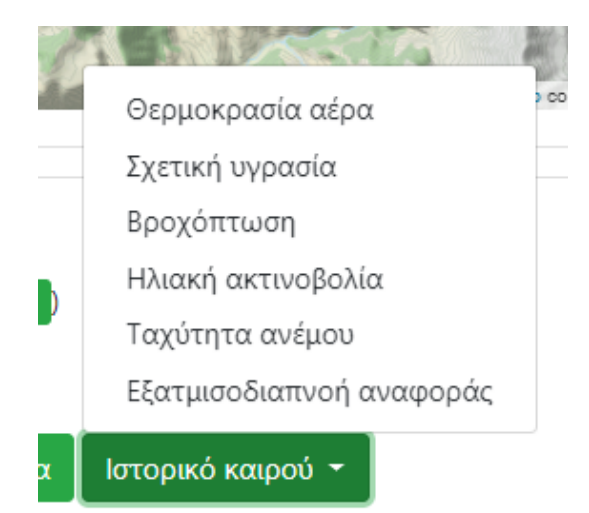

*Εικόνα 18 Διαθέσιμα δεδομένα εικονικού αγρομετεωρολογικού σταθμού (Ιστορικό καιρού).*

<span id="page-22-1"></span>Μπορεί να γίνει λήψη των δεδομένων ως αρχείων του δωρεάν λογισμικού επεξεργασίας χρονοσειρών «hydrognomon - Υδρογνώμων» [\(https://hydrognomon.openmeteo.org/](https://hydrognomon.openmeteo.org/) και για τεκμηρίωση, οδηγίες και κλπ <https://www.itia.ntua.gr/el/softinfo/28/>) που έχουν επέκταση «.hts». Τα αρχεία αυτά μπορούν να ανοίξουν άμεσα και με όλα άλλα λογισμικά επεξεργασίας κειμένου (π.χ. Σημειωματάριο των MS-Windows, MS-Excel, κ.α..

|                         | Nydrognomon                          | $\Box$<br>-                  | $\times$     |                            |                                                           |        |    |  |
|-------------------------|--------------------------------------|------------------------------|--------------|----------------------------|-----------------------------------------------------------|--------|----|--|
|                         | File Edit View Series Hydrology Help |                              |              |                            |                                                           |        |    |  |
|                         | $\mathfrak{S}$ . $\Box$              | $\overline{\mathbf{g}}$<br>Q | Ð            |                            |                                                           |        |    |  |
|                         |                                      |                              |              |                            |                                                           |        |    |  |
|                         | 2022/08/04 23:59                     | 0.00                         |              |                            | agrifield 58-rain.hts - $\Sigma$                          | $\Box$ | ×. |  |
|                         | 2022/08/05 23:59                     | 0.00                         |              |                            |                                                           |        |    |  |
|                         | 2022/08/06 23:59                     | 0.00                         |              |                            | <u>Αρχείο Ε</u> πεξεργασία <u>Μ</u> ορφή Πρ <u>ο</u> βολή |        |    |  |
|                         | 2022/08/07 23:59                     | 4.05                         |              |                            |                                                           |        |    |  |
|                         | 2022/08/08 23:59                     | 0.00                         |              | <b>Βοήθεια</b>             |                                                           |        |    |  |
|                         | 2022/08/09 23:59                     | 0.00                         |              | Version=2                  |                                                           |        | ㅅ  |  |
|                         | 2022/08/10 23:59                     | 0.00                         |              |                            |                                                           |        |    |  |
|                         | 2022/08/11 23:59                     | 0.00                         |              | $Unit = mm$                |                                                           |        |    |  |
|                         | 2022/08/12 23:59                     | 10.09                        |              | $Count = 370$              |                                                           |        |    |  |
|                         | 2022/08/13 23:59                     | 0.01                         |              |                            |                                                           |        |    |  |
|                         | 2022/08/14 23:59                     | 0.00                         |              |                            |                                                           |        |    |  |
|                         | 2022/08/15 23:59                     | 0.31                         |              |                            | 2022-08-04 23:59,0.000000,                                |        |    |  |
|                         | 2022/08/16 23:59                     | 0.21                         |              |                            | 2022-08-05 23:59,0.000000,                                |        |    |  |
|                         | 2022/08/17 23:59                     | 0.00                         |              |                            |                                                           |        |    |  |
| $\overline{\mathbf{C}}$ | 2022/08/18 23:59                     | 0.08                         |              | 2022-08-06 23:59,0.000000, |                                                           |        |    |  |
|                         | 2022/08/19 23:59                     | 0.00                         |              |                            | 2022-08-07 23:59,4.054377,                                |        |    |  |
|                         | 2022/08/20 23:59                     | 0.00                         |              |                            |                                                           |        |    |  |
|                         | 2022/08/21 23:59                     | 0.00                         |              |                            | 2022-08-08 23:59,0.000000,                                |        |    |  |
|                         | 2022/08/22 23:59                     | 0.00                         | $\checkmark$ |                            |                                                           |        |    |  |
| agrifield58-rain.hts    |                                      |                              |              | 100%                       | Windows (CRLF)                                            | UTF-8  | a. |  |

<span id="page-22-2"></span>*Εικόνα 19 Ενδεικτικό αρχείο χρονοσειράς εικονικού αγρομετεωρολογικού σταθμού (αφορά βροχόπτωση) και πως φαίνεται στον Υδρογνώμονα και το Σημειωματάριο των MS-Windows*

# <span id="page-22-0"></span>Πως σχετίζεται η θέση του εικονικού αγρομετεωρολογικού σταθμού με τους δείκτες δορυφορικών δεδομένων (NDIV και NDMI) που παρουσιάζονται για το αγροτεμάχιο;

Οι τιμές των δεικτών δορυφορικών δεδομένων που παρουσιάζονται στο διάγραμμα της αρδευτικής αποτελεσματικότητας (δείκτες NDVI και NDMI) είναι αυτές που αντιστοιχούν στο εικονοστοιχείο (pixel) εντός του οποίου βρίσκεται η θέση του εικονικού αγρομετεωρολογικού του αγροτεμαχίου.

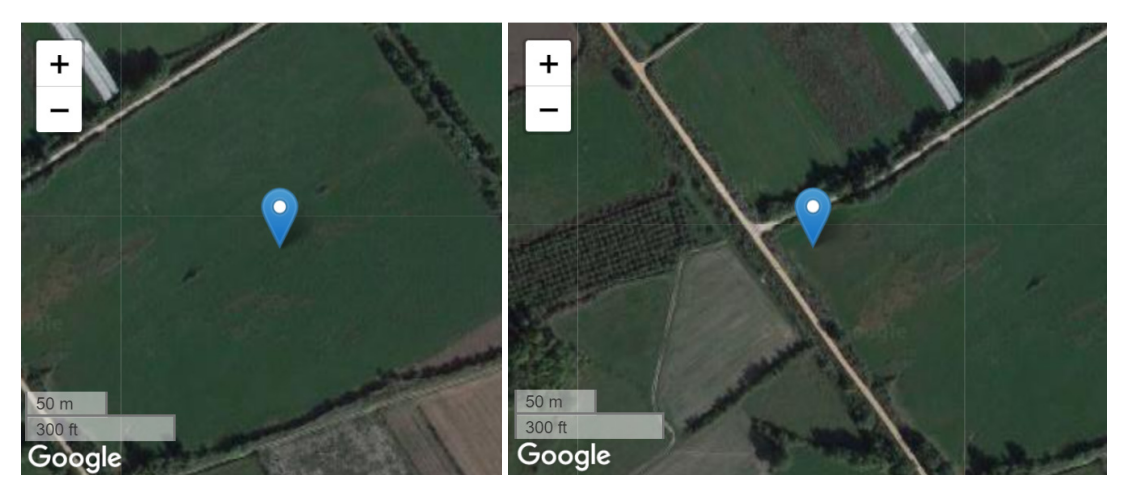

*Εικόνα 20 Αριστερά: καλή επιλογή θέσης εικονικού αγρο-μετεωρολογικού όσο αφορά τους δείκτες από δορυφορικά δεδομένα, Δεξιά: κακή επιλογή λόγω εγγύτητας σε δρόμους*

<span id="page-23-1"></span>Για το λόγο αυτό η θέση του εικονικού αγρομετεωρολογικού σταθμού πρέπει να είναι αντιπροσωπευτική της καλλιέργειας και να απέχει ικανή απόσταση (τουλάχιστον 20m) από περιοχές χωρίς καλλιέργεια, διαφορετικές καλλιέργειες, δρόμους, υδάτινα σώματα, κτήρια κλπ.

Οι τιμές των δεικτών για αγροτεμάχια έκτασης μικρότερης του 1 εκταρίου (10 στρέμματα) έχουν μεγάλη πιθανότητα να επηρεάζονται από το τι συμβαίνει στα γειτονικά αγροτεμάχια, ανεξάρτητα του πόσο καλά έχει τοποθετηθεί ο εικονικός αγρομετεωρολογικός σταθμός.

## <span id="page-23-0"></span>Πόση είναι η διαβρεχόμενη έκταση ενός αγροτεμαχίου;

Όταν καταχωρείται -με οποιονδήποτε από τους διαθέσιμους τρόπους- ο όγκος του νερού που εφαρμόστηκε σε μια άρδευση, το σύστημα υπολογίζει το ύψος (mm) του αρδευτικού νερού που εφαρμόστηκε διαιρώντας τον όγκο (m<sup>3</sup>) με την διαβρεχόμενη έκταση (m<sup>2</sup>). Άρα, ο όρος «Διαβρεχόμενη έκταση (m<sup>2</sup>)» αντιπροσωπεύει την πραγματική επιφάνεια διαβροχής στην οποία διανέμεται το αρδευτικό νερό.

Η διατρεχόμενη επιφάνεια (ή εμβαδό που διαβρέχεται) δεν είναι κατ' ανάγκη ίση με το σύνολο της επιφάνειας στην οποία αντιστοιχεί ένας εικονικός αγρομετεωρολογικός σταθμός (αγροτεμάχιο). Για παράδειγμα στον χλοοτάπητα ή στο τριφύλλι (μηδική) όπου η καλλιέργεια καλύπτει το σύνολο της επιφάνειας του αγροτεμαχίου και η άρδευση γίνεται με καταιονισμό ώστε να διαβρέχεται όλη η καλλιέργεια, τότε η διαβρεχόμενη επιφάνεια ταυτίζεται με το σύνολο της επιφάνειας του αγροτεμαχίου.

Στην περίπτωση που έχουμε τοπική άρδευση (στάγδην ή μικροεκτοξευτήρες), κατά την οποία δεν διαβρέχουμε τη συνολική έκταση του αγροτεμαχίου, είναι πολύ σημαντικό να καταχωρείται από τους χρήστες η πραγματική επιφάνεια διαβροχής και όχι η συνολική έκταση του αγροτεμαχίου. Έτσι σε μία καλλιέργεια με ακτινίδια όπου για παράδειγμα οι γραμμές φύτευσης απέχουν μεταξύ τους 5m και αρδεύεται με μικροεκτοξευτήρες που έχουν διάμετρο διαβροχής 3m και δημιουργούν μία συνεχή ζώνη διαβροχής κατά μήκος των γραμμών φύτευσης τότε η διαβρεχόμενη έκταση είναι μικρότερη από το σύνολο της επιφάνειας του αγροτεμαχίου (μάλιστα για το συγκεκριμένο παράδειγμα με το ακτινίδιο η αρδευόμενη επιφάνεια θα είναι το 60% της συνολικής επιφάνειας (υπολογισμοί για π.χ. ένα ενδεικτικό μήκος γραμμής φύτευσης ίσο με 10m: [(10m x 3 m)/(10m x 5 m)] x 100% = 60%).

Σε περίπτωση που οι περιοχές που διαβρέχονται από μικροεκτοξευτήρες ή σταλάκτες δεν τέμνονται, τότε η διαβρεχόμενη επιφάνεια είναι ίση με το άθροισμα που έχουν τα εμβαδά των περιοχών που διαβρέχονται από κάθε έξοδο. Σε περίπτωση διαφοροποιήσεων από έξοδο σε έξοδο μπορείτε να χρησιμοποιήσετε ένα μέσο εμβαδό περιοχής που διαβρέχεται επί τον αριθμό των εξόδων.

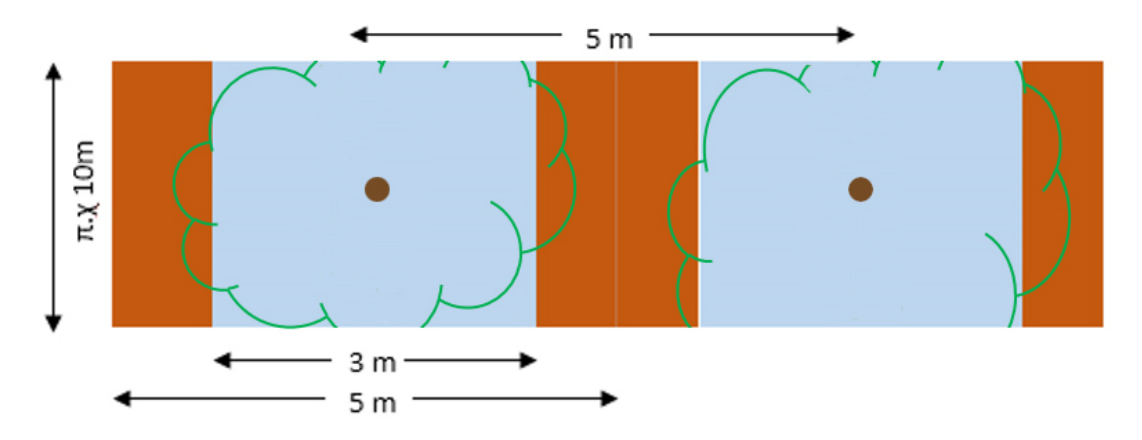

Γαλάζια και καφέ περιοχή: τμήμα εδάφους που διαβρέχεται και δεν διαβρέχεται αντίστοιχα, καφέ κύκλος: θέση φύτευσης, πράσινες καμπύλες: όρια κόμης φυτών

<span id="page-24-1"></span>*Εικόνα 21 Παράδειγμα υπολογισμού διαβρεχόμενες έκτασης όταν εφαρμόζεται τοπική άρδευση* 

Εάν η καλλιέργεια είναι ξηρική άρα δέχεται νερό μόνο από βροχοπτώσεις τότε η αρδευόμενη έκταση συμπίπτει με την συνολική.

#### <span id="page-24-0"></span>Ποιες είναι οι αρδευτικές παράμετροι του εδάφους;

Ο όρος «Εδαφική υγρασία στο κορεσμό» αναφέρεται στην ποσότητα του νερού που περιέχεται στο έδαφος όταν όλοι οι πόροι του είναι γεμάτοι με νερό. Η ποσότητα του εδαφικού νερού μεταξύ κορεσμού και υδατοϊκανότητας (βλέπε αμέσως παρακάτω) ονομάζεται νερό βαρύτητας μια και δεν συγκρατείται ισχυρά από το έδαφος και η κίνησή του καθορίζεται από τη βαρύτητα. Στα περισσότερα εδάφη το νερό αυτό έχει απομακρυνθεί σε 1-3 ημέρες.

Ο όρος «Υδατοϊκανότητα», αναφέρεται στην ποσότητα του νερού που περιέχεται στο έδαφος όταν στα κενά μεταξύ των εδαφικών συσσωματωμάτων συνυπάρχει νερό και αέρας, ενώ έχει απομακρυνθεί το νερό βαρύτητας.

Η ποσότητα του εδαφικού νερού μεταξύ υδατοϊκανότητας και σημείου μόνιμης μάρανσης (βλέπε αμέσως παρακάτω) είναι τυπικά διαθέσιμη στα φυτά (ονομάζεται και τριχοειδές νερό). Συνήθως προτιμάται να μην καταναλώνεται όλη η διαθέσιμη υγρασία και έτσι να φθάνει η καλλιέργεια σε μεγάλα επίπεδα υδατικής καταπόνησης, αλλά ένα μέρος της, το εύκολα διαθέσιμο νερό.

Το «Σημείο μόνιμης μάρανσης», αφορά το επίπεδο υγρασίας στο έδαφος όταν η υγρασία που έχει απομείνει στο έδαφος αντιστοιχεί στο νερό που είναι ισχυρά προσκολλημένο στα εδαφικά σωματίδια. Το νερό αυτό (ονομάζεται και υγροσκοπικό νερό) δεν είναι διαθέσιμο στα φυτά και εάν η υγρασία στο έδαφος μείνει στο επίπεδο αυτό αργά ή γρήγορα τα φυτά θα ξεραθούν.

Με βάση την κατηγορία μηχανικής σύστασης εδάφους, οι αρδευτικές παράμετροι μπορούν να εντοπιστούν από πηγές όπως Allen et al., 1988 - Table 19, Saxton και Rawls, 2006 και Twarakavi et. al. 2009.

## <span id="page-25-0"></span>Τι είναι ο δείκτης υδατικής καταπόνησης;

Ο δείκτης αυτός λαμβάνει τιμές από 1 (καθόλου καταπόνηση) έως 0 (πλήρης καταπόνηση). Όσο η εδαφική υγρασία βρίσκεται εντός των ορίων του εύκολα διαθέσιμου νερού ο δείκτης έχει την τιμή 1. Από εκεί και κάτω μειώνεται γραμμικά και λαμβάνει την τιμή 0 στο σημείο μόνιμης μάρανσης. Το εύρος του εύκολα διαθέσιμου νερού εξαρτάται τόσο από το έδαφος όσο και από την καλλιέργεια. Η εξατμισοδιαπνοή της καλλιέργειας πολλαπλασιάζεται με το δείκτη υδατικής καταπόνησης και έτσι εκφράζεται η δυσκολία να χρησιμοποιηθεί εδαφική υγρασία όταν αυτή βρίσκεται σε επίπεδα κάτω από το εύκολα διαθέσιμο νερό.

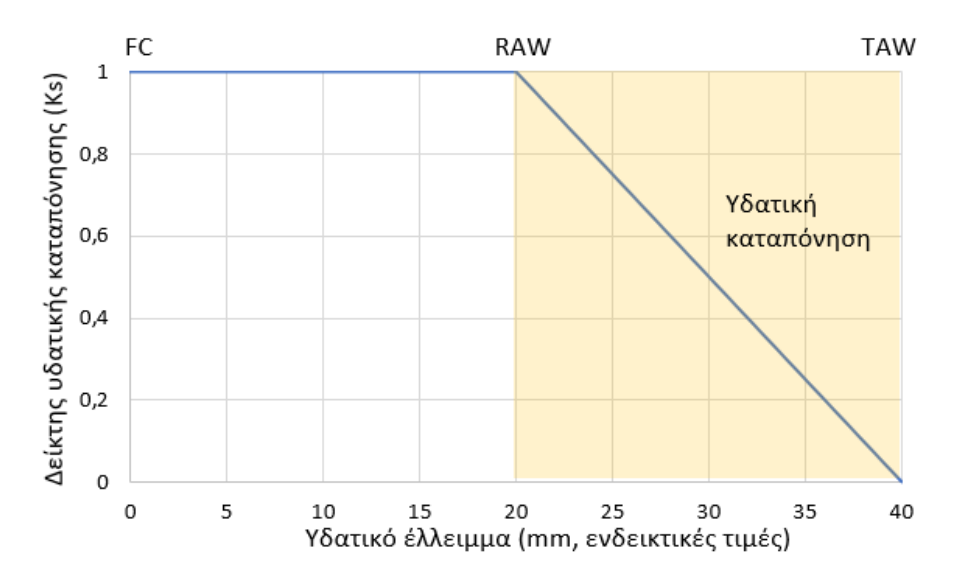

<span id="page-25-3"></span>*Εικόνα 22 Μεταβολή του δείκτη υδατικής καταπόνησης (Ks) με το υδατικό έλλειμα του εδάφους*

## <span id="page-25-1"></span>Πότε αρχίζει και πότε ολοκληρώνεται η αρδευτική περίοδος;

Το σύστημα θεωρεί ως γενική ημερομηνία έναρξης της αρδευτικής περιόδου τις 15 Μαρτίου. Την ημερομηνία αυτή γίνεται αρχικοποίηση του μοντέλου και το σύστημα θεωρεί ότι η εδαφική υγρασία βρίσκεται στο επίπεδο της υδατοϊκανότητας.

# <span id="page-25-2"></span>Έως πότε είναι διαθέσιμες οι χρονοσειρές δεδομένων από εικονικό αγρομετεωρολογικό σταθμό και αρδευτική αποδοτικότητα κάθε αγροτεμαχίου;

Προσοχή, στις 15 Μαρτίου κάθε έτους οι εικονικοί αγρομετεωρολογικοί σταθμοί διαγράφουν τα προηγούμενα δεδομένα των χρονοσειρών και ξεκινούν για τη νέα αρδευτική περίοδο. Την ίδια ημέρα ξεκινούν από την αρχή και τα δεδομένα που αφορούν την καταγραφή της Αρδευτικής Αποδοτικότητας κάθε αγροτεμαχίου.

Επομένως εάν θέλετε τα δεδομένα αυτά, πρέπει να φροντίσετε να τα κατεβάσετε πριν από την συγκεκριμένη ημερομηνία.

# <span id="page-26-1"></span><span id="page-26-0"></span>Λειτουργία επιτηρητή χρηστών συστήματος

Τι είναι ο Επιτηρητής, πως επιλέγει ο χρήστης Επιτηρητή και πως δηλώνει ο χρήστης ότι είναι διαθέσιμος για Επιτηρητής;

Ο επιτηρητής άρδευσης επιλέγεται από τον ίδιο τον χρήστη, προκειμένου να αποκτήσει πρόσβαση στα αγροτεμάχια που έχει καταχωρήσει στο λογαριασμό του, στο σύστημα.

Κάθε χρήστης του συστήματος έχει τη δυνατότητα να δηλώσει τον εαυτό του ως διαθέσιμο για επιτηρητή άλλων λογαριασμών, από τη σελίδα «Λογαριασμός».

Τυπικά, επιτηρητής αναμένεται να είναι ο σύμβουλος του χρήστη, δηλαδή:

- − ένας ειδικός των αρδεύσεων, δηλαδή ένας επιστήμονας στο πεδίο των Αρδεύσεων Στραγγίσεων
- − ένας πιστοποιημένος επαγγελματίας, ο οποίος θα μπορεί να επιβλέπει ένα αριθμό αγροτών, ως σύμβουλος ή στα πλαίσια ενός συστήματος διασφάλισης ποιότητας (βιολογική γεωργία ή ολοκληρωμένη διαχείριση κλπ.) ή
- − ένας αγρότης με μεγάλη εμπειρία σε θέματα αρδεύσεων και στραγγίσεων.

Για να το δει ένας Επιτηρητής τους Επιτηρούμενους επιλέγει το όνομα χρήστη πάνω δεξιά και στη συνέχεια την επιλογή Επιτηρούμενοι. Εάν ένας χρήστης δεν είναι διαθέσιμος ως Επιτηρητής ή είναι διαθέσιμος αλλά δεν τον έχει επιλέξει κανένας άλλος χρήστης ως Επιτηρητή του δεν βλέπει την επιλογή Επιτηρούμενοι.

Ο επιτηρητής μπορεί να βλέπει τα αγροτεμάχια του χρήστη που τον έχει επιλέξει ως επιτηρητή αλλά όχι τις πληροφορίες του Λογαριασμού του. Ο επιτηρητής μπορεί να αλλάζει παραμέτρους των αγροτεμαχίων και να εισάγει αρδεύσεις.

Ο επιτηρητής θα λαμβάνει τα ίδια emails ειδοποιήσεων που λαμβάνει και ο χρήστης που τον έχει επιλέξει ως επιτηρητή. Το εάν ο επιτηρητής θα λαμβάνει ή όχι emails και σε τι συχνότητα για τα αγροτεμάχια ενός χρήστη είναι κάτι που μπορεί να το επιλέξει μόνο ο ίδιος ο χρήστης μέσα από τις πληροφορίες του Λογαριασμού του.

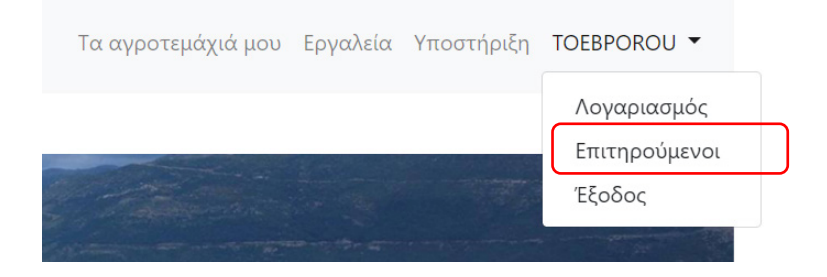

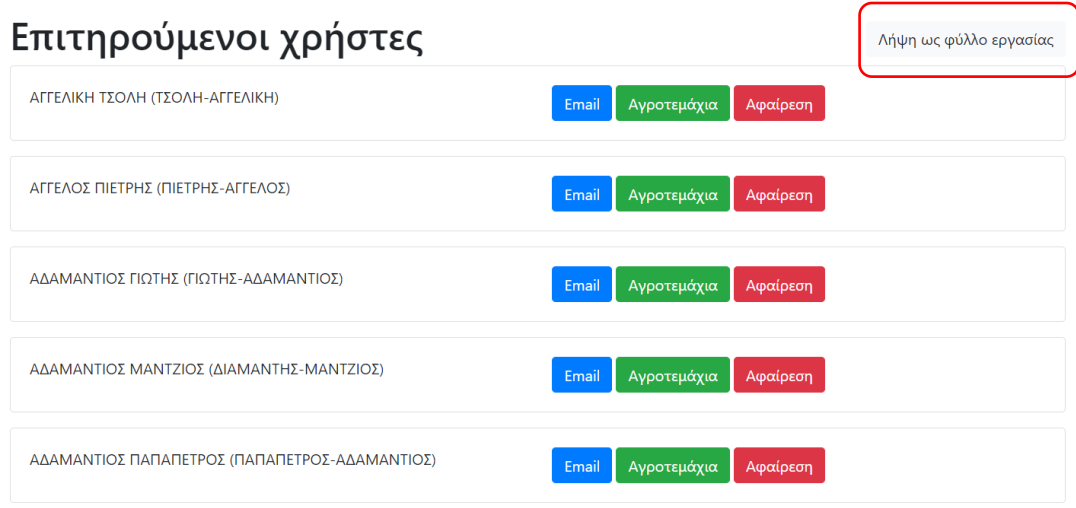

<span id="page-27-1"></span>*Εικόνα 23 Πρόσβαση στους Επιτηρούμενους χρήστες και σχετικές λειτουργίες*

<span id="page-27-0"></span>Μπορεί ο Επιτηρητής να έχει πρόσβαση σε συγκεντρωτικά δεδομένα για τους χρήστες που επιτηρεί;

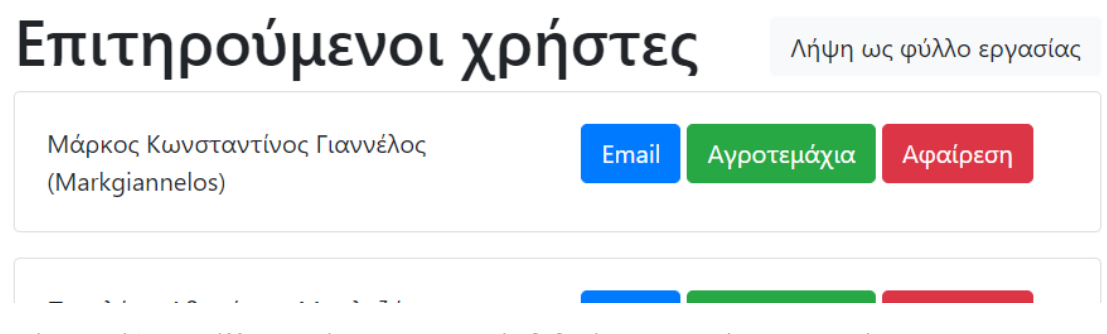

<span id="page-27-2"></span>*Εικόνα 24 Λήψη ως φύλλο εργασίας συγκεντρωτικών δεδομένων επιτηρούμενων χρηστών*

Στη σελίδα «Επιτηρούμενοι Χρήστες», πάνω δεξιά υπάρχει η επιλογή «Λήψη ως φύλλο εργασίας" μέσω της οποίας μπορεί να γίνει λήψη αρχείου με συγκεντρωτικά στοιχεία των επιτηρούμενων. Το αρχείο (προεπιλεγμένο όνομα: supervisees.xlsx) ανοίγει με εφαρμογές επεξεργασίας υπολογιστικών φύλλων (π.χ. MS-Excel ή Google Υπολογιστικά φύλλα) και περιέχει τρία φύλλα:

- 1. το φύλο Supervisees, στο οποίο παρατίθεται η λίστα των επιτηρούμενων χρηστών (στοιχεία ταυτότητας και emails),
- 2. το φύλλο Fields, στο οποίο παρατίθεται το πλήρες σετ παραμέτρων όλων των αγροτεμαχίων του χρήστη (ταυτότητα ιδιοκτήτη, εάν είναι πραγματικό ή εικονικό, στοιχεία σχετικά με την έκταση, την αρδευόμενη και την διαβρεχόμενη επιφάνεια, τις συντεταγμένες του εικονικού αγρομετεωρολογικού σταθμού, τον τύπο του αρδευτικού συστήματος, στοιχεία αρδευτικού έργου, σημειώσεις σχετικά με την πιθανή προσαρμογή των παραμέτρων, στοιχεία που αφορούν τη διαχείριση της άρδευσης, στοιχεία για τα στάδια και τις τιμές των καλλιεργητικών συντελεστών και στοιχεία για τις αρδευτικές παραμέτρους του εδάφους) και

3. το φύλλο Irrigation performance, και το φύλλο "Irrigation performance" στο οποίο παρατίθενται οι ημερήσιες χρονοσειρές των τριών παραμέτρων της αρδευτικής αποτελεσματικότητας (συμβουλές αρδεύσεων, αρδεύσεις που πραγματοποιήθηκαν και ενεργός βροχόπτωση), ως ξεχωριστές στήλες για κάθε ένα από τα αγροτεμάχια του χρήστη.

# <span id="page-28-1"></span><span id="page-28-0"></span>Χρήση συστήματος ως συνδεδεμένος χρήστης

# Τι δυνατότητες έχει ένας χρήστης του συστήματος;

Οι εγγεγραμμένοι χρήστες μπορούν να δουν τα στοιχεία του λογαριασμού τους, μαζί με τις συμβουλές άρδευσης οι οποίες βασίζονται στα διαθέσιμα ιστορικά δεδομένα και τις προβλέψεις καιρού.

Μέσω της σελίδας «Αρδεύσεις που πραγματοποιήθηκαν» μπορούν να καταχωρήσουν νέες ημερομηνίες άρδευσης και όγκους νερού όπως επίσης και να τροποποιήσουν τις ήδη καταχωρημένες αρδεύσεις.

Επίσης, η σελίδα «Αναφορά Άρδευσης» παρέχει λεπτομερείς πληροφορίες για το υδατικό ισοζύγιο σε ημερήσια κλίμακα για την περίοδο πρόβλεψης, ενώ στη σελίδα «Αρδευτική αποδοτικότητα» προβάλλονται για ολόκληρη την αρδευτική περίοδο, μέσω γραφήματος, οι εκτιμήσεις του συστήματος για τις ημερομηνίες και τα ύψη των αρδεύσεων που θα έπρεπε να πραγματοποιηθούν, μαζί με τα ύψη των αρδεύσεων που πραγματοποιήθηκαν και την ενεργό βροχόπτωση. Τα δεδομένα αυτά μπορούν να αποθηκευτούν από το χρήστη μέσω της διαδικασίας: «Λήψη δεδομένων γραφήματος».

Τέλος από το «Ιστορικό καιρού» μπορούν να αποθηκεύσουν ιστορικά αγρομετεωρολογικά δεδομένα από τους εικονικούς αγρομετεωρολογικούς σταθμούς που έχουν δημιουργήσει.

Ένας συνδεδεμένος χρήστης δεν έχει πρόσβαση στο δοκιμαστικό λογαριασμό (Demo) εκτός και αν αποσυνδεθεί από το λογαριασμό του.

# <span id="page-28-2"></span>Τι βλέπει ένας χρήστης όταν συνδέεται για πρώτη φορά στο σύστημα (χρήστης χωρίς αγροτεμάχια);

Από το επεκτεινόμενο μενού Διαχείριση, ο συνδεδεμένος χρήστης έχει πρόσβαση στο Λογαριασμό του, στα Αγροτεμαχιά του, στην Υποστήριξη και στα εργαλεία μετατροπών. Ακόμη από εκεί μπορεί να επιλέξει να αποσυνδεθεί (Έξοδος).

Εάν δεν έχετε εισάγει αγροτεμάχια, το σύστημα σας ειδοποιεί ότι δεν έχετε προσθέσει αγροτεμάχια. Στο τέλος της ειδοποίησης υπάρχει σύνδεσμος προς το παράθυρο εισαγωγής αγροτεμαχίων. Στο ίδιο παράθυρο μπορείτε να βρεθείτε επιλέγοντας στο οριζόντιο μενού επιλογών Διαχείριση – Τα αγροτεμάχια μου.

Δεν έχετε καταχωρήσει αγροτεμάχια. Προσθέστε τουλάχιστον ένα εδώ.

<span id="page-28-4"></span>*Εικόνα 25 Σύνδεση για πρώτη φορά χρήστη χωρίς αγροτεμάχια*

<span id="page-28-3"></span>Μπορεί κάποια / ος να έχει λογαριασμό μόνο για να είναι διαθέσιμη / ος ως επιτηρητής χωρίς να επιθυμεί να δημιουργήσει αγροτεμάχια;

Μπορεί και μάλιστα αυτό είναι συνηθισμένο τρόπος για χρήστες ΟΕΒ, συμβούλους κλπ.

## <span id="page-29-0"></span>Πως γίνεται ενημέρωση / προσθήκη νέων στοιχείων σε λογαριασμό;

Ένας χρήστης που συνδέεται για πρώτη φορά, συστήνεται να επιλέξει από το όνομα χρήστη τον Λογαριασμό και να δώσει στο σύστημα επιπλέον πληροφορίες που δεν περιλαμβάνονταν στην εγγραφή όπως να ορίσει:

- πατρώνυμο
- τηλέφωνο
- διεύθυνση
- εάν επιθυμεί να είναι διαθέσιμος ως επιτηρητής άλλων χρηστών
- εάν και ποια/ποιον θέλει να ορίσει ως επιτηρητή του
- ανά πόσες ημέρες επιθυμεί να λαμβάνει email με συμβουλές άρδευσης
- σε ποια γλώσσα θα έρχονται οι ειδοποιήσεις

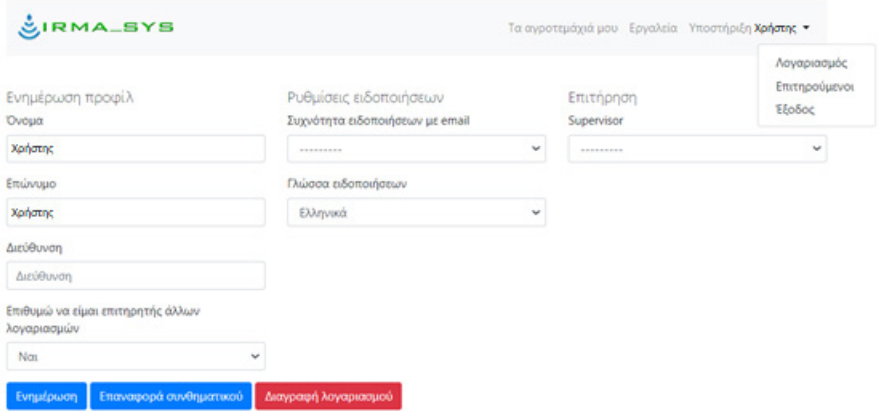

<span id="page-29-2"></span>*Εικόνα 26 Ενημέρωση προφίλ χρήστη*

Οι πληροφορίες αυτές, όπως και όλες οι πληροφορίες του προφίλ χρήστη μπορούν να αλλάξουν ξανά όταν επιθυμεί ο χρήστης.

Για να ισχύσουν οι όποιες αλλαγές πρέπει να επιλεγεί **Ενημέρωση**.

Από την ίδια καρτέλα μπορεί να γίνει και **Επαναφορά συνθηματικού** (ορισμός νέου συνθηματικού)

Από την ίδια καρτέλα μπορεί να γίνει και η **Διαγραφή λογαριασμού**.

#### <span id="page-29-1"></span>Τι βλέπει ένας χρήστης που έχει ήδη ορίσει αγροτεμάχια;

Η επιλογή **Τα αγροτεμάχιά μου** στην αρχική σελίδα του χρήστη (εκεί όπου φαίνεται ο χάρτης με τα σημεία των αγροτεμαχίων και οι συνοπτικές καρτέλες τους).

Από το επεκτεινόμενο μενού χρήστη (πάνω δεξιά, φαίνεται με το όνομα του χρήστη), ο συνδεδεμένος χρήστης έχει πρόσβαση στο Λογαριασμό του, και στους Επιτηρούμενους χρήστες. Η επιλογή **Επιτηρούμενοι** εμφανίζεται εάν ο χρήστης έχει δηλώσει διαθέσιμος ως Επιτηρητής και τον έχει επιλέξει τουλάχιστον ένας άλλος χρήστης ως επιτηρητή του. Ακόμη από εκεί μπορεί να επιλέξει να αποσυνδεθεί (**Έξοδος**).

Αμέσως παρακάτω στο παράθυρο παρουσιάζονται τα σημεία για τα οποία έχει ορίσει αγροτεμάχια (θέσεις εικονικών αγρομετεωρολογικών σταθμών).

Με κλικ πάνω στο σύμβολο κάθε αγρομετεωρολογικού σταθμού θα εμφανιστεί παράθυρο με τις παραμέτρους του αντίστοιχου αγροτεμαχίου (**Ενημέρωση αγροτεμαχίου**).

Αμέσως παρακάτω στο παράθυρο παρουσιάζονται συνοπτικές οι συνοπτικές καρτέλες των αγροτεμαχίων του χρήστη (μόνο του χρήστη όχι των επιτηρούμενων από αυτόν, εάν υπάρχουν). Οι καρτέλες παρουσιάζονται σε λίστα ταξινομημένες κατά Α-Ω με βάση το όνομα αγροτεμαχίου.

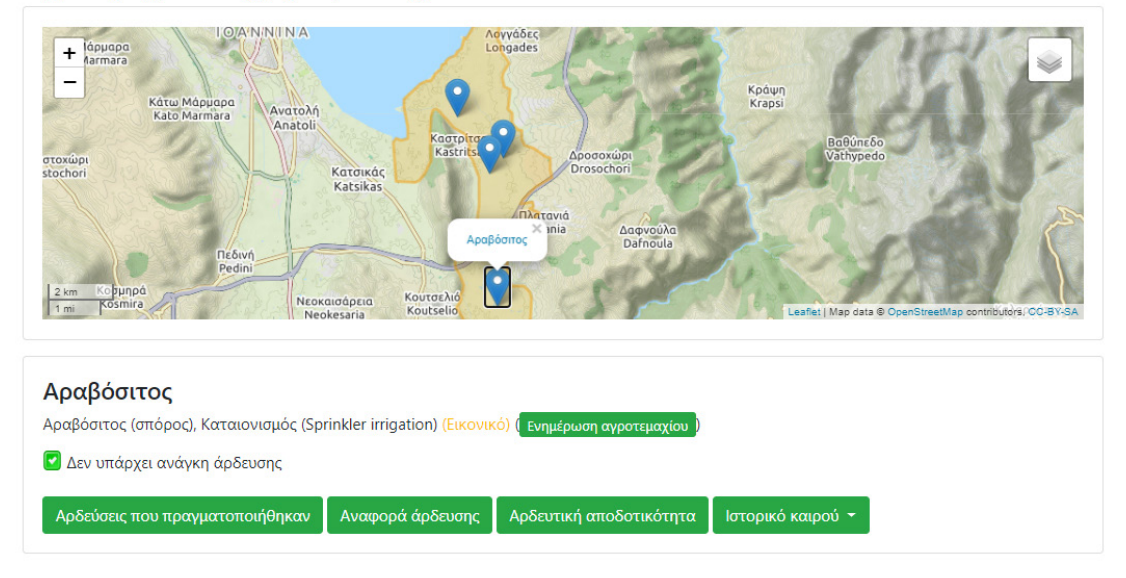

Αγροτεμάχια του χρήστη

<span id="page-30-1"></span>*Εικόνα 27 Χάρτης με θέσεις εικονικών αγρομετεωρολογικών σταθμών χρήστη ακολουθούμενος από συνοπτικές καρτέλες αγροτεμαχίων.*

### <span id="page-30-0"></span>Τι περιλαμβάνει η συνοπτική καρτέλα αγροτεμαχίου;

Η συνοπτική καρτέλα αγροτεμαχίου περιλαμβάνει:

- Το όνομα του αγροτεμαχίου
- Μία σύνοψη των βασικών χαρακτηριστικών του
- Σύνδεση προς την καρτέλα των παραμέτρων του αγροτεμαχίου όπου φαίνονται όλες οι πληροφορίες για τις παραμέτρους και μπορούν να ενημερωθούν (**Ενημέρωση αγροτεμαχίου**)
- Σύντομη συμβουλή άρδευσης μαζί με σχετικό εικονίδιο η οποία πληροφορεί εάν χρειάζεται ή όχι άρδευση και βασικά χαρακτηριστικά της συμβουλής. Αξίζει να τονιστεί οι συμβουλές που δίνει το σύστημα δεν είναι διαταγές και είναι στην ευχέρεια του χρήστη εάν θα τις ακολουθήσει ή όχι.
- Ενημέρωση σχετικά με το εάν δεν έχουν καταχωρηθεί αρδεύσεις, ή η τελευταία καταχωρημένη είναι πολύ παλιά και δυνατότητα μετάβασης στην καρτέλα αρδεύσεων που πραγματοποιήθηκαν μέσω της επιλογής **Ενημέρωση αρδεύσεων** (μήνυμα: Προειδοποίηση Δεν έχετε καταχωρήσει άρδευση, ή η τελευταία καταχωρημένη είναι πολύ παλιά. Ενημέρωση αρδεύσεων.)
- Ενημέρωση σχετικά με το εάν το αγροτεμάχιο βρίσκεται σε διαδικασία υπολογισμού μετά από αλλαγές στις παραμέτρους του (μήνυμα: Αυτό το αγροτεμάχιο βρίσκεται σε διαδικασία υπολογισμού. Ανανεώστε αυτή τη σελίδα λίγο αργότερα για να δείτε τα νέα αποτελέσματα. Ο υπολογισμός συνήθως διαρκεί λίγα δευτερόλεπτα ως λίγα λεπτά.)
- Συνδέσμους προς τις λειτουργίες:
	- o **Αρδεύσεις που πραγματοποιήθηκαν** (καταχώρηση αρδεύσεων)
- o **Αναφορά άρδευσης**
- o **Αρδευτική αποδοτικότητα**
- o **Ιστορικό καιρού** (χρονοσειρές του αντίστοιχου εικονικού αγρομετεωρολογικού σταθμού)

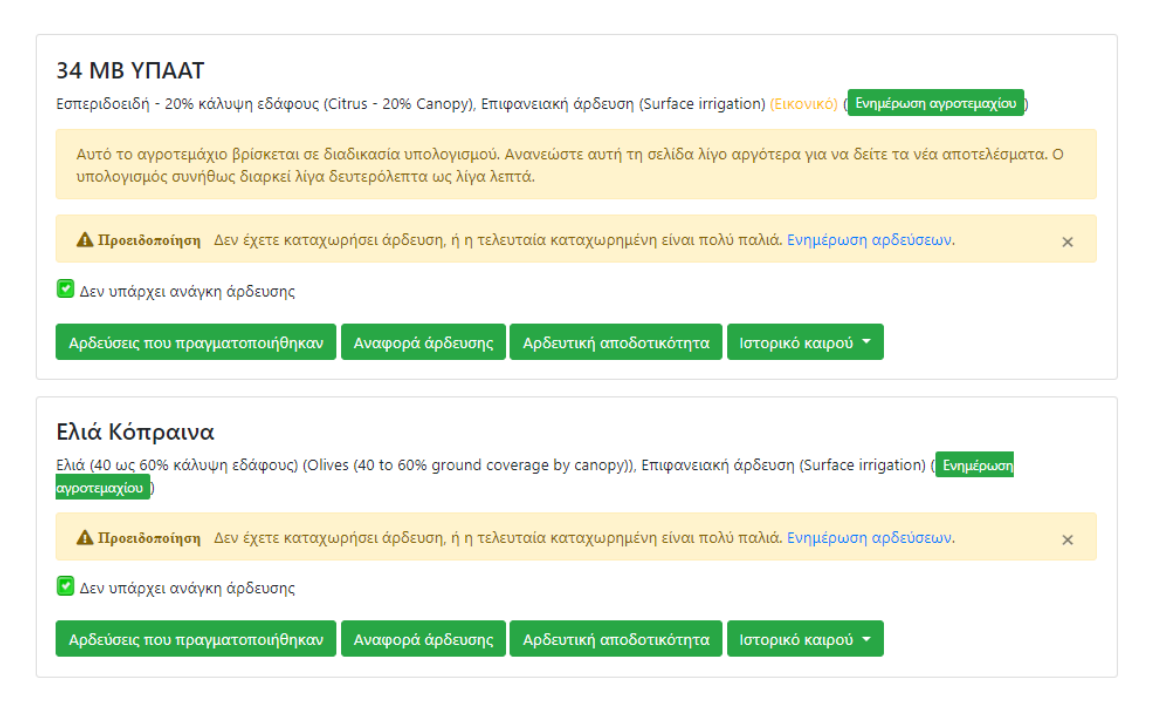

<span id="page-31-2"></span>*Εικόνα 28 Ενδεικτική παρουσίαση συνοπτικής πληροφορίας για αγροτεμάχια χρήστη*

Οι συμβουλές άρδευσης που αναφέρονται στην συνοπτική καρτέλα του αγροτεμαχίου αναλύονται με λεπτομέρειες στην **Αναφορά άρδευσης**. Οι συμβουλές θα συμπίπτουν με αυτές που παρουσιάζονται στην **Αρδευτική αποδοτικότητα** όπου παρουσιάζεται η βέλτιστη σειρά προτεινόμενων αρδεύσεων, μόνο εάν ακολουθούνται αυστηρά όλες οι συμβουλές.

# <span id="page-31-1"></span><span id="page-31-0"></span>Αγροτεμάχια

### Πως προσθέτω ένα νέο αγροτεμάχιο;

Κάτω από τις συνοπτικές καρτέλες αγροτεμαχίων υπάρχει επιλογή **Πρόσθεση αγροτεμαχίων**. Η επιλογή αυτή οδηγεί στο σχετικό παράθυρο

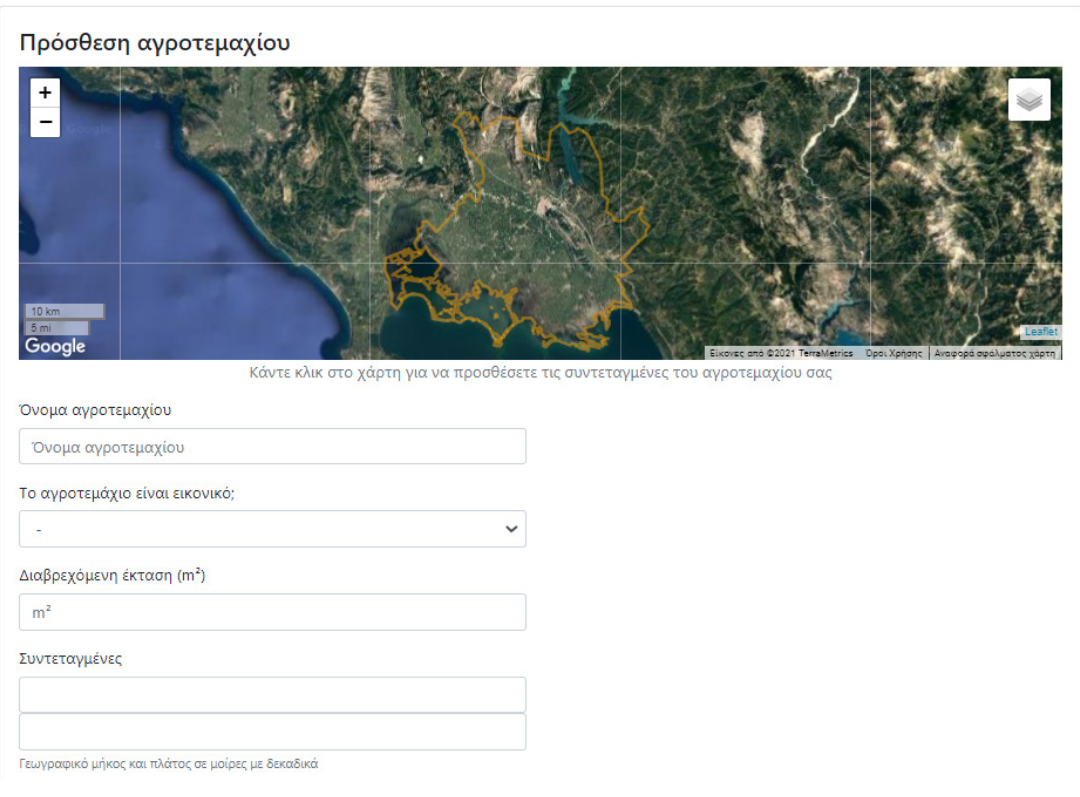

<span id="page-32-0"></span>*Εικόνα 29 Παράθυρο εισαγωγής αγροτεμαχίων*

- Βλέπετε το χάρτη με τα όρια της καλυπτόμενης περιοχής και μπορείτε να επιλέξετε ποια επίπεδα επιθυμείτε να εμφανίζονται.
- Δίνετε το όνομα του αγροτεμαχίου ή του τμήματος αυτού που σας ενδιαφέρει.
	- o Στο όνομα του αγροτεμαχίου μπορεί να είναι χρήσιμο να ενσωματώσετε πληροφορίες σχετικά με στοιχεία επικοινωνίας π.χ. τηλέφωνο με τον υπεύθυνο του αγροτεμαχίου (σε κάθε περίπτωση στο λογαριασμό χρήστη μπορεί να καταχωρηθεί τηλέφωνο επικοινωνίας με το χρήστη), την καλλιέργεια, τη μέθοδο άρδευσης κοκ.
- Δηλώνετε εάν το αγροτεμάχιο είναι πραγματικό ή εικονικό.
	- o Εάν το αγροτεμάχιο χρησιμοποιείται π.χ. στο πλαίσιο εκπαιδευτικών δράσεων πιθανότατα είναι εικονικό – δεν έχει δηλαδή δημιουργηθεί από κάποιον που θα εφαρμόσει στην πραγματικότητα αρδεύσεις σε αυτό.
- Ορίζετε σε m2 (προσοχή, όχι σε στρέμματα):
	- o την συνολική έκταση του αγροτεμαχίου
	- o την αρδευόμενη έκταση του αγροτεμαχίου (είναι πιθανό να μην αρδεύεται το σύνολο του αγροτεμαχίου)
	- o και τη διαβρεχόμενη έκταση του αγροτεμαχίου (δεν είναι απαραίτητο να συμπίπτει με την αρδευόμενη)
- Δίνετε τις συντεταγμένες του εικονικού αγρομετεωρολογικού σταθμού ή απλά κάνετε κλικ στο χάρτη εντός της περιοχής που καλύπτει το σύστημα (οι συντεταγμένες δίνονται σε WGS 84 και τα δεκαδικά χωρίζονται με τελεία (.)). Μπορείτε να αλλάξετε χάρτη υποβάθρου για να βοηθηθείτε στον εντοπισμό της περιοχής που σας ενδιαφέρει.
- Επιλέγετε καλλιέργεια.
- o Το σύστημα για κάθε περιοχή εφαρμογής του έχει μία προκαθορισμένη λίστα καλλιεργειών που αντιστοιχεί στις κυριότερες καλλιέργειες της περιοχής. Εάν επιθυμείτε να εισάγεται μία καλλιέργεια που δεν υπάρχει στη λίστα, επιλέγετε Προσαρμοσμένη καλλιέργεια (με βάση την καλλιέργεια αναφοράς) και συστήνεται να προσθέτετε το όνομα της καλλιέργειας στο όνομα του αγροτεμαχίου. Γενικά σε τέτοιες περιπτώσεις συνίσταται η επικοινωνία με το διαχειριστή του συστήματος ώστε να εξεταστεί και η ενσωμάτωση της καλλιέργειας αυτής και των αντίστοιχων προτεινόμενων παραμέτρων στη λίστα καλλιεργειών του συστήματος.
- Επιλέγετε μέθοδο άρδευσης.
	- o Το σύστημα για κάθε περιοχή εφαρμογής του έχει μία προκαθορισμένη λίστα μεθόδων άρδευσης που αντιστοιχεί σε όσες χρησιμοποιούνται κατά κύριο λόγο στην περιοχή. Εάν επιθυμείτε να εισάγεται μία μέθοδο που δεν υπάρχει στη λίστα, προσθέτετε το όνομα της μεθόδου στο όνομα του αγροτεμαχίου, επιλέγετε μία από τις διαθέσιμες ως βάση και στη συνέχεια μέσω των «Προσαρμοσμένων παραμέτρων» του αγροτεμαχίου ορίζετε τιμές που επιθυμείτε για τις παραμέτρους μεθόδου άρδευσης. Γενικά σε τέτοιες περιπτώσεις συνίσταται η επικοινωνία με το διαχειριστή του συστήματος ώστε να εξεταστεί και η ενσωμάτωση της μεθόδου αυτής και των αντίστοιχων προτεινόμενων παραμέτρων στη λίστα μεθόδων άρδευσης του συστήματος.
- Ακόμη κατά τη δημιουργία του αγροτεμαχίου μπορείτε -εάν επιθυμείτε- να προσθέσετε ένα αρχείο (αποδεκτοί τύποι: pdf, zip, rar) με στοιχεία αναλύσεων εδάφους για το αγροτεμάχιο.
- Εάν επιλέξετε **Προβολή πληροφοριών έργου ΟΕΒ**, μπορείτε να εισάγετε στοιχεία σχετικά με τον κωδικό του αγροτεμαχίου με βάση τον σχετικό αναδασμό ή εάν είναι εκτός αναδασμού καθώς και τον κωδικού ή τους κωδικούς των υδροληψιών από τις οποίες τροφοδοτείτε με νερό.
- Επιλέγετε **Πρόσθεση** για να δημιουργηθεί το αγροτεμάχιο.

Έκθεση εδαφολογικής ανάλυσης Επιλογή αρχείου | Δεν επιλέχθηκε κανένα αρχείο. Πρόσθεση Επιστροφή

<span id="page-33-0"></span>*Εικόνα 30 Προσθήκη αρχείου με αποτελέσματα εδαφολογικής ανάλυσης*

#### **Δ** Προβολή πληροφοριών έργου ΟΕΒ

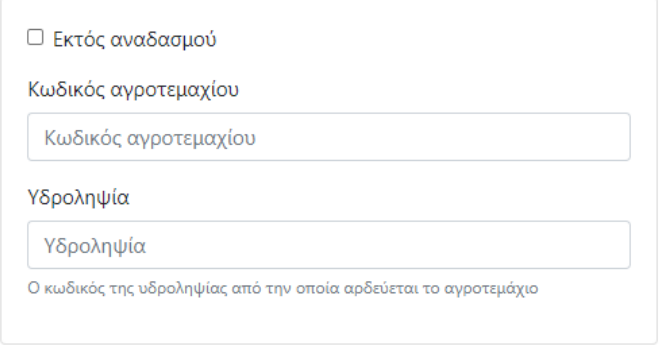

#### <span id="page-34-0"></span>*Εικόνα 31 Πληροφορίες έργου ΟΕΒ σχετικά με το αγροτεμάχιο*

Αφού δημιουργηθεί το αγροτεμάχιο μπορείτε να κάνετε αλλαγές στις παραμέτρους που σχετίζονται με τη διαχείριση άρδευσης, το αρδευτικό σύστημα, το έδαφος κλπ. αντί αυτών που προέρχονται από τις βιβλιοθήκες και τους χάρτες του συστήματος. Ακόμη μπορείτε να αλλάξετε το αρχείο με στοιχεία αναλύσεων.

Το σύστημα θα επιστρέψει στις συνοπτικές καρτέλες αγροτεμαχίων, όπου θα εμφανίζεται και το νέο αγροτεμάχιο με το μήνυμα «Αυτό το αγροτεμάχιο βρίσκεται σε διαδικασία υπολογισμού. Ανανεώστε αυτή τη σελίδα λίγο αργότερα για να δείτε τα νέα αποτελέσματα. Ο υπολογισμός συνήθως διαρκεί λίγα δευτερόλεπτα ως λίγα λεπτά.».

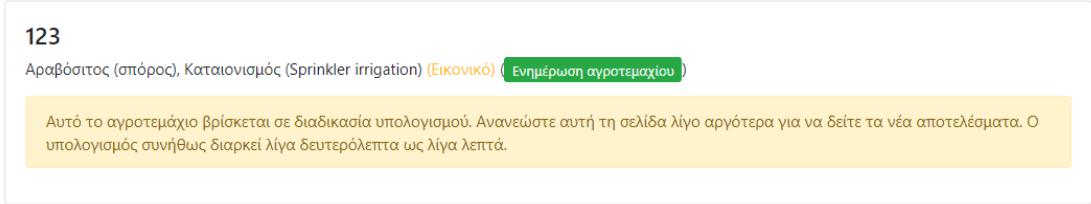

<span id="page-34-1"></span>*Εικόνα 32 Μήνυμα ότι το αγροτεμάχιο βρίσκεται σε διαδικασία υπολογισμού*

Κάνετε μετά από λίγο ανανέωση της σελίδας (δεν γίνεται αυτόματα) και θα δείτε ότι οι υπολογισμοί έχουν ολοκληρωθεί ενώ θα εμφανιστεί το μήνυμα «Δεν έχετε καταχωρήσει άρδευση…..».

Είστε έτοιμοι να αρχίσετε να καταχωρείτε αρδεύσεις και να λαμβάνετε συμβουλές άρδευσης.

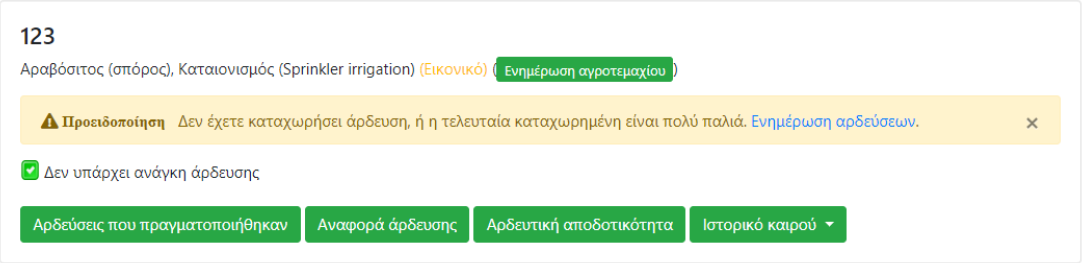

<span id="page-34-2"></span>*Εικόνα 33 Μήνυμα ότι δεν έχουν καταχωρηθεί αρδεύσεις ή έχει περάσει πολύς καιρός από τότε που καταχωρήθηκε τη τελευταία άρδευση*

Συστήνεται να κάνετε ρυθμίσεις στο λογαριασμό σας σχετικά ανά πόσες ημέρες θέλετε να λαμβάνετε συμβουλές, να ορίσετε επιτηρητή κοκ αλλά και να ορίσετε ειδικότερες παραμέτρους για το αγροτεμάχιο π.χ. με βάση την εδαφολογική ανάλυση.

## <span id="page-35-0"></span>Πως ενημερώνω τις παραμέτρους αγροτεμαχίων, βασικές αλλά και προσαρμοσμένες;

Εάν μεταβείτε στο παράθυρο ενός Αγροτεμαχίου που έχετε δημιουργήσει, τότε στο επάνω μέρος θα δείτε τον τίτλο Ενημέρωση αγροτεμαχίου και παρακάτω τις παραμέτρους που ορίσατε κατά την δημιουργία του.

Αυτές οι παράμετροι μπορούν να τροποποιηθούν οποιαδήποτε στιγμή επιθυμείτε. Σε περίπτωση αλλαγών που θέλετε να αποθηκευτούν (πατώντας **Ενημέρωση**), το σύστημα θα κάνει από την αρχή όλους τους υπολογισμούς που έγιναν κατά τη δημιουργία του αγροτεμαχίου.

Το παράθυρο παραμέτρων ενός υφιστάμενου αγροτεμαχίου εμφανίζεται και η επιλογή **Χρήση προσαρμοσμένων παραμέτρων** που επιτρέπει την περαιτέρω παραμετροποίησή του. Η επιλογή αυτή δεν είναι διαθέσιμη στη δοκιμή (χρήστης Demo) αλλά ούτε σε νέα αγροτεμάχια οποιουδήποτε χρήστη.

Για να δημιουργηθεί ένα όσο το δυνατόν ακριβέστερο σύνολο παραμέτρων για κάθε αγροτεμάχιο προτείνεται η επιθεώρηση του συστήματος άρδευσης.

Επιλέγοντας **Χρήση προσαρμοσμένων παραμέτρων**, μία νέα σειρά επιλογών ως προς τις παραμέτρους του αγροτεμαχίου εμφανίζεται στο παράθυρο των παραμέτρων. Οι παράμετροι που εμφανίζονται συμμετείχαν και πριν στους υπολογισμούς του συστήματος αλλά χρησιμοποιώντας τις τιμές που υπήρχαν για αυτές στις βιβλιοθήκες και τους χάρτες του συστήματος.

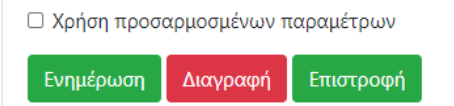

*Εικόνα 34 Επιλογή χρήσης προσαρμοσμένων παραμέτρων*

<span id="page-35-1"></span>Στο σύνολο των προσαρμοσμένων παραμέτρων μπορεί να δοθεί από το χρήστη ένα όνομα (πεδίο: Όνομα για το σύνολο προσαρμοσμένων παραμέτρων), το οποίο μπορεί π.χ. να αφορά την ποικιλία ή μία καλλιέργεια που έχει βασιστεί σε προσαρμογή της καλλιέργειας αναφοράς. Ακόμη το πεδίο αυτό μπορεί να χρησιμοποιηθεί ώστε να εισαχθούν σημειώσεις σχετικά με τις αλλαγές που έχουν γίνει σε σχέση με τις προκαθορισμένες τιμές για μια καλλιέργεια.

Όνομα για το σύνολο προσαρμοσμένων παραμέτρων

Οινοποιήσιμο Βερτζαμί

Προαιρετικό. Μπορεί να σας βοηθήσει να θυμάστε γιατί χρησιμοποιήσατε προσαρμοσμένες παραμέτρους.

Όνομα για το σύνολο προσαρμοσμένων παραμέτρων

Αλλαγές σε IRT, Ημ σποράς, Κς ημερομ σποράς, Βαθ ριζ

<span id="page-36-2"></span>*Εικόνα 35 Αξιοποίηση του πεδίου για ονομασία προσαρμοσμένων παραμέτρων για πληροφορίες της καλλιέργειας (πάνω) ή για αλλαγές που έχουν γίνει σε σχέση με τις προκαθορισμένες τιμές για ήδη διαθέσιμο σετ παραμέτρων καλλιέργειας* 

Οι προσαρμοσμένες παράμετροι είναι ομαδοποιημένες σε κατηγορίες που αφορούν:

- 1. Διαχείριση άρδευσης
- 2. Καλλιέργεια
- 3. Έδαφος

Για κάθε παράμετρο αναφέρεται η τιμή που χρησιμοποιείται με βάση τη βιβλιοθήκη του συστήματος ή τα όρια που είναι αποδεκτά για αυτή.

<span id="page-36-0"></span>Υπάρχει κάποιος τρόπος ώστε να βλέπω εύκολα την επίδραση στα στοιχεία της αρδευτικής αποδοτικότητας, όταν κάνω αλλαγές στις παραμέτρους καλλιέργειας;

Μπορείτε να βάλετε τα δύο παράθυρα το ένα δίπλα στο άλλο και να ανανεώνεται το περιεχόμενό τους.

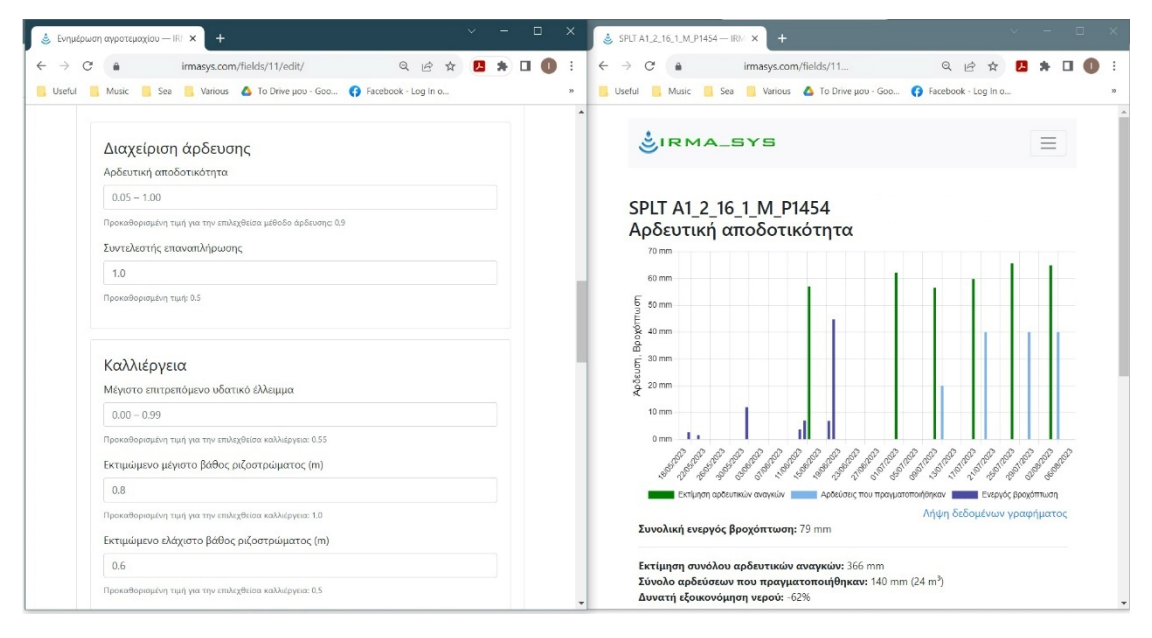

<span id="page-36-3"></span>*Εικόνα 36 Μπορείτε να έχετε άμεση εποπτεία της επίδρασης που θα έχει η αλλαγή κάποιων παραμέτρων αγροτεμαχίου στις συμβουλές άρδευσης και στο αποτέλεσμα όσο αφορά τη χρήση νερού παραθέτοντας δίπλα – δίπλα τα παράθυρα "Ενημέρωση αγροτεμαχίου" και «Αρδευτική αποδοτικότητα», ώστε αφού ενημερώσετε τις παραμέτρους του αγροτεμαχίου και να δείτε την επίδραση που έχουν αυτές κάνοντας επαναφόρτωση για το παράθυρο «Αρδευτική αποδοτικότητα»*

## <span id="page-36-1"></span>Ποιες είναι οι δυνατότητες προσαρμογής παραμέτρων για τη Διαχείριση άρδευσης;

Αφορούν την Αρδευτική αποδοτικότητα (ή αλλιώς αποτελεσματικότητα αρδευτικού συστήματος) και τον Συντελεστή επαναπλήρωσης.

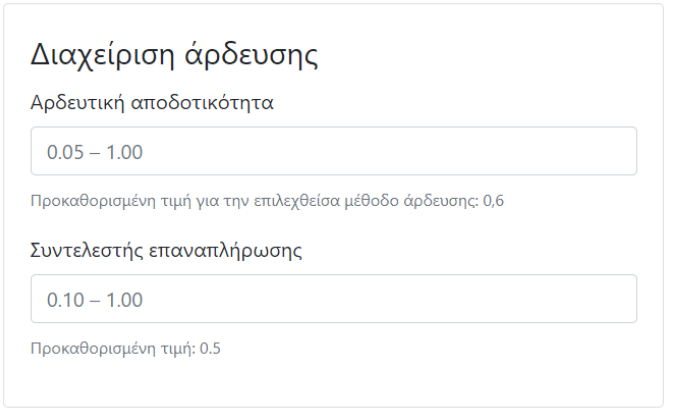

<span id="page-37-1"></span>*Εικόνα 37 Προσαρμοσμένες παράμετροι για Διαχείριση άρδευσης*

## <span id="page-37-0"></span>Αρδευτική αποδοτικότητα

Η αρδευτική αποδοτικότητα εξαρτάται από τον τύπο του αρδευτικού συστήματος αλλά και την ομοιομορφία εφαρμογής του νερού από αυτό.

Από την βιβλιογραφία (π.χ. FAO 1997, Table 37 και 2007, Table 6.7.) μπορούν να βρεθούν τιμές σχετικά με τυπικές τιμές για συστήματα άρδευσης. Σχετικές τιμές υπάρχουν και στην Ελληνική νομοθεσία (Υπουργική απόφαση, 1989).

Ο παρακάτω πίνακας παρουσιάζει τις τιμές του συντελεστή αποδοτικότητας της άρδευσης που είναι χρησιμοποιεί εξ' ορισμού το σύστημα ή προτείνονται προς χρήση. Συστήνεται να γίνεται επιθεώρηση του κάθε εγκατεστημένου συστήματος άρδευσης ώστε να γίνεται ακριβέστερη εκτίμηση των τιμών αυτών.

<span id="page-37-2"></span>*Πίνακας 1 Τύποι αρδευτικών συστημάτων που εμπεριέχονται στο σύστημα και οι αντίστοιχες τυπικές τιμές του συντελεστή αποδοτικότητας*

| Αρδευτικό σύστημα                  | Αποτελεσματικότητα άρδευσης |
|------------------------------------|-----------------------------|
| Επιφανειακή άρδευση                | 60%                         |
| Καταιονισμός - σταθερά συστήματα   | 75%                         |
| Καταιονισμός – κινούμενα συστήματα | 65%                         |
| Μικροεκτοξευτήρες                  | 80%                         |
| Στάγδην άρδευση                    | 90%                         |
| Υπόγεια στάγδην άρδευση            | 95%                         |

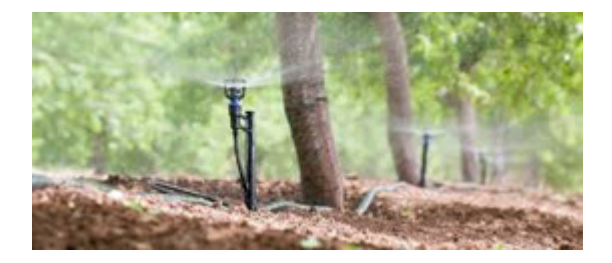

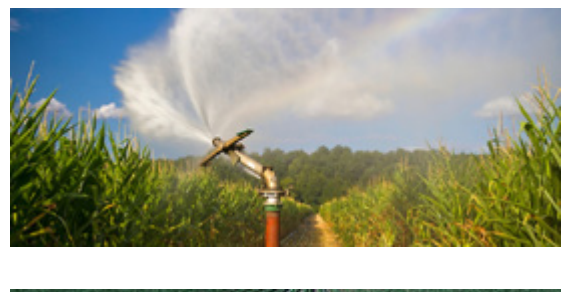

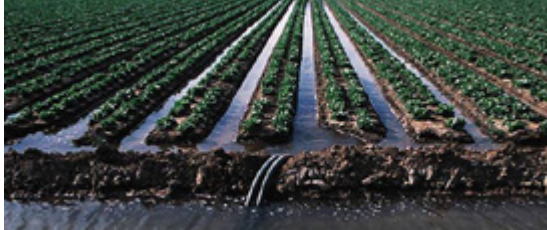

*Εικόνα 38 Μέθοδοι άρδευσης στον αγρό. Ενδεικτικές εικόνες συστημάτων με σταγόνες ή μικροεκτοξευτές, με καταιονισμό και με επιφανειακή άρδευση.*

### <span id="page-38-1"></span><span id="page-38-0"></span>Συντελεστής επαναπλήρωσης

Η ανάγκη για άρδευση σηματοδοτείται όταν εκτιμηθεί ότι η υγρασία του εδάφους έχει φτάσει στο κάτω όριο του εύκολα διαθέσιμου νερού (σημείο μεταξύ υδατοϊκανότητας και σημείου μόνιμης μάρανσης).

Τυπικά η συμβουλή αφορά την προσθήκη της ποσότητας νερού που απαιτείται ώστε η υγρασία να επανέλθει στο επίπεδο της υδατοϊκανότητας. Αυτό γίνεται όταν ο συντελεστής επαναπλήρωσης λαμβάνει την τιμή 1.0.

Εάν ο χρήστης επιθυμεί να φθάσει η υγρασία μετά την άρδευση σε επίπεδο χαμηλότερο της υδατοικανότητας, τότε επιλέγει μικρότερο συντελεστή. Λόγοι για να συμβεί αυτό είναι η ύπαρξη συχνών βροχοπτώσεων, η εφαρμογή ελλειμματικής άρδευσης κοκ.

Όσο μικρότερο συντελεστή εισάγουμε, το σύστημα θα προτείνει συχνότερες και με μικρότερη ποσότητα νερού αρδεύσεις.

Το σύστημα δέχεται τιμές μικρότερες ή ίσες από 1.0.

## <span id="page-39-0"></span>Ποιες είναι οι δυνατότητες προσαρμογής παραμέτρων για την Καλλιέργεια;

Το «Μέγιστο επιτρεπόμενο υδατικό έλλειμμα» ορίζει το κάτω όριο του εύκολα διαθέσιμου νερού. Επιτρέπονται τιμές από 0 έως 0,99. Η προκαθορισμένη τιμή αφορά τη μέγιστη τιμή που είναι διαθέσιμη στη βιβλιογραφία για την καλλιέργεια που έχει επιλεγεί (π.χ. Allen et. al., 1998 - Table 22). Στην πράξη μπορεί για λόγους όπως π.χ. ασφάλεια όσο αφορά την υδατική καταπόνηση να επιλέξουμε μια τιμή μικρότερη από την μέγιστη προτεινόμενη. Όσο μικρότερο συντελεστή εισάγουμε, το σύστημα θα προτείνει συχνότερες και με μικρότερη ποσότητα νερού αρδεύσεις.

Τα «Εκτιμώμενο μέγιστο βάθος ριζοστρώματος (m)» και «Εκτιμώμενο ελάχιστο βάθος ριζοστρώματος (m)» αφορούν τις εκτιμήσεις για το έως που φθάνει το βάθος του ενεργού ριζοστρώματος της καλλιέργειας ή έως ποιο βάθος επιθυμούμε εμείς να επεμβαίνουμε μέσω της άρδευσης στην εδαφική υγρασία. Η τελευταία προσέγγιση είναι η πιο λειτουργική. Το σύστημα θα λάβει υπόψη του τη μέση τιμή των δύο τιμών.

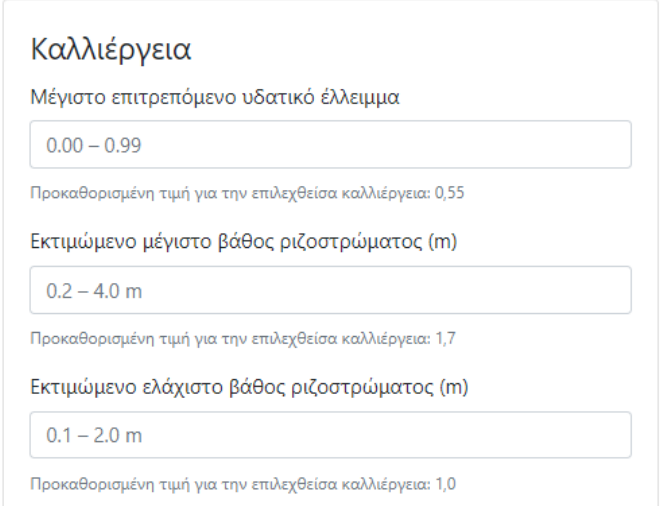

<span id="page-39-1"></span>*Εικόνα 39 Προσαρμοσμένες παράμετροι για την καλλιέργεια*

Όσο αφορά τις περιόδους ανάπτυξης και τους αντίστοιχους καλλιεργητικούς συντελεστές Kc που εκφράζουν τη σχέση εξατμισοδιαπνοής της καλλιέργειας (εξαρτάται από το είδος και την ποικιλία φυτού, τη διαμόρφωση της κόμης, την πυκνότητα φύτευσης, το χειρισμό της εδαφοκάλυψης, την καλλιεργητική πρακτική κοκ) προς εξατμισοδιαπνοή αναφοράς, χρησιμοποιούνται με βάση τιμές που υπάρχουν για αυτούς στη βιβλιοθήκη του συστήματος ανά καλλιέργεια και περίοδο.

Το σύστημα επιτρέπει την εισαγωγή προσαρμοσμένων τιμών σχετικά με τις περιόδους ανάπτυξης και του καλλιεργητικούς συντελεστές. Δίνονται η «Ημερομηνία φύτευσης» σε μορφή ημέρας/μήνα, η τιμή Kc στην ημερομηνία φύτευσης και τα στάδια ανάπτυξης με τα αντίστοιχα Kc, ως ζεύγη τιμών (δεκαδικά χωρισμένα με . ή ,) καθώς και η τιμή Kc εκτός αρδευτικής περιόδου. Μπορείτε να τα αντιγράψετε από φύλλο εργασίας—δύο στήλες: μήκος σταδίου σε μέρες και Kc στο τέλος του σταδίου. Αντιγράψτε και επικολλήστε τα σημεία μόνο, χωρίς επικεφαλίδες. Αν τα πληκτρολογήσετε, πρέπει να είναι ένα στάδιο ανά γραμμή, μέρες και Kc, χωρισμένα με διάστημα ή tab.

Πρέπει να γίνεται έλεγχος εάν η πρόσθεση στην ημερομηνία φύτευσης, της αθροιστικής διάρκειας των επιμέρους σταδίων ανάπτυξης έχει ως αποτέλεσμα την εκτιμώμενη

ημερομηνία συγκομιδής, με άλλα λόγια πρέπει Ημερομηνία φύτευσης + Αθροιστική διάρκεια επιμέρους σταδίων ανάπτυξης = Εκτιμώμενη ημερομηνία συγκομιδής.

Προφανώς κατά τη διάρκεια της αρδευτικής περιόδου θα πρέπει να γίνονται έλεγχοι και διορθώσεις όσο αφορά τη διάρκεια των σταδίων ανάπτυξης και πιθανών αλλαγών όσο αφορά την εκτίμηση της ημερομηνίας συγκομιδής.

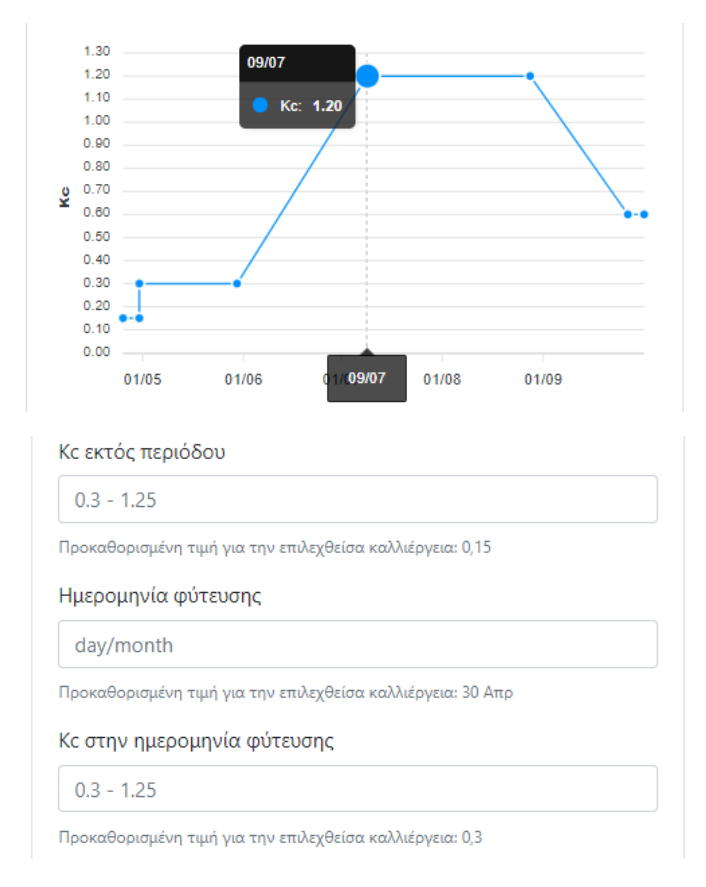

<span id="page-40-0"></span>*Εικόνα 40 Γράφημα περιόδων ανάπτυξης και αντίστοιχων Kc και τιμές για ημερομηνία φύτευσης και αντίστοιχη τιμή Kc*

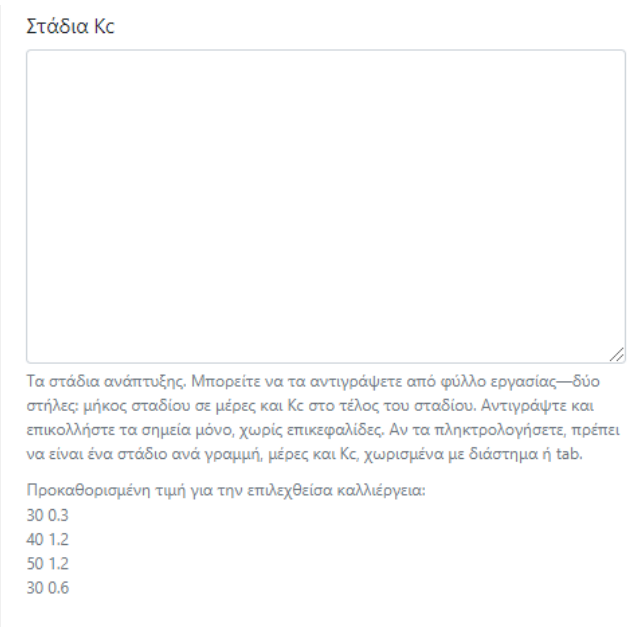

#### <span id="page-41-3"></span><span id="page-41-0"></span>Ποιες είναι οι δυνατότητες προσαρμογής παραμέτρων για το Έδαφος;

Μπορούν να οριστούν παράμετροι που σχετίζονται με τη λειτουργία του εδάφους ως δεξαμενής νερού, πέρα από το βάθος (αναφέρθηκε ήδη στην ομάδα παραμέτρων που αφορούν την καλλιέργεια).

Οι προκαθορισμένες τιμές για τη θέση του κάθε εικονικού αγρομετεωρολογικού σταθμού έχουν προκύψει από σχετικούς διαθέσιμους εδαφολογικούς χάρτες της καλυπτόμενης περιοχής που έχουν εισαχθεί στο σύστημα.

Προτείνεται να γίνεται εδαφολογική ανάλυση μηχανικής σύστασης (υφής) και μέσω αυτής να προκύπτουν π.χ. μέσω πεδοσυναρτήσεων ή μεθόδων αριθμητικής ανάλυσης ακριβέστερες τιμές για την κάθε περίπτωση (ενδεικτικά Allen et al., 1988 - Table 19, Saxton και Rawls, 2006 και Twarakavi et. al. 2009). Ορισμένα εργαστήρια μπορούν να προσδιορίσουν άμεσα τις παραμέτρους που χρειάζεται το σύστημα.

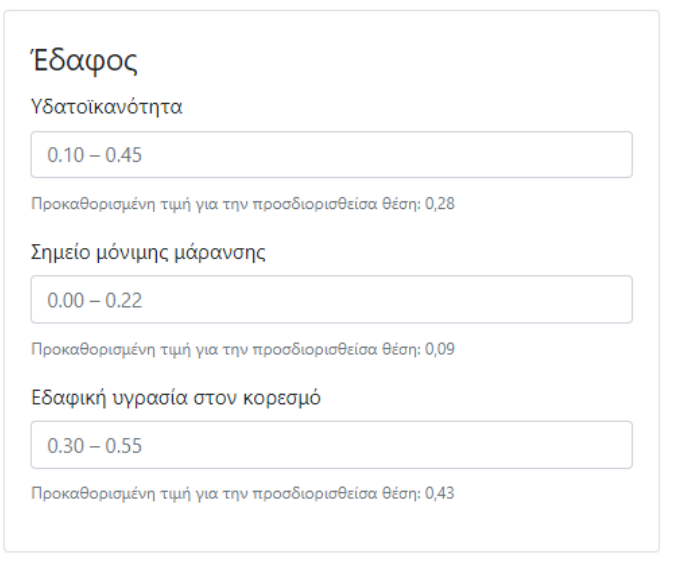

Όλες οι τιμές αφορούν κατ' όγκο εδαφική υγρασία (m $^3\rm /m^3$ ).

<span id="page-41-4"></span>*Εικόνα 42 Προσαρμοσμένες παράμετροι για το Έδαφος*

## <span id="page-41-1"></span>Τι γίνεται εάν υπάρξουν σφάλματα κατά την εισαγωγή τιμών για τις παραμέτρους;

Εάν εισαχθεί μία τιμή πέρα από τα όρια μίας παραμέτρου (π.χ. αντί 0,45 για τον κορεσμό, εισαχθεί 45), μετά την επιλογή Ενημέρωση, η φόρμα επιστρέφει έχοντας σε κόκκινο πλαίσιο το πεδίο όπου έχει γίνει το σφάλμα.

## <span id="page-41-2"></span>Πως γίνεται αποδοχή (αποθήκευση) των ενημερώσεων και πως συνεχίζουμε χωρίς αποθήκευση των ενημερώσεων;

Για να αποθηκευτούν οι αλλαγές στις παραμέτρους, επιλέγετε **Ενημέρωση**, εάν θέλετε να μην ληφθούν υπόψη επιλέγετε **Επιστροφή**.

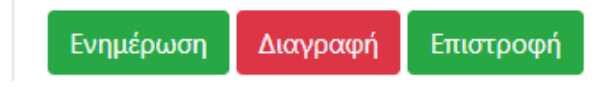

<span id="page-42-4"></span>*Εικόνα 43 Επιλογές Ενημέρωση, Διαγραφή, Επιστροφή*

# <span id="page-42-0"></span>Πως γίνεται διαγραφή Αγροτεμαχίου;

Επιλέγοντας **Διαγραφή** το σύστημα σας ζητά να επιβεβαιώσετε την επιλογή σας και εάν το κάνετε το Αγροτεμάχιο διαγράφεται.

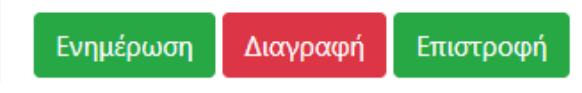

<span id="page-42-5"></span>*Εικόνα 44 Επιλογές Ενημέρωση, Διαγραφή, Επιστροφή*

# <span id="page-42-1"></span>Μπορεί ο χρήστης να έχει πρόσβαση σε συγκεντρωτικά δεδομένα για τα αγροτεμάχιά του;

Στη σελίδα «Αγροτεμάχια του χρήστη …», κάτω δεξιά, υπάρχει η επιλογή "Εξαγωγή όλων" μέσω της οποίας μπορεί να γίνει λήψη αρχείου με συγκεντρωτικά στοιχεία των αγροτεμαχίων του χρήστη. Το αρχείο (προεπιλεγμένο όνομα: agrifields.xlsx) ανοίγει με εφαρμογές επεξεργασίας υπολογιστικών φύλλων (π.χ. MS-Excel ή Google Υπολογιστικά φύλλα) και περιέχει δύο φύλλα:

- 1. το φύλλο "Fields" στο οποίο παρατίθεται το πλήρες σετ παραμέτρων όλων των αγροτεμαχίων του χρήστη (ταυτότητα ιδιοκτήτη, εάν είναι πραγματικό ή εικονικό, στοιχεία σχετικά με την έκταση, την αρδευόμενη και την διαβρεχόμενη επιφάνεια, τις συντεταγμένες του εικονικού αγρομετεωρολογικού σταθμού, τον τύπο του αρδευτικού συστήματος, στοιχεία αρδευτικού έργου, σημειώσεις σχετικά με την πιθανή προσαρμογή των παραμέτρων, στοιχεία που αφορούν τη διαχείριση της άρδευσης, στοιχεία για τα στάδια και τις τιμές των καλλιεργητικών συντελεστών και στοιχεία για τις αρδευτικές παραμέτρους του εδάφους) και
- 2. το φύλλο "Irrigation performance" στο οποίο παρατίθενται οι ημερήσιες χρονοσειρές των τριών παραμέτρων της αρδευτικής αποτελεσματικότητας (συμβουλές αρδεύσεων, αρδεύσεις που πραγματοποιήθηκαν και ενεργός βροχόπτωση), ως ξεχωριστές στήλες για κάθε ένα από τα αγροτεμάχια του χρήστη.

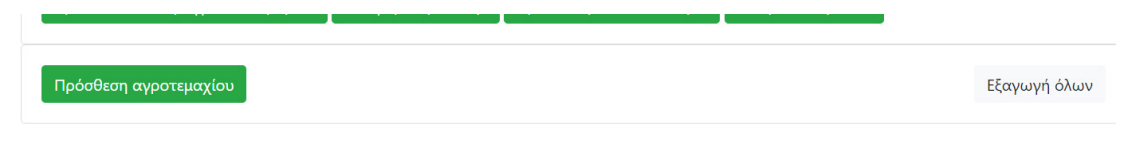

<span id="page-42-6"></span>*Εικόνα 45 Λειτουργία εξαγωγής όλων των στοιχείων για όλα τα αγροτεμάχια του χρήστη*

# <span id="page-42-3"></span><span id="page-42-2"></span>Λειτουργίες Αγροτεμαχίου

Πως μπορεί να γίνει προσθήκη άρδευσης σε Αγροτεμάχιο και να εμφανιστεί ο κατάλογος των αρδεύσεων που πραγματοποιήθηκαν; Σε ξηρικές καλλιέργειες δεν εισάγονται αρδεύσεις.

Σε αρδευόμενες καλλιέργειες, εισάγεται από το χρήστη:

- είτε η ποσότητα του νερού (όγκος) σε m<sup>3</sup> που χορηγήθηκε μέσω της κάθε άρδευσης
- $\bullet$  είτε η διάρκεια της άρδευσης σε συνδυασμό με την παροχή του συστήματος (m $^3$ /h)
- $\bullet$  είτε οι ενδείξεις του υδρομέτρου του συστήματος (m $^3$ )

Ακόμη υπάρχει η δυνατότητα σύνδεσης τηλεμετρικής συσκευής μέτρησης της παροχής και αυτόματης καταγραφής των αρδεύσεων που πραγματοποιήθηκαν.

Μπορούν με οποιοδήποτε τρόπο να εισάγονται περισσότερες από μία αρδεύσεις την ημέρα. Σε αυτή την περίπτωση το μοντέλο του συστήματος θα λάβει υπόψη του το άθροισμά τους.

Οι αρδεύσεις μπορεί να καταγράφονται αξιοποιώντας παράλληλα όλους τους διαθέσιμους τρόπους, π.χ. εάν το υδρόμετρο είναι εκτός λειτουργίας ο χρήστης μπορεί να καταγράφει για την περίοδο αυτή αρδεύσεις με καταχωρήσεις όγκου ή διάρκειας / παροχής.

Ανεξάρτητα του τρόπου που έγινε εισαγωγή των αρδεύσεων αυτές μπορούν να διορθώνονται ή να διαγράφονται.

Εάν δεν εισάγονται συστηματικά οι αρδεύσεις το σύστημα δεν έχει τρόπο να λάβει υπόψη του στο υδατικό ισοζύγιο, την αντίστοιχη ποσότητα νερού, με αποτέλεσμα η συμβουλή άρδευσης να μην είναι ορθή.

**Ο χρήστης μπορεί να ακολουθεί ή όχι τις συμβουλές του συστήματος, σε κάθε περίπτωση όμως το σύστημα πρέπει να ενημερώνεται για τις αρδεύσεις που έχουν πραγματοποιηθεί.**

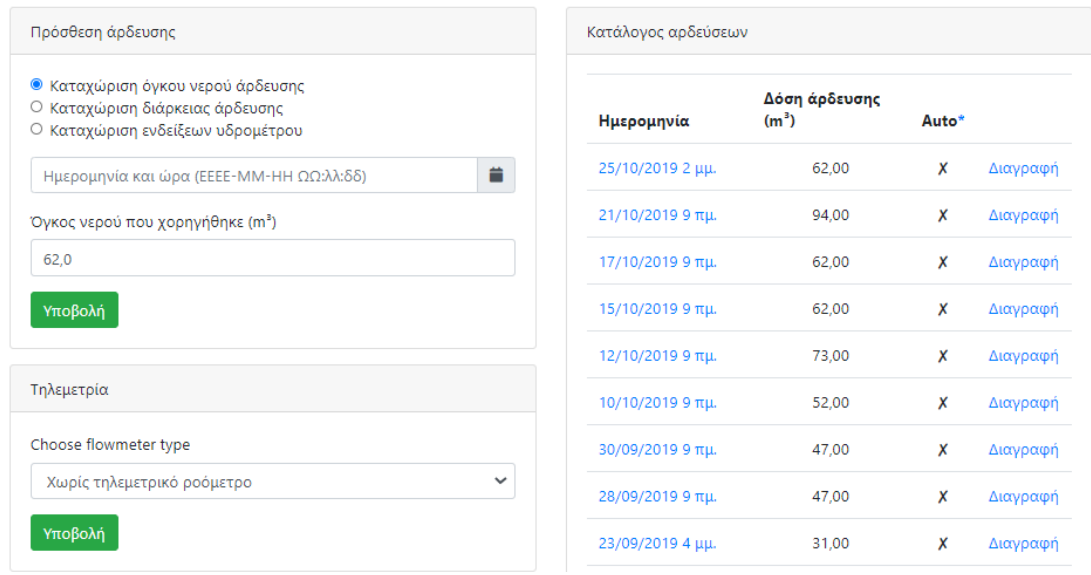

<span id="page-43-1"></span>*Εικόνα 46 Προσθήκη άρδευσης σε Αγροτεμάχιο και Αρδεύσεις που πραγματοποιήθηκαν*

### <span id="page-43-0"></span>Πως εισάγω ημέρα και ώρα σχετικά με μία άρδευση;

Για κάθε άρδευση καταχωρείται η «Ημερομηνία και ώρα» που ολοκληρώθηκε η άρδευση.

Δεν συνιστάται η πληκτρολόγηση ημερομηνίας και ώρας άρδευσης αλλά η επιλογή τους μέσω του συμβόλου ημερολογίου που βρίσκεται δεξιά του σχετικού πεδίου. Πατώντας το σύμβολο του ημερολογίου εμφανίζεται πίνακας (μήνας-έτος, ημέρα και ώρα) μέσω του οποίου γίνεται η επιλογή ημερομηνίας (αριστερά) και ώρας (δεξιά). Ο πίνακας εισαγωγής ημερομηνίας και ώρας ξεκινά με τονισμένη την τρέχουσα ημερομηνία. Συνίσταται να εισάγουμε την ώρα που αφορά την ολοκλήρωση της άρδευσης (σε κάθε περίπτωση έχουμε κατά νου ότι το υδατικό ισοζύγιο υπολογίζεται σε ημερήσια βάση).

**Σε περίπτωση που αντί για τα ημερολόγια εμφανίζεται λίστα από ημερομηνίες και ώρες που είχαν εισαχθεί παλαιότερα είτε πατάτε το βελάκι στο μέσο του κάτω ορίου του πεδίου εισαγωγής ημερομηνίας είτε πατάτε Esc και εμφανίζονται τα ημερολόγια.**

|                 | . .              |    |                   |                |    |                |
|-----------------|------------------|----|-------------------|----------------|----|----------------|
|                 | 2021-04-18 20:00 |    |                   |                |    |                |
|                 |                  |    | <b>April 2021</b> |                |    |                |
| Su              |                  |    | Mo Tu We Th Fr Sa |                |    |                |
| 28              | 29               | 30 | 31                | $\mathbf{1}$   | 2  | - 3            |
| 4               | 5                | 6  | 7                 | 8              | 9  | 10             |
| 11              | 12 <sup>2</sup>  | 13 | 14                | 15             | 16 | 17             |
| 18 <sub>4</sub> | 19               | 20 |                   | 21  22  23  24 |    |                |
| 25              | 26               | 27 | 28                | 29             | 30 | $\overline{1}$ |
| 2               | 3                | 4  | 5                 | 6              | 7  | 8              |

<span id="page-44-3"></span>*Εικόνα 47 Πίνακας προσθήκης ημερομηνίας και ώρας άρδευσης*

### <span id="page-44-0"></span>Τι γίνεται εάν μια άρδευση επεκτείνεται σε περισσότερες από μια ημέρες;

**Εάν μία άρδευση ξεκινήσει μία ημέρα και ολοκληρωθεί την επόμενη, αυτή πρέπει τυπικά να εισαχθεί ως δύο τμήματα, ένα για την μία ημέρα και το υπόλοιπο για την επόμενη.** 

Εάν αυτό δεν είναι δυνατό η άρδευση καταχωρείτε την ημέρα κατά την οποία ολοκληρώθηκε.

**Παρόμοια και για αρδεύσεις που συνεχίζονται επί περισσότερες ημέρες.**

**Σε κάθε περίπτωση ισχύει ότι έχει ήδη αναφερθεί σχετικά με το πως εισάγεται η ώρα πραγματοποίησης άρδευσης.**

### <span id="page-44-1"></span>Με ποιους τρόπους μπορούν να εισαχθούν στοιχεία για μια άρδευση;

Για να ληφθεί υπόψη μία νέα άρδευση ή αλλαγή σε άρδευση που έχει εισαχθεί παλαιότερα πρέπει να επιλεγεί **Υποβολή**.

### <span id="page-44-2"></span>Καταγραφή ποσότητας του νερού (όγκος)

Επιλέγεται «Καταχώρηση όγκου νερού άρδευσης» και δίνονται στοιχεία σχετικά με το πότε πραγματοποιήθηκε η άρδευση καθώς και για τον όγκο νερού (m<sup>3</sup>) που χορηγήθηκε μέσω της άρδευσης.

Η νέα τιμή που εισάγεται κάθε φορά σχετικά με τον όγκο νερού, παραμένει ως πρόταση (προ συμπληρωμένη τιμή) την επόμενη φορά που θα χρησιμοποιηθεί αυτός ο τρόπος καταγραφής άρδευσης.

Μπορείτε να καταχωρήσετε την άρδευση ακόμη και εάν δεν γνωρίζετε τον όγκο του νερού που χορηγήθηκε. Δείτε πως στο σχετικό ερώτημα.

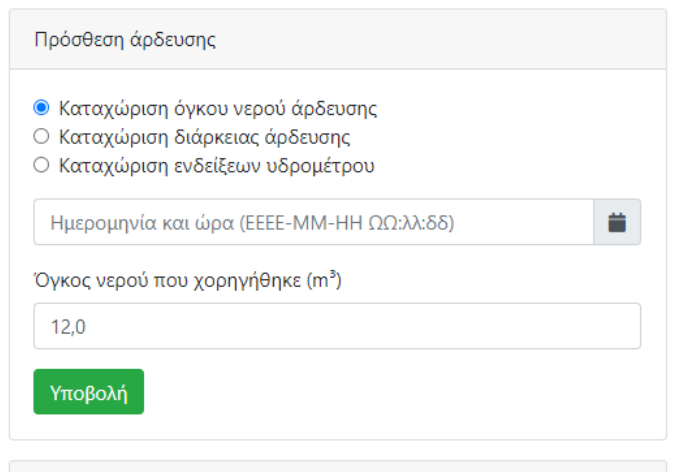

<span id="page-45-1"></span>*Εικόνα 48 Καταγραφή ποσότητας του νερού (όγκος)*

Συστήνεται να έχει γίνει επιθεώρηση του συστήματος άρδευσης και να έχει βρεθεί η παροχή που αντιστοιχεί σε κάθε στάση του. Με βάση αυτό το στοιχείο μπορεί εύκολα να εκτιμά ο χρήστης τον όγκο του νερού που χορηγήθηκε σε κάθε άρδευση μέσω της διάρκειας αυτής.

### <span id="page-45-0"></span>Καταγραφή διάρκειας άρδευσης σε συνδυασμό με την παροχή του συστήματος

Επιλέγεται «Καταχώρηση διάρκειας άρδευσης» και δίνονται στοιχεία σχετικά με το πότε πραγματοποιήθηκε η άρδευση, για τη διάρκεια της άρδευσης σε λεπτά (min) αλλά και την παροχή του συστήματος (m $3$ /h).

Οι νέες τιμές που εισάγονται κάθε φορά σχετικά με τη διάρκεια άρδευσης και την παροχή του συστήματος, παραμένουν ως προτάσεις (προ συμπληρωμένες τιμές) την επόμενη φορά που θα χρησιμοποιηθεί αυτός ο τρόπος καταγραφής άρδευσης.

Για την εύρεση της παροχής του συστήματος συνίσταται να έχει γίνει επιθεώρηση του συστήματος άρδευσης (βλέπε σχετικό σχόλιο στην επιλογή «Καταχώρηση όγκου νερού άρδευσης»).

Μπορείτε να καταχωρήσετε την άρδευση ακόμη και εάν δεν γνωρίζετε την παροχή του αρδευτικού συστήματος. Δείτε πως στο σχετικό ερώτημα.

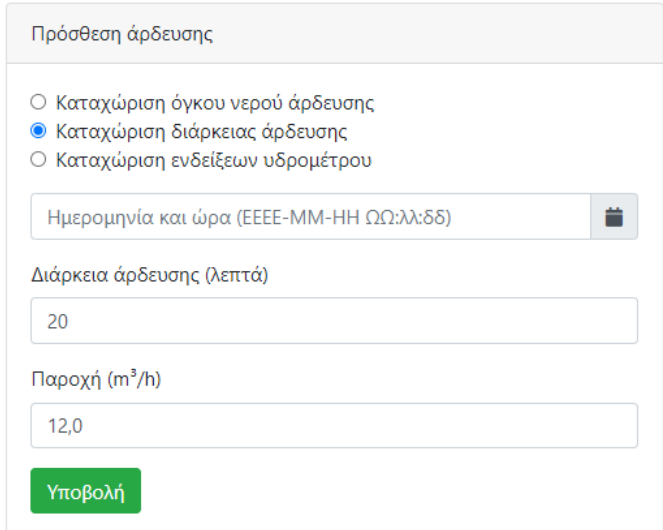

#### <span id="page-46-1"></span>*Εικόνα 49 Καταγραφή διάρκειας άρδευσης σε συνδυασμό με την παροχή του συστήματος*

#### <span id="page-46-0"></span>Καταγραφή ενδείξεων υδρομέτρου του συστήματος

Επιλέγεται «Καταχώριση ενδείξεων υδρομέτρου» και δίνονται στοιχεία σχετικά με το πότε πραγματοποιήθηκε η άρδευση, την ένδειξη του υδρομέτρου στην αρχή της άρδευσης (m<sup>3</sup>), την ένδειξη του υδρομέτρου στο τέλος της άρδευσης (m<sup>3</sup>) και το ποσοστό του νερού του αγροτεμαχίου που αντιστοιχεί στο υδρόμετρο.

Ο τρόπος αυτός έχει το πλεονέκτημα ότι δεν εφαρμόζονται οι εκτιμήσεις παροχής που έχουν προκύψει από την επιθεώρηση του συστήματος, άρα θεωρείται πιο ακριβής και μάλιστα τόσο πιο ακριβής όσο το υδρόμετρο μετρά μεγαλύτερο τμήμα της κάθε στάσης του αρδευτικού, αλλά και το μειονέκτημα του ότι πρέπει να εγκατασταθεί αισθητήρας (υδρόμετρο) στο αγροτεμάχιο.

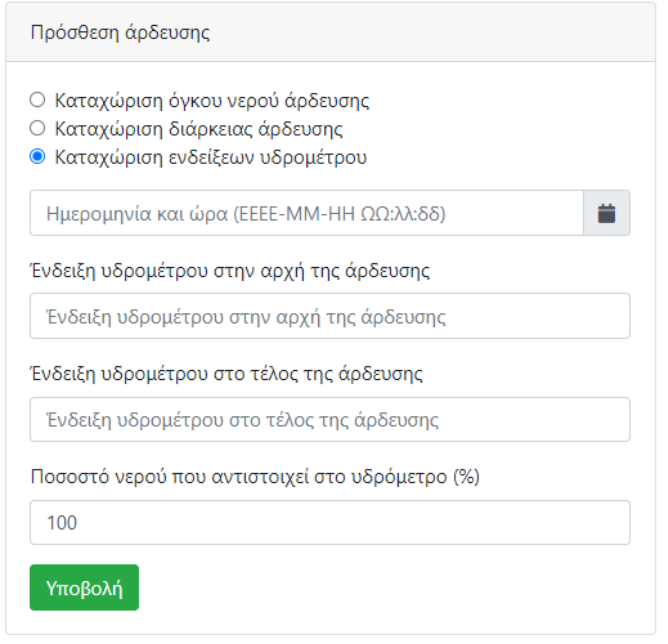

#### <span id="page-46-2"></span>*Εικόνα 50 Καταγραφή ενδείξεων υδρομέτρου του συστήματος*

Όσο αφορά το ποσοστό του νερού που αντιστοιχεί στο υδρόμετρο, εάν το υδρόμετρο είναι τοποθετημένο στην αρχή του συστήματος, τότε όλο το νερό που θα βγει από το σύνολο των εξόδων περνά από αυτό και το ποσοστό είναι 100%. Εάν το υδρόμετρο είναι τοποθετημένο σε ένα κλάδο του συστήματος που έχει Κ εξόδους επί συνόλου Τ εξόδων, τότε το ποσοστό είναι ίσο με Κ/Τx100%

Την επόμενη φορά που θα χρησιμοποιηθεί αυτός ο τρόπος καταγραφής άρδευσης, η τιμή που είχε εισαχθεί την προηγούμενη φορά ως ένδειξη του υδρομέτρου στο τέλος της άρδευσης θα εμφανίζεται ως προ συμπληρωμένη τιμή της ένδειξης του υδρομέτρου στην αρχή της άρδευσης. Με τον τρόπο αυτό ένας χρήστης που χρησιμοποιεί συστηματικά αυτόν τον τρόπο καταγραφής άρδευσης να μην είναι υποχρεωμένος να συμπληρώνει κάθε φορά δύο ενδείξεις υδρομέτρου.

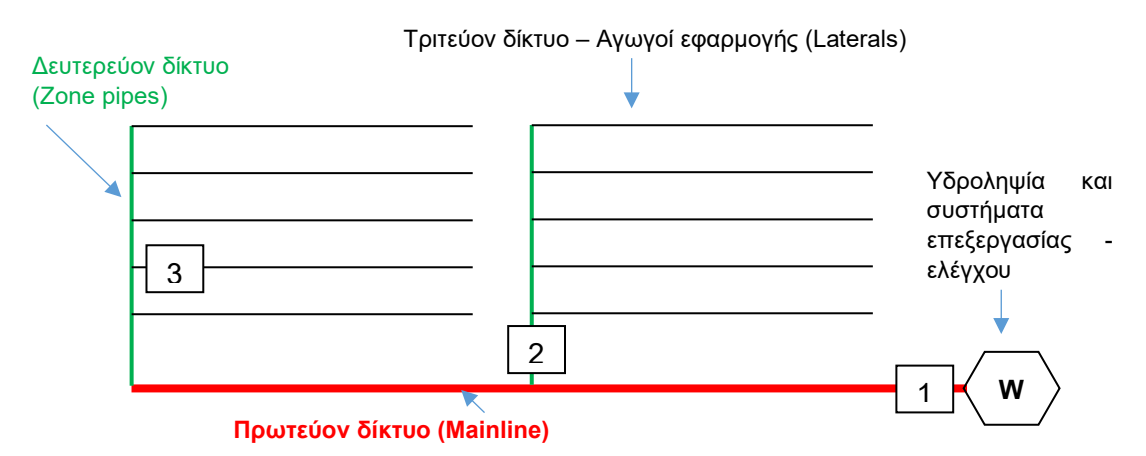

<span id="page-47-2"></span>*Εικόνα 51 Υδρόμετρο τοποθετημένο στη θέση 1, καταγράφει το 100% της παροχής του συστήματος, τοποθετημένο στη θέση 2 καταγράφει το 50% της παροχής του συστήματος, στη θέση 3 καταγράφει το 10% της παροχής του συστήματος* 

# <span id="page-47-0"></span>Πότε λαμβάνεται υπόψη μια άρδευση στους υπολογισμούς του ισοζυγίου νερού;

Για να ληφθεί υπόψη από το ισοζύγιο νερού μια άρδευση θα πρέπει να έχει ολοκληρωθεί η ημέρα κατά την οποία πραγματοποιήθηκε.

# <span id="page-47-1"></span>Τι γίνεται εάν γνωρίζω πότε πραγματοποιήθηκε μία άρδευση αλλά δεν γνωρίζω τον όγκο του νερού που χορηγήθηκε; πως την εισάγω στο σύστημα;

Εάν δεν γνωρίζετε τον όγκο του νερού που χορηγήθηκε σε μία άρδευση, μπορείτε να την καταχωρήσετε μέσω της επιλογής "Καταχώριση όγκου νερού άρδευσης", να εισάγετε την πληροφορία σχετικά με το πότε πραγματοποιήθηκε η άρδευση και να αφήσετε κενό το πεδίο «Όγκος νερού που χορηγήθηκε (m³)». Το σύστημα θα καταγράψει την άρδευση και θα την λάβει υπόψη του στους υπολογισμούς θεωρώντας ότι το αποτέλεσμά της είναι η εδαφική υγρασία να φτάσει στο επίπεδο της υδατοικανότητας.

Στον κατάλογο αρδεύσεων που πραγματοποιήθηκαν θα δείτε καταγεγραμμένη τη συγκεκριμένη άρδευση χωρίς πληροφορία για τη «Δόση άρδευσης (m<sup>3</sup>)».

Στην «Αναφορά άρδευσης», στην πληροφορία σχετικά με την «Τελευταία καταχωρημένη άρδευση» θα δείτε τη «Δόση άρδευσης (m<sup>3</sup>)» να συνοδεύεται από την σημείωση «Δεν έχετε εισαγάγει δεδομένα».

Στην «Αρδευτική αποδοτικότητα» δεν θα παρουσιάζεται μια τέτοια άρδευση. Συνδυαστική πληροφορία από τον κατάλογο αρδεύσεων που πραγματοποιήθηκαν βοηθά στον εντοπισμό των αρδεύσεων αυτών.

Είναι προφανές ότι μια τέτοια καταχώρηση άρδευσης, μειώνει την ακρίβεια των αποτελεσμάτων του μοντέλου και των συμβουλών.

## <span id="page-48-0"></span>Τι γίνεται εάν γνωρίζω πότε πραγματοποιήθηκε και πόσο διήρκεσε μία άρδευση αλλά δεν γνωρίζω την παροχή του συστήματος;

Εάν γνωρίζετε τη διάρκεια μίας άρδευσης, αλλά δεν γνωρίζετε την παροχή του συστήματος, μπορείτε να την καταχωρήσετε μέσω της επιλογής "Καταχώριση διάρκειας άρδευσης", να εισάγετε την πληροφορία σχετικά με το πότε πραγματοποιήθηκε η άρδευση και πόση ήταν η διάρκειά της και να αφήσετε κενό το πεδίο «Παροχή (m<sup>3</sup>/h)». Το σύστημα θα καταγράψει την άρδευση και θα την λάβει υπόψη του στους υπολογισμούς θεωρώντας ότι το αποτέλεσμά της είναι η εδαφική υγρασία να φτάσει στο επίπεδο της υδατοικανότητας.

Στον κατάλογο αρδεύσεων που πραγματοποιήθηκαν θα δείτε καταγεγραμμένη τη συγκεκριμένη άρδευση χωρίς πληροφορία για τη «Δόση άρδευσης (m<sup>3</sup>)».

Στην «Αναφορά άρδευσης», στην πληροφορία σχετικά με την «Τελευταία καταχωρημένη άρδευση» θα δείτε τη «Δόση άρδευσης (m<sup>3</sup>)» να συνοδεύεται από την σημείωση «Δεν έχετε εισαγάγει δεδομένα».

Στην «Αρδευτική αποδοτικότητα» δεν θα παρουσιάζεται μια τέτοια άρδευση. Συνδυαστική πληροφορία από τον κατάλογο αρδεύσεων που πραγματοποιήθηκαν βοηθά στον εντοπισμό των αρδεύσεων αυτών.

Είναι προφανές ότι μια τέτοια καταχώρηση άρδευσης, μειώνει την ακρίβεια των αποτελεσμάτων του μοντέλου και των συμβουλών.

### <span id="page-48-1"></span>Μπορώ να καταχωρήσω περισσότερες από μία αρδεύσεις την ημέρα;

Το μοντέλο του υδατικού ισοζυγίου λειτουργεί σε επίπεδο ημέρας. Επομένως εάν καταχωρηθούν περισσότερες από μία αρδεύσεις σε μία ημέρα θα ληφθεί υπόψη το σύνολο αυτών.

Αν καταχωρηθούν περισσότερες από μία αρδεύσεις σε μία ημέρα και για μία από αυτές δεν είναι γνωστός ο όγκος νερού που χορηγήθηκε ή η διάρκεια άρδευσης, το μοντέλο θα λάβει υπόψη του μόνο την μία από τις αρδεύσεις χωρίς καταγραφή όγκου ή διάρκειας και θα θεωρήσει ότι το αποτέλεσμά της είναι η εδαφική υγρασία να φτάσει στο επίπεδο της υδατοικανότητας.

# <span id="page-48-2"></span>Μπορώ να συνδέσω ένα αυτόματο τηλεμετρικό υδρόμετρο με το σύστημα για την καταχώρηση αρδεύσεων;

Ο τρόπος αυτός έχει τα πλεονεκτήματα και τα μειονεκτήματα που αναφέρθηκαν στην εισαγωγή ενδείξεων υδρομέτρου. Ακόμη έχει το πλεονέκτημα της άμεσης καταγραφής, χωρίς να πρέπει ο χρήστης να αντιγράψει ενδείξεις υδρομέτρου στο σύστημα αλλά και το μειονέκτημα πιθανών προβλημάτων που αφορούν την μπαταρία του υδρομέτρου ή των διακοπών στην τηλεπικοινωνία.

Αφού επιλεγεί το τηλεμετρικό υδρόμετρο από τη λίστα των συμβατών με το σύστημα, καταχωρούνται μια σειρά από τιμές που σχετίζονται με τη συγκεκριμένη συσκευή που έχει επιλεγεί (κωδικός της συσκευής ώστε να γίνει η σωστή αντιστοίχιση χρονοσειράς στη βάση δεδομένων internet of things (ΙοΤ) την οποία χρησιμοποιεί ο κατασκευαστής του υδρομέτρου και πιθανότατα μια σειρά από συντελεστές που σχετίζονται με το συγκεκριμένο μοντέλο υδρομέτρου).

Ακόμη όπως και στην περίπτωση εισαγωγής από τον χρήστη ενδείξεων υδρομέτρου καταχωρείται το ποσοστό της συνολικής ποσότητας νερού που αντιστοιχεί στο υδρόμετρο.

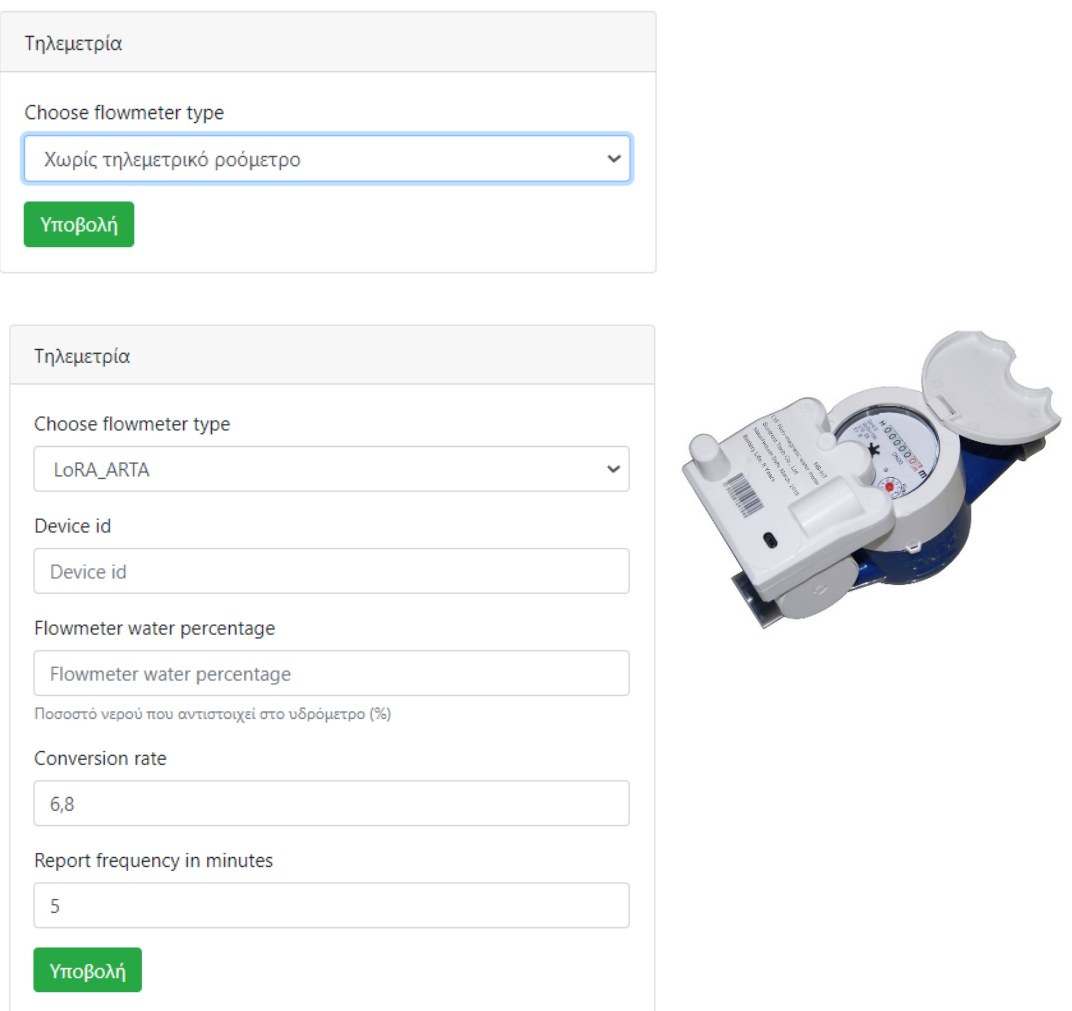

<span id="page-49-1"></span>*Εικόνα 52 Χρήση τηλεμετρίας για εισαγωγή αρδεύσεων*

## <span id="page-49-0"></span>Πως βλέπω και επεξεργάζομαι τις αρδεύσεις που πραγματοποιήθηκαν;

Στα δεξιά ή κάτω από την περιοχή που εισάγονται οι αρδεύσεις υπάρχει λίστα με τις αρδεύσεις που έχουν γίνει. Μπορείτε να αλλάξετε τα στοιχεία μίας άρδευσης ή να τη διαγράψετε. Αυτό θα έχει ως αποτέλεσμα να γίνουν ξανά οι υπολογισμοί του ισοζυγίου νερού.

|                  | Δόση άρδευσης     |       |          |
|------------------|-------------------|-------|----------|
| Ημερομηνία       | (m <sup>3</sup> ) | Auto* |          |
| 25/10/2019 2 μμ. | 62,00             | х     | Διαγραφή |
| 21/10/2019 9 πμ. | 94,00             | x     | Διαγραφή |

<span id="page-50-1"></span>*Εικόνα 53 Λίστα αρδεύσεων που πραγματοποιήθηκαν*

### <span id="page-50-0"></span>Τι είναι η Αναφορά άρδευσης Αγροτεμαχίου;

Η «Αναφορά Άρδευσης» παρουσιάζει μία σύνοψη του αγροτεμαχίου (θέση εικονικού αγρομετεωρολογικού σταθμού, παράμετροι, τελευταία καταχωρημένη άρδευση και δόση αυτής).

Η συμβουλές άρδευσης που αναφέρονται στην συνοπτική καρτέλα του αγροτεμαχίου αναλύονται στην «Αναφορά άρδευσης». Οι συμβουλές αυτές δεν είναι απαραίτητο να συμπίπτουν με αυτές που παρουσιάζονται στην «Αρδευτική αποδοτικότητα» όπου παρουσιάζεται η βέλτιστη σειρά προτεινόμενων αρδεύσεων.

Καλλιέργεια: Ακτινίδιο (Kiwi fruit) Εκτιμώμενο βάθος ριζοστρώματος: 0,35 m Μέγιστο επιτρεπόμενο υδατικό έλλειμμα: 25,0% Υδατοϊκανότητα: 39,0% Εδαφική υγρασία στον κορεσμό (Θ.): 50,0% Σημείο μόνιμης μάρανσης: 10,0%

Μέθοδος άρδευσης: Μικροεκτοξευτήρες (Micro sprinklers)

Αρδευτική αποδοτικότητα: 0,7 Συντελεστής βελτιστοποίησης άρδευσης: 0,75 Τελευταία καταχωρημένη άρδευση: 25/10/2019 14:00 Δόση άρδευσης (m<sup>3</sup>): 62,0

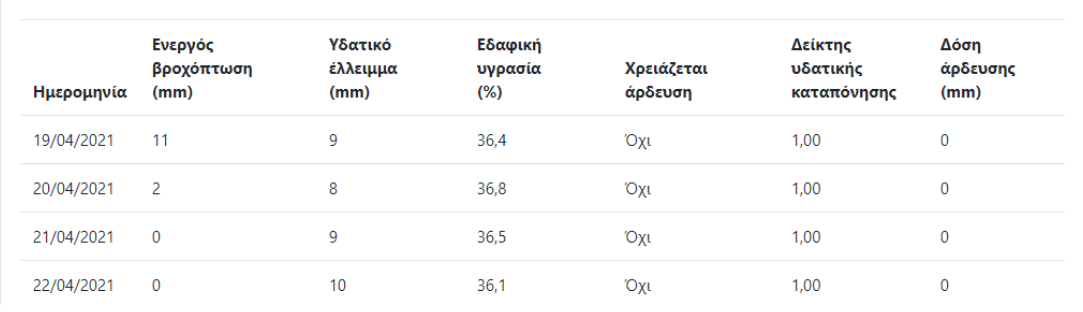

<span id="page-50-2"></span>*Εικόνα 54 Στοιχεία παραθύρου αναφοράς άρδευσης*

Στο κάτω μέρος του παραθύρου εμφανίζονται δεδομένα ξεκινώντας από την τρέχουσα ημέρα και τρεις ημέρες εμπρός (πρόβλεψη).

Τα δεδομένα που εμφανίζονται αφορούν:

- Ενεργό βροχόπτωση (mm), το ποσοστό της βροχής που αναμένεται να αποθηκευτεί στο έδαφος και να συμβάλει στην αύξηση της εδαφικής υγρασίας
- Υδατικό έλλειμμα (mm), την ποσότητα νερού που χρειάζεται το έδαφος για να φθάσει στην υδατοικανότητα. Θετική τιμή υδατικού ελλείματος σημαίνει ότι η υγρασία στο έδαφος βρίσκεται σε επίπεδα κάτω από την υδατοικανότητα. Αρνητική τιμή υδατικού ελλείματος σημαίνει ότι η υγρασία στο έδαφος βρίσκεται σε επίπεδα πάνω από την υδατοικανότητα και έως τον κορεσμό, δηλαδή υπάρχει περίσσεια υγρασίας στο έδαφος.
- Εδαφική υγρασία (%) κατά όγκο (m $3/m^3$ )
- Μήνυμα εάν χρειάζεται άρδευση. Αξίζει να τονιστεί οι συμβουλές που δίνει το σύστημα δεν είναι διαταγές και είναι στην ευχέρεια του χρήστη εάν θα τις ακολουθήσει ή όχι.
- Δείκτης υδατικής καταπόνησης, το κατά πόσο αναμένεται να καταπονηθεί η καλλιέργεια εάν η υγρασία μειωθεί κάτω από το επίπεδο του εύκολα διαθέσιμου νερού (καθόλου καταπόνηση όταν ο δείκτης έχει τιμή 1, αυξανόμενη καταπόνηση όταν ο δείκτης λαμβάνει τιμές μικρότερες του 1).
- Δόση άρδευσης (mm), η ποσότητα νερού που χρειάζεται να χορηγηθεί στο έδαφος μέσω της άρδευσης για να φθάσει η υγρασία στα επίπεδα που ορίζονται από το συνδυασμό διαθέσιμης υγρασίας, επιτρεπόμενου υδατικού ελλείματος και συντελεστή επαναπλήρωσης άρδευσης.

Οι ποσότητες σε mm μπορούν να μετατραπούν σε m<sup>3</sup> εάν πολλαπλασιαστούν με την διαβρεχόμενη έκταση. Υπάρχει σχετικό εργαλείο στη Εργαλεία, Διαχείριση, Μετατροπές.

Η προτεινόμενη ποσότητα άρδευσης σε mm, μπορεί να μετατραπεί σε διάρκεια άρδευσης εάν είναι γνωστή η παροχή. Υπάρχει σχετικό εργαλείο στη Εργαλεία, Διαχείριση, Μετατροπές.

# <span id="page-51-0"></span>Τι είναι η Αρδευτική αποδοτικότητα Αγροτεμαχίου;

Η αρδευτική αποδοτικότητα παρουσιάζει σε διάγραμμα την εξέλιξη κατά τη διάρκεια της αρδευτικής περιόδου των ακόλουθων παραμέτρων: ενεργός βροχόπτωση, συμβουλές για άρδευση (εκτίμηση αρδευτικών αναγκών) και αρδεύσεις που πραγματοποιήθηκαν. Ακόμη παρουσιάζονται δύο δείκτες βασισμένοι σε δορυφορικά δεδομένα και συγκεκριμένα οι NDVI και NDMI (η λειτουργία αυτή αποτελεί ειδικό χαρακτηριστικό που δεν είναι γενικά διαθέσιμο). Τα δεδομένα του διαγράμματος μπορούν να ληφθούν και σε αρχείο.

Ο οριζόντιος άξονας έχει ημερομηνίες από 15 Μαρτίου ενός έτους (αρχή αρδευτικής περιόδου), ενώ ο κατακόρυφος έχει ποσότητες σε mm (πρέπει να πολλαπλασιαστούν με την αρδευόμενη έκταση σε στρέμματα για να προκύψουν οι αντίστοιχοι όγκοι νερού σε m<sup>3</sup>).

Οι συμβουλές που παρουσιάζονται στο διάγραμμα αρδευτικής αποδοτικότητας είναι η αλληλουχία προτάσεων για άρδευση σύμφωνα με το ισοζύγιο νερού για το συγκεκριμένο αγροτεμάχιο λαμβάνοντας υπόψη τις παραμέτρους του, τον καιρό που έχει καταγραφεί στον αντίστοιχο εικονικό αγρο-μετεωρολογικό σταθμό και θεωρώντας ότι οι προτάσεις αυτές άρδευσης υλοποιούνται ακριβώς όπως προτείνει το σύστημα. Επομένως παραμένουν οι ίδιες είτε καταχωρούνται αρδεύσεις για το αγροτεμάχιο, είτε όχι.

Η λογική αυτή δίνει στο χρήστη και τον επιτηρητή του τη δυνατότητα να συγκρίνουν τη βέλτιστη λύση προτάσεων για άρδευση που προτείνει το σύστημα για το συγκεκριμένο αγροτεμάχιο με αυτή που τελικά εφαρμόστηκε.

Τα δεδομένα αφορούν το διάστημα από την αρχή της αρδευτικής περιόδου έως και την προηγούμενη ημέρα.

Χρειάζεται προσοχή ώστε να μην συγχέονται οι συμβουλές που παρέχονται στην συνοπτική καρτέλα αγροτεμαχίου και στην αναφορά άρδευσης με αυτές που παρουσιάζονται στην αναφορά άρδευσης. Οι πρώτες επηρεάζονται από τις αρδεύσεις που πραγματοποιούνται και καταχωρούνται στο σύστημα ενώ οι δεύτερες αφορούν το τι θα γινόταν εάν ο χρήστης ακολουθούσε κατά γράμμα τις συμβουλές του συστήματος.

Πατώντας πάνω στην ονομασία μιας σειρών δεδομένων στο κάτω μέρος του διαγράμματος μπορείτε να την αφαιρέσετε από το διάγραμμα και με νέο πάτημα να την επαναφέρετε.

Επιλέγοντας Λήψη δεδομένων γραφήματος κάτω δεξιά από το διάγραμμα, μπορείτε να κατεβάσετε αρχείο (.csv) με τα δεδομένα του γραφήματος.

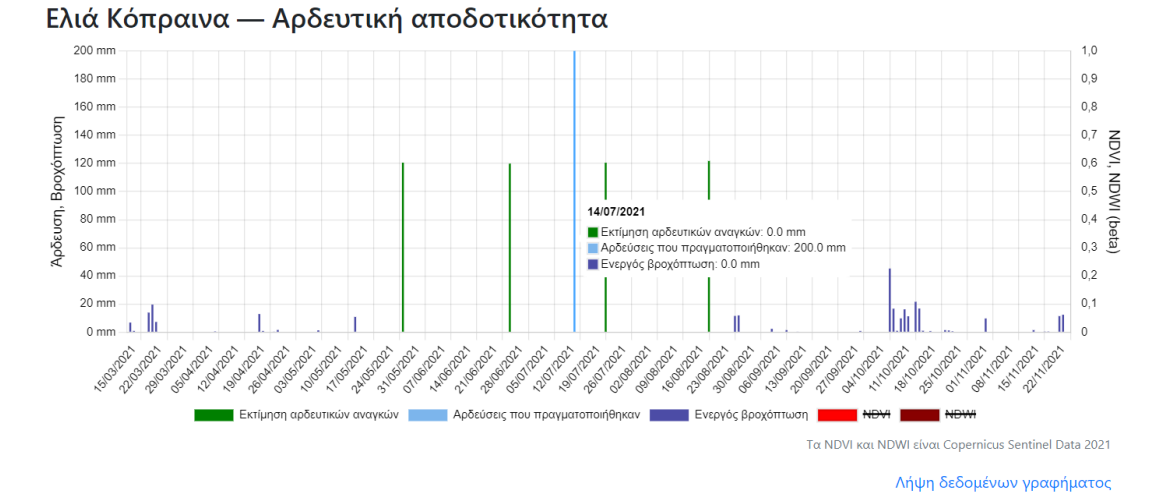

<span id="page-52-0"></span>*Εικόνα 55 Αρδευτική αποδοτικότητα αγροτεμαχίου. Παρουσιάζεται η ωφέλιμη βροχόπτωση (μπλε σκούρο), η εκτίμηση αρδευτικών αναγκών (πράσινο) και οι αρδεύσεις που πραγματοποιήθηκαν (γαλάζιο). Η εκτίμηση αρδευτικών αναγκών (πράσινο) δεν επηρεάζεται από τις αρδεύσεις που πραγματοποιήθηκαν, και αποτελούν την προσέγγιση του μοντέλου θεωρώντας ότι οι εκτιμήσεις αρδευτικών αναγκών, εφαρμόζονται. Οι συμβουλές άρδευσης που παρουσιάζονται στη συνοπτική καρτέλα αγροτεμαχίου και στην αναφορά άρδευσης λαμβάνουν υπόψη τους τις αρδεύσεις που πραγματοποιήθηκαν. Στο συγκεκριμένο διάγραμμα έχει επιλεγεί να μην εμφανίζονται οι τιμές των δεικτών NDVI και NDMI.*

Κάτω από το διάγραμμα παρέχονται επιπλέον πληροφορίες σχετικά με:

- Συνολική ενεργό βροχόπτωση έως την τρέχουσα ημερομηνία (mm)
- Εκτίμηση συνόλου αρδευτικών αναγκών που προτάθηκαν ως βέλτιστη λύση για το συγκεκριμένο αγροτεμάχιο (mm)
- Σύνολο αρδεύσεων που πραγματοποιήθηκαν (mm) και δίπλα από αυτό σε παρένθεση η ποσότητα σε m<sup>3</sup> (ύψος νερού x διαβρεχόμενη έκταση). Ο όγκος νερού που παρατίθεται στο σημείο αυτό είναι η ποσότητα που ο χρήστης ή ο επιτηρητής

του μπορεί να συγκρίνει με τα όρια χρήσης νερού που ισχύουν για κάθε περιοχή, καλλιέργεια, αρδευτικό σύστημα κοκ<sup>[2](#page-53-1)</sup>.

• Επί τοις εκατό διαφορά των αρδεύσεων που πραγματοποιήθηκαν σε σχέση με αυτές που προτάθηκαν. Προκύπτει το πηλίκο του συνόλου αρδευτικών αναγκών που προτάθηκαν μείον των αρδεύσεων που πραγματοποιήθηκαν προς το σύνολο αρδευτικών αναγκών που προτάθηκαν.

Αξίζει να τονιστεί ότι στο πλαίσιο ότι οι συμβουλές που δίνει το σύστημα δεν είναι διαταγές, αναμένεται με συνεχή χρήση και κατάλληλες ρυθμίσεις ώστε το σύστημα να λειτουργεί καλά για κάθε περίπτωση, να κτίζεται σταδιακά εμπιστοσύνη στις συμβουλές. Σε αυτό το πλαίσιο αναμένεται σιγά – σιγά να συγκλίνουν οι πράσινες (συμβουλή) και οι γαλάζιες (εφαρμογή) μπάρες.

# <span id="page-53-0"></span>Σε τι χρησιμεύουν τα δορυφορικά δεδομένα (δείκτες NDVI και NDMI) που παρουσιάζονται στο διάγραμμα της αρδευτικής αποδοτικότητας;

Η λειτουργία αυτή αποτελεί ειδικό χαρακτηριστικό που δεν είναι γενικά διαθέσιμο.

Το διάγραμμα της αρδευτικής αποδοτικότητας συνοδεύεται από δυναμικές χρονοσειρές δύο δεικτών δορυφορικής τηλεπισκόπισης και συγκεκριμένα του NDVI και του NDMI. Και οι δύο δείκτες προέρχονται από δεδομένα του δορυφόρου Sentinel 2, του συστήματος Copernicus της European Space Agency (ESA) [3](#page-53-2) . Οι δείκτες δίνουν στο χρήστη και τον επιτηρητή του συστηματική πληροφορία σχετικά με την εξέλιξη της καλλιέργειας και την υδατική της κατάσταση.

O NDVI (Normalized Difference Vegetation Index) είναι η κανονικοποιημένη διαφορά της ανάκλασης στο κοντινό υπέρυθρο (NIR) και στο ορατό κόκκινο (RED), και δίνεται από τη σχέση NDVI=(NIR-RED)/(NIR+RED). Ο δείκτης αυτός σχετίζεται με το ποσοστό φυτοκάλυψης, τη φυλλική επιφάνεια και εντός της φυτικής μάζας με την περιεχόμενη χλωροφύλλη και τους μεσοκυττάριους χώρους του σπογκώδους μεσοφύλλου των φύλλων. Αυτό σημαίνει ότι εκφράζει την καλή ανάπτυξη της καλλιέργειας. Λαμβάνει τιμές από -1 έως 1 αλλά για τις καλλιέργειες, πρακτικά μας ενδιαφέρουν οι τιμές από 0 (μικρή ή προβληματική φυτοκάλυψη) έως 1 (πλήρης φυτοκάλυψη σε πολύ καλή κατάσταση).

Ο NDMI (Normalized Difference Moisture Index) είναι η κανονικοποιημένη διαφορά της ανάκλασης στο κοντινό υπέρυθρο (NIR) και στο υπέρυθρο μικρού μήκους κύματος (SWIR), και δίνεται από τη σχέση NDVI=(NIR-SWIR)/(NIR+SWIR)). Ο NDMI αποτελεί μέτρο της ποσότητας των μορίων νερού σε υγρή κατάσταση εντός της καλλιέργειας, η ποσότητα των οποίων εξαρτάται τόσο από την διαθεσιμότητα υγρασίας στο έδαφος, τις καιρικές συνθήκες, την κατάσταση της φυτικής επιφάνειας και από το νερό που περιέχεται στους

<span id="page-53-1"></span><sup>2</sup> Τα όρια χρήσης νερού καθορίζονται από την απόφαση του Υπουργείου Γεωργίας, Φ.16/6631 Προσδιορισμός κατώτατων και ανώτατων αναγκαίων ποσοτήτων για την ορθολογική χρήση νερού στην άρδευση (ΦΕΚ 428 Β' 2/6/1989). Για την εφαρμογή των οδηγιών αυτών προτείνεται η χρήση της εφαρμογής IRMA\_SYS OPIA (διαθέσιμη δωρεάν στο [https://play.google.com/store/apps/details?id=org.goodagro.irmasysoria&hl=en\\_US&gl=US](https://play.google.com/store/apps/details?id=org.goodagro.irmasysoria&hl=en_US&gl=US)). Υπάρχουν περιπτώσεις όπου για συγκεκριμένες περιοχές αναφέρονται επιπλέον όροι σχετικά με τα όρια χρήσης στα Σχέδια Διαχείρισης Νερού Υδατικών Διαμερισμάτων σε εφαρμογή της οδηγίας ΕΕ

<sup>60/2000</sup> για το νερό [\(http://wfdver.ypeka.gr/el/management](http://wfdver.ypeka.gr/el/management-plans-gr/approved-management-plans-gr/)-plans-gr/approved-management-plans $gr/$ ). <sup>3</sup> Δείτε περισσότερα για τον δορυφόρο Sentinel 2 εδώ:

<span id="page-53-2"></span>[https://www.esa.int/Applications/Observing\\_the\\_Earth/Copernicus/Sentinel](https://www.esa.int/Applications/Observing_the_Earth/Copernicus/Sentinel-2)-2

φυτικούς ιστούς. Ο δείκτης λαμβάνει τιμές από -1 έως 1 αλλά για τις καλλιέργειες, πρακτικά μας ενδιαφέρουν οι τιμές από 0 (μικρή ή προβληματική φυτοκάλυψη και με χαμηλή περιεκτικότητα σε νερό) έως 1 (πλήρης φυτοκάλυψη σε πολύ καλή κατάσταση με υψηλή περιεκτικότητα σε νερό).

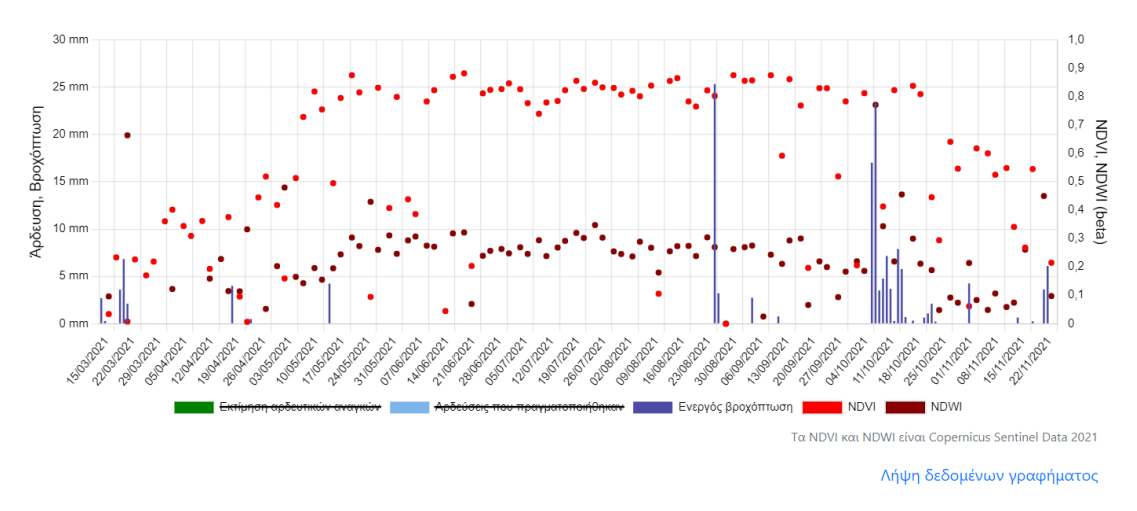

<span id="page-54-3"></span>*Εικόνα 56 Αρδευτική αποδοτικότητα αγροτεμαχίου με καλλιέργεια ακτινιδίου. Παρουσιάζεται η ωφέλιμη βροχόπτωση (μπλε σκούρο) και οι τιμές των δεικτών NDVI και NDMI.*

Το μέγεθος εικονοστοιχείου (pixel) και για τους δύο δείκτες (NDVI και του NDMI) είναι της τάξης των 20Χ20m και η χρονική συχνότητα διάθεσης τιμών 3-5 ημέρες.

Οι τιμές που παρουσιάζονται στο διάγραμμα της αρδευτικής αποτελεσματικότητας είναι αυτές που αντιστοιχούν στο εικονοστοιχείο (pixel) που αντιστοιχεί στη θέση του εικονικού αγρομετεωρολογικού του αγροτεμαχίου. Οι τιμές των δεικτών για αγροτεμάχια έκτασης μικρότερης του 1 εκταρίου (10 στρέμματα) έχουν μεγάλη πιθανότητα να επηρεάζονται από το τι συμβαίνει στα γειτονικά αγροτεμάχια, ανεξάρτητα του πόσο καλά έχει τοποθετηθεί ο εικονικός αγρομετεωρολογικός σταθμός.

Οι τιμές αναμένεται να επηρεάζονται από τη νέφωση, τα κατακρημνίσματα, την ανάπτυξη της καλλιέργειας και από ορισμένες καλλιεργητικές επεμβάσεις.

#### <span id="page-54-0"></span>Τι είναι το Ιστορικό καιρού Αγροτεμαχίου;

Η λειτουργία έχει παρουσιαστεί στο τμήμα που αφορά τον εικονικό αγρομετεωρολογικό σταθμό.

# <span id="page-54-2"></span><span id="page-54-1"></span>Ειδοποιήσεις, εργαλεία, όροι χρήσης

### Πως λαμβάνω συμβουλή με email;

Ανά διαστήματα -που έχουν οριστεί στις παραμέτρους του λογαριασμού χρήστη- το σύστημα αποστέλλει email με συμβουλές άρδευσης για τα αγροτεμάχια του χρήστη.

Η γλώσσα στην οποία είναι γραμμένα τα μηνύματα (Ελληνικά ή Αγγλικά) έχει οριστεί στις παραμέτρους του λογαριασμού χρήστη.

Τα μηνύματα αυτά αποστέλλονται και στον επιτηρητή που έχει επιλέξει ο χρήστης. Επομένως ένας επιτηρητής λαμβάνει ξεχωριστό email για κάθε χρήστη του συστήματος που τον έχει επιλέξει ως επιτηρητή.

| to me $\sim$        | noreply@irmasys.com                                                                |  |
|---------------------|------------------------------------------------------------------------------------|--|
|                     | $\overline{\mathbf{x}}_A$ Greek $\longrightarrow$ English $\sim$ Translate message |  |
| 07/08/2023 2:40 тг. |                                                                                    |  |
|                     | Κατάσταση αρδεύσεων                                                                |  |
| Αρχική              |                                                                                    |  |
|                     |                                                                                    |  |
|                     | Κάτοχος αγροτεμαχίου: ILT<br>Αρδευτικές ανάγκες                                    |  |
|                     | · Το αγροτεμάχιο Citrus χρειάζεται άρδευση.                                        |  |
|                     | <b>Π</b> Εφαρμόστε μια από αυτές τις εναλλακτικές:                                 |  |
|                     | Ημερομηνία Δείκτης υδατικής καταπόνησης Δόση άρδευσης                              |  |
|                     | 07/08/2023 0.64<br>186,87 mm (186,87 m <sup>3</sup> )                              |  |
|                     | ή 08/08/2023 0.63<br>188,85 mm (188,85 m <sup>3</sup> )                            |  |
|                     | ή 09/08/2023 0.61<br>191,31 mm (191,31 m <sup>3</sup> )                            |  |
|                     | ή 10/08/2023 0.59<br>193,01 mm (193,01 m <sup>3</sup> )                            |  |

<span id="page-55-1"></span>*Εικόνα 57 email συμβουλής άρδευσης*

### <span id="page-55-0"></span>Υπάρχουν εργαλεία υπολογισμών και μετατροπών μονάδων;

Η επιλογή Εργαλεία, οδηγεί στη σελίδα «Μετατροπές» περιλαμβάνει μια σειρά από χρήσιμα εργαλεία που αφορούν:

- − Μετατροπές μονάδων νερού άρδευσης
- − Διάρκεια άρδευσης
- − Παροχή ζώνης

Σε όλα τα πεδία των εργαλείων μετατροπών είναι εξ αρχής περασμένα νούμερα ώστε να φαίνονται αντίστοιχα παραδείγματα υπολογισμών.

Οι μετατροπές μονάδων νερού άρδευσης αφορούν μετατροπή από ύψος (mm) σε όγκο (m<sup>3</sup>) αρδευτικού νερού και το αντίστροφο, με βάση την αντίστοιχη έκταση (m<sup>2</sup>).

Εάν στο πεδίο έκταση εισαχθεί η παράμετρος του αγροτεμαχίου «Αρδευόμενη έκταση (m<sup>2</sup>)» και στο πεδίο δόση άρδευσης, εισαχθεί η συμβουλή άρδευσης σε mm ή m<sup>3</sup>, θα υπολογιστεί η αντίστοιχη ποσότητα σε m<sup>3</sup> ή mm.

## Μετατροπές

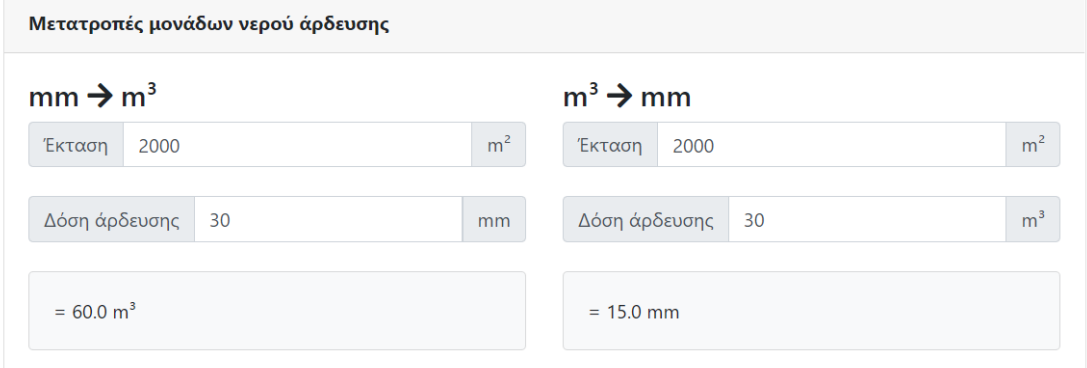

<span id="page-56-0"></span>*Εικόνα 58 Μετατροπές σχετικά με μονάδες νερού άρδευσης*

Οι μετατροπές σχετικά με διάρκεια άρδευσης αφορούν τον υπολογισμό της διάρκειας άρδευσης σε ώρες (h) με βάση τα mm του αρδευτικού νερού και την παροχή της αρδευτικής ζώνης (m<sup>3</sup>/h).

Εάν στο πεδίο έκταση εισαχθεί η παράμετρος του αγροτεμαχίου «Αρδευόμενη έκταση (m²)», στο πεδίο δόση άρδευσης εισαχθεί η συμβουλή άρδευσης σε mm (όπως αναφέρεται στην Αναφορά άρδευσης) και στο πεδίο «Παροχή ζώνης» εισαχθεί η παροχή που έχει μετρηθεί π.χ. μέσω επιθεώρησης άρδευσης για τη συγκεκριμένη ζώνη (αγροτεμάχιο), θα υπολογιστεί η αντίστοιχη διάρκεια άρδευσης σε ώρες (h).

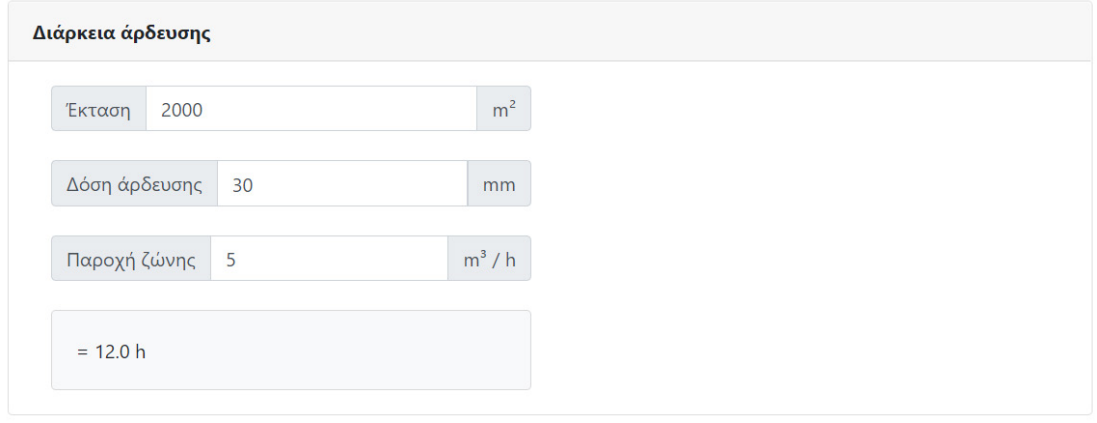

<span id="page-56-1"></span>*Εικόνα 59 Μετατροπές σχετικά με διάρκεια άρδευσης*

Όσο αφορά τις μετατροπές σχετικά με την παροχή ζώνης δίνονται δύο δυνατότητες.

- Η πρώτη αφορά τον υπολογισμό της απαιτούμενης παροχής (m<sup>3</sup>/h) με βάση την έκταση (m<sup>2</sup>), τη δόση άρδευσης (mm) και την επιθυμητή διάρκεια άρδευσης (h).
- Η δεύτερη αφορά τον υπολογισμό της απαιτούμενης παροχής (m<sup>3</sup>/h) με βάση τον αριθμό εξόδων (π.χ. μικροεκτοξευτήρων) που περιλαμβάνονται στη ζώνη και την παροχή της κάθε εξόδου (L/h).

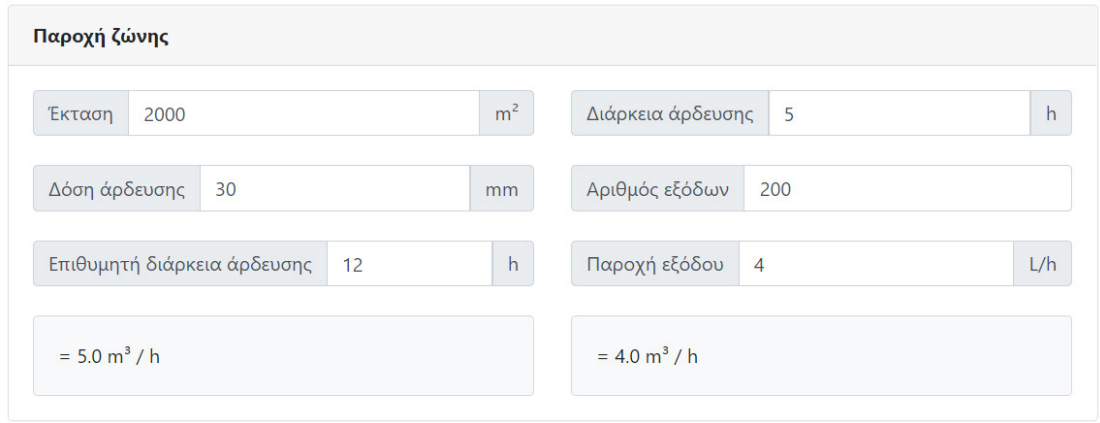

<span id="page-56-2"></span>*Εικόνα 60 Μετατροπές σχετικά με παροχή ζώνης*

## <span id="page-57-0"></span>Πως γίνεται έξοδος από το σύστημα;

Από το επεκτεινόμενο μενού δεξιά ο συνδεδεμένος χρήστης μπορεί να επιλέξει να αποσυνδεθεί από το σύστημα (**Έξοδος**).

Δεν χρειάζεται να αποσυνδέεστε κάθε φορά. Εάν χρησιμοποιείτε συχνά το σύστημα συστήνεται να παραμένετε συνδεμένοι. Για να γίνει αυτό πρέπει να μη διαγράφεται τα Cookies που αποθηκεύει στον υπολογιστή σας το σύστημα και χρησιμοποιεί το πρόγραμμα περιήγησης στο διαδίκτυο. Σε κάθε περίπτωση μετά από κάποιο χρονικό διάστημα ορισμένων ημερών το σύστημα για λόγους ασφαλείας θα σας αποσυνδέει αυτόματα.

## <span id="page-57-1"></span>Ποιοι είναι οι όροι χρήσης του συστήματος;

Οι ακόλουθοι όροι χρήσης αναφέρονται στο σύστημα.

#### Ευθύνη

Δεν εγγυόμαστε ότι οι πληροφορίες που δίνουμε στον ιστόχωρο (π.χ. τα δεδομένα και τα αποτελέσματα των υπολογισμών, οι συμβουλές άρδευσης, κλπ.) είναι σωστές ή ότι είναι κατάλληλες για τις δικές σας συγκεκριμένες ανάγκες. Αν χρησιμοποιήσετε αυτές τις πληροφορίες, το κάνετε αποκλειστικά με δικιά σας ευθύνη.

#### Μη εξουσιοδοτημένη πρόσβαση

Παίρνουμε κατάλληλα μέτρα για προστασία του συστήματος από μη εξουσιοδοτημένη πρόσβαση και σε μη εξουσιοδοτημένη ανάκτηση ή τροποποίηση δεδομένων. Όμως, δεν εγγυόμαστε ότι δεν πρόκειται να συμβεί τέτοια μη εξουσιοδοτημένη πρόσβαση.

#### Λειτουργία του συστήματος

Δεν εγγυόμαστε ότι το σύστημα θα συνεχίσει να λειτουργεί ή ότι τυχόν λάθη στη λειτουργία του θα διορθωθούν.

#### Προσωπικά δεδομένα

Δεν πρόκειται εκουσίως να δημοσιεύσουμε το όνομά σας, το email σας, τα αγροτεμάχιά σας, και γενικά τα δεδομένα που εισάγετε στο σύστημα, ή να τα δώσουμε σε οποιονδήποτε τρίτο. Μπορεί όμως να τα χρησιμοποιήσουμε για να επικοινωνήσουμε μαζί σας σχετικά με τις υπηρεσίες που παρέχει το σύστημα. Αν διαγράψετε το λογαριασμό σας, τα δεδομένα σας μπορεί να παραμείνουν στο σύστημά μας ή σε αντίγραφα ασφαλείας για μέχρι δύο χρόνια από τη στιγμή που διαγράφετε το λογαριασμό σας. Η χρήση των δεδομένων σας από επιτηρητές δεν καλύπτεται από αυτούς τους όρους· όταν ορίζετε έναν άλλο χρήστη ως επιτηρητή σας, αποκτά πρόσβαση σε κάποια από τα δεδομένα σας και το πώς θα τα χρησιμοποιήσει είναι θέμα δικό σας και του επιτηρητή.

#### Τερματισμός

Διατηρούμε το δικαίωμα να διακόψουμε την πρόσβασή σας στο σύστημα και να διαγράψουμε το λογαριασμό σας χωρίς προηγούμενη ειδοποίηση.

Τροποποίηση των όρων

Έχουμε το δικαίωμα να τροποποιήσουμε αυτούς τους όρους μονομερώς. Σε μια τέτοια περίπτωση, θα σας ενημερώσουμε έγκαιρα για τις επικείμενες αλλαγές και για το πότε οι αλλαγές θα τεθούν σε ισχύ. Αν διαφωνείτε με τις αλλαγές, τότε οφείλετε να διαγράψετε το λογαριασμό σας και να σταματήσετε να χρησιμοποιείτε το σύστημα. Η συνέχιση της χρήσης του συστήματος μετά το χρόνο κατά τον οποίο οι αλλαγές τίθενται σε ισχύ συνιστά την αποδοχή εκ μέρους σας των τροποποιημένων όρων.

## <span id="page-58-0"></span>Πως βρίσκει υποστήριξη ο χρήστης;

Μέσω της επιλογής Υποστήριξη στέλνει email προς τους διαχειριστές του συστήματος. Οι απαντήσεις έρχονται συνήθως σε διάστημα το πολύ 48 ωρών.

# <span id="page-58-2"></span><span id="page-58-1"></span>Χρήσιμα

#### Έχει εγκατασταθεί ένα νέο χαρακτηριστικό στο σύστημα και δεν το βλέπω

Επαναφορτώστε ολόκληρη τη σελίδα χωρίς να λαμβάνεται υπόψη ότι έχει αποθηκευτεί από αυτή στη μνήμη του υπολογιστή. Αυτό γίνεται πατώντας Shift+Refresh (Shift+Ctrl+R σε Firefox & Google Chrome, Shift+F5 σε Opera).

## <span id="page-58-3"></span>Πως λειτουργεί το σύστημα στην περίπτωση που υπάρχει πρόβλημα στη ροή ιστορικών αγρο-μετεωρολογικών δεδομένων;

Εάν σταματήσει η ροή ιστορικών αγρο-μετεωρολογικών δεδομένων από μέρος των σταθμών, το σύστημα συνεχίζει να κάνει υπολογισμούς με χρήση μόνο των διαθέσιμων σταθμών και όταν επανέλθουν όλοι οι σταθμοί, το σύστημα τρέχει ξανά το μοντέλο για την περίοδο του προβλήματος και κάνει τις αντίστοιχες διορθώσεις.

Εάν σταματήσει η ροή ιστορικών αγρο-μετεωρολογικών δεδομένων από όλους τους σταθμούς, το σύστημα συνεχίζει να λειτουργεί όσο αφορά την «Αναφορά άρδευσης» χρησιμοποιώντας δεδομένα πρόγνωσης καιρού, με πρώτη εγγραφή την επόμενη της διακοπής της ροής, προσθέτοντας νέες γραμμές πρόγνωσης, όμως δεν λαμβάνονται υπόψη καταχωρημένες αρδεύσεις εντός του διαστήματος με πρόβλημα λήψης ιστορικών αγρομετεωρολογικών δεδομένων ενώ το γράφημα και το αρχείο της «Αποτελεσματικότητας άρδευσης» δίνουν στοιχεία έως και την ημερομηνία κατά την οποία σταμάτησε η λήψη. Όταν επανέλθουν τα δεδομένα το σύστημα τρέχει ξανά το μοντέλο για την περίοδο του προβλήματος και κάνει τις αντίστοιχες διορθώσεις.

# <span id="page-58-5"></span><span id="page-58-4"></span>Εγκατεστημένα συστήματα και συνεργασίες

### Σε ποιες περιοχές έχει εγκατασταθεί το IRMA\_SYS έως σήμερα;

Το σύστημα έχει ήδη εγκατασταθεί σε αγροτικές περιοχές στις Περιφέρειες Στερεάς Ελλάδας, Μακεδονίας και Ηπείρου, καλύπτοντας έως τώρα μια συνολική έκταση της τάξης των 50.000 εκταρίων. Έτσι έχει δοκιμαστεί σε διαφορετικές εδαφοκλιματικές συνθήκες και για μια πληθώρα καλλιεργειών.

# <span id="page-59-0"></span>Αξιολόγηση και ανάπτυξη, παρουσιάσεις, δημοσιεύσεις – τεκμήρια

## <span id="page-59-1"></span>Πως αξιολογείται το IRMA\_SYS;

Για την αξιολόγησή του συστήματος χρησιμοποιούνται πιλοτικοί αγροί όπου γίνονται συστηματικές μετρήσεις του υδατικού ισοζυγίου. Ακόμη συγκεντρώνονται συστηματικά πληροφορίες από τους επιτηρητές και τους χρήστες του συστήματος.

Στη διάρκεια λειτουργίας του συστήματος, η εξέλιξή - βελτίωσή του είναι συνεχής και έχουν δημοσιευτεί ή είναι υπό δημοσίευση σχετικά αποτελέσματα.

Ακόμη το σύστημα έχει αναφερθεί ως παράδειγμα σε σχετικά βιβλία.

### <span id="page-59-2"></span>Τι είναι οι πιλοτικοί αγροί;

Συστήνεται η λειτουργία 3 τουλάχιστον πιλοτικών αγρών για κάθε μία από τις βασικές καλλιέργειες της κάθε περιοχής όπου γίνονται συστηματικές μετρήσεις καιρού και υδατικού ισοζυγίου ώστε να γίνεται έλεγχος της παραμετροποίησης του συστήματος.

### <span id="page-59-3"></span>Σε ποιες τι καλλιέργειες έχει δοκιμαστεί το IRMA\_SYS έως σήμερα;

Το IRMA\_SYS έχει δοκιμαστεί σε καλλιέργειες βαμβακιού, μηδικής (τριφύλλι), αραβόσιτου (καλαμπόκι), ακτινιδίου, ελιάς, εσπεριδοειδών και αμπελιού αλλά και σε χλοοτάπητα.

# <span id="page-59-4"></span>Υπάρχουν δημοσιεύσεις σε διεθνή επιστημονικά περιοδικά και παρουσιάσεις σε διεθνή και εθνικά επιστημονικά συνέδρια μετά από κρίση σχετικά με το σύστημα ή/και με αναφορά σε αυτό;

Ναι, στη συνέχεια παρουσιάζονται ορισμένοι επιλεγμένοι σχετικοί τίτλοι:

- 1. Girma Gebresenbet, Techane Bosona, David Patterson, Henrik Persson, Benjamin Fischer, Nerea Mandaluniz, Gherardo Chirici, Aleksejs Zacepins, Vitalijs Komasilovs, Tudor Pitulac, Abozar Nasirahmadi, 2023. A concept for application of integrated digital technologies to enhance future smart agricultural systems. Smart Agricultural Technology, 5, 100255, https://doi.org/10.1016/j.atech.2023.100255.
- 2. Donati, I.I.M.; Viaggi, D.; Srdjevic, Z.; Srdjevic, B.; Di Fonzo, A.; Del Giudice, T.; Cimino, O.; Martelli, A.; Dalla Marta, A.; Henke, R.; et al. An Analysis of Preference Weights and Setting Priorities by Irrigation Advisory Services Users Based on the Analytic Hierarchy Process. Agriculture 2023, 13, 1545. <https://doi.org/10.3390/agriculture13081545>
- 3. Christofides A., Tsirogiannis I.L., Malamos N., Myriounis C., 2023. Use of a Generic Participatory Decision Support System for Irrigation Management for the case of Cotton. 12th World Congress on Water Resources and Environment (EWRA 2023) "Managing Water-Energy-Land-Food under Climatic, Environmental and Social Instability" Thessaloniki, Greece, 27/6-1/7/2023,<https://ewra2023.ewra.net/>
- 4. Koliopanos C, Tsirogiannis I, Malamos N., 2023. Challenges of Estimation Precision of Irrigation Water Management Parameters Based on Data from Reference Agrometeorological Stations. Environmental Sciences Proceedings. 2023; 25(1):82. [https://doi.org/10.3390/ECWS](https://doi.org/10.3390/ECWS-7-14319)-7-14319
- 5. Tsirogiannis I. L., Malamos N., Baltzoi P., 2023. Application of a Generic Participatory Decision Support System for Irrigation Management for the Case of a Wine Grapevine at Epirus, Northwest Greece. Horticulturae 9, no. 2: 267. <https://doi.org/10.3390/horticulturae9020267>
- 6. Campana P.E., P. Lastanao, S. Zainali, J. Zhang, T. Landelius, F. Melton, 2022. Towards an operational irrigation management system for Sweden with a water– food–energy nexus perspective, Agricultural Water Management, 271, 107734, <https://doi.org/10.1016/j.agwat.2022.107734>
- 7. Fotia Κ., G. Nanos, N., Malamos, M. Giannelos, P. Mpeza, I. Tsirogiannis, 2022. Water Footprint and performance assessment of a table olive cultivar (Olea europeae L. 'Konservolea') under various irrigation strategies. Presented at the International Symposium on Water: a Worldwide Challenge for Horticulture! (IHC 14-20 Aug 2022, Angers, France,<https://www.ihc2022.org/>)
- 8. Malamos N., Chalvantzis C., Tsirogiannis I.L., 2022. Operation of a digital advisory service for irrigation water management - Case study for maize and alfalfa crops in Greece. HAICTA 2022, 10th International Conference on ICT in Agriculture, Food & Environment September 22-25, Athens, Greece / CEUR Workshop Proceedings Vol-3293 Information and Communication Technologies in Agriculture, Food and Environment 2022 [\(https://ceur](https://ceur-ws.org/Vol-3293/)-ws.org/Vol-3293/): 184-192
- 9. Koulouris D., Tsirogiannis I.L., Malamos N., 2022. Remote sensing vegetation indices – Evaluation on a mandarin orchard. HAICTA 2022, 10th International Conference on ICT in Agriculture, Food & Environment September 22-25, Athens, Greece / CEUR Workshop Proceedings Vol-3293 Information and Communication Technologies in Agriculture, Food and Environment 2022 [\(https://ceur](https://ceur-ws.org/Vol-3293/)-ws.org/Vol-3293/): 426
- 10. Tsirogiannis, I.L., Baltzoi, P., Fotia, K., Barouchas, P., Christofides, A. and Malamos, N., 2022. Evaluation of an operational participatory system for irrigation recommendations – case study for kiwifruit crop in Greece. Acta Hortic. 1335, 523- 526 DOI: 10.17660/ActaHortic.2022.1335.65 <https://doi.org/10.17660/ActaHortic.2022.1335.65>
- 11. Κουλούρης Δ., Τσιρογιάννης Ι.Λ., Μαλάμος Ν., 2022. Αξιολόγηση φασματικών δεικτών βλάστησης και υγρασίας σε καλλιέργεια μανταρινιάς ως εργαλεία διαχείρισης της άρδευσης. 15ο Πανελλήνιο Συνέδριο Ελληνικής Υδροτεχνικής Ένωσης, 2-3/6/2022 Θεσσαλονίκη. Πρακτικά: [http://hhaconference.agro.auth.gr](http://hhaconference.agro.auth.gr/) 1062-1071
- 12. Zinkernagel J., Maestre-Valero J.F., Seresti S.Y., Intrigliolo D.S., 2021. New technologies and practical approaches to improve irrigation management of open field vegetable crops. Agricultural Water Management, 242 (1): 106404
- 13. Mamassis N., Mazi K., Dimitriou E., Kalogeras D., Malamos N., Lykoudis S., Koukouvinos A., Tsirogiannis I., Papageorgaki I., Papadopoulos A., Panagopoulos Y., Koutsoyiannis D., Christofides A., Efstratiadis A., Vitantzakis G., Kappos N., Katsanos D., Psiloglou B., Rozos E., Kopania T., Koletsis I., Koussis A.D, 2021. OpenHi.net: A synergistically built, national-scale infrastructure for monitoring the surface waters of Greece. WATER / Special Issue Application of Smart Technologies in Water Resources Management, 13(19), 2779
- 14. Apostolopoulou A.G., Giannelos M., Baltzoi P., Malamos N., Tsirogiannis I.L., 2021. Evaluation of a decision support system for irrigation management for the case of a Vertzami wine grape orchard in northwest Greece. 12° ΠΑΝΕΛΛΗΝΙΟ ΣΥΝΕΔΡΙΟ ΕΓΜΕ 2021 (<https://egme.gr/>)
- 15. Fotia K., Mehmeti A., Tsirogiannis I., Nanos G., Mamolos A.P., Malamos N., Barouchas P., Todorovic M., 2021. LCA-Based Environmental Performance of Olive Cultivation in Northwestern Greece: From Rainfed to Irrigated through Conventional and Smart Crop Management Practices. Water 13, no. 14: 1954 (συνοπτική αναφορά στην εργασία είναι διαθέσιμη εδώ: [https://www.olivaenews.com/smart](https://www.olivaenews.com/smart-irrigation-can-improve-lca-in-table-olive-culture-the-case-of-konservolia-artas/)irrigation-can-improve-lca-in-table-olive[-culture-the-case-of-](https://www.olivaenews.com/smart-irrigation-can-improve-lca-in-table-olive-culture-the-case-of-konservolia-artas/)konservolia-artas/)
- 16. Tsirogiannis, I.L., Malamos, N., Christofides, A., Anastasiadis, S., Koliopanos, C., Fotia, K. and Baltzoi, P., 2018. Pilot operation and evaluation of a meteorological data fed water budget system for turfgrass. Acta Hortic. 1197, 195-202 / ISHS International Symposium on Sensing Plant Water Status - Methods and Applications in Horticultural Science, Potsdam (Germany) 5-7/10/2016 (αναφορά στη συνεργασία αυτή γίνεται και από την HellaSod: [https://www.hellasod.gr/nea/522/i](https://www.hellasod.gr/nea/522/i-sumboli-tis-hellasod-stin-ereuna-kai-anaptuxi-tou-chlootapita/)-sumboli-tis[hellasod-stin-ereuna-](https://www.hellasod.gr/nea/522/i-sumboli-tis-hellasod-stin-ereuna-kai-anaptuxi-tou-chlootapita/)kai-anaptuxi-tou-chlootapita/)
- 17. Τσιρογιάννης Ι.Λ., Ν. Μαλάμος, Π. Μπαρούχας, Π. Μπαλτζώη, Κ. Φωτιά, Γ. Τενέδιος, Δ. Κατέρης, Δ. Γιώτης, Ε. Τσουμάνη, Σ. Χήρας και Α. Χριστοφίδης, 2017. Αξιολόγηση εφαρμογής του συλλογικού συστήματος υποστήριξης αποφάσεων άρδευσης IRMA\_SYS για την καλλιέργεια ακτινιδίου. 28ο συνέδριο της Ελληνικής Εταιρείας Επιστήμης των Οπωροκηπευτικών (16-20/10/2017, Θεσσαλονίκη). Πρακτικά σελ. 465-468
- 18. Malamos, N., Tsirogiannis, I.L., and Christofides, A., 2016. Modelling irrigation management services: the IRMA\_SYS case. International Journal of Sustainable Agricultural Management and Informatics, 2(1): 1–18
- 19. Malamos N., Tsirogiannis I.L., Christofides A., Anastasiadis S., Vanino S., 2015. Main features and application of a web-based irrigation management tool for the plain of Arta. 7th International Conference in ICT for Food, Agriculture & environment - HAICTA 2015, Sept 17-22, 2015 Kavala, Greece: 174-185
- 20. Tsirogiannis I.L., Fragaki V., Malamos N., Barouchas P., Fillis E., Scamarcio L., Vanino S., Parente A., 2014. Evaluation Presentation and Development of a Web Based Irrigation Management Tool. Acta Horticulturae, 1112, 225-232 / 29th ISHS/IHC, Brisbane Australia, 16-23/8/2014

### <span id="page-61-0"></span>Υπάρχουν αναφορές για το σύστημα από διεθνείς οργανισμούς;

Ναι υπάρχουν αναφορές στο IRMA\_SYS σε πρόσφατες εκδόσεις του Food Agriculture Organisation (FAO).

Το 2019, το IRMA\_SYS αναφέρθηκε ως CASE STUDY στην αναφορά του FAO: Trendov, N. M., Varas, S., Zeng, M., 2019. Case study IRMA\_SYS in Digital Technologies in agriculture and rural areas - Status report. FAO, Rome, Italy (page 102). Δείτε την αναφορά εδώ: https://www.fao.org/[documents](https://www.fao.org/documents/card/en/c/ca4985en/)/card/en/c/ca4985en/

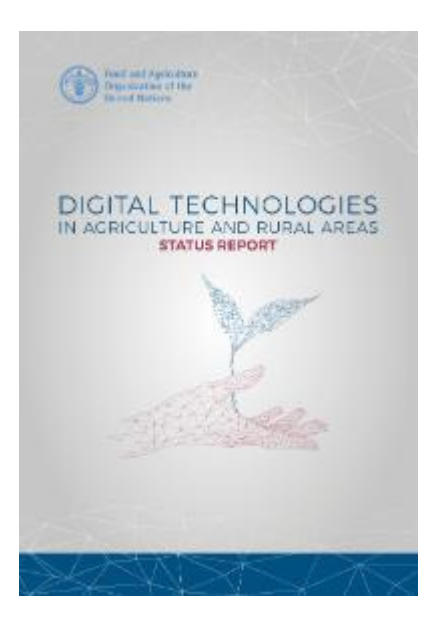

*Εικόνα 61 Αναφορά στο IRMA\_SYS ως μελέτη περίπτωσης από τον FAO (2019)*

<span id="page-62-0"></span>Το 2021, το IRMA\_SYS έγινε αποδεκτό ως καλή πρακτική (good practice), από το FAO (Food Agriculture Organisation) / ITU (International Telecommunication Union) στο πλαίσιο του Regional Innovation Forum for Europe 2021 (σελ. 54). Δείτε την αναφορά εδώ: FAO[, ITU,](https://www.itu.int/en/ITU-D/Regional-Presence/Europe/Documents/Events/2021/ITU-FAO%20Launching%20event/ITU-FAO_StocktakingReport_DigitalExcellenceinAgriculture_EuropeandCentralAsia_CallforGoodPractices_05July.pdf)  [2021. Digital Excellence in Agriculture in Europe and Central Asia](https://www.itu.int/en/ITU-D/Regional-Presence/Europe/Documents/Events/2021/ITU-FAO%20Launching%20event/ITU-FAO_StocktakingReport_DigitalExcellenceinAgriculture_EuropeandCentralAsia_CallforGoodPractices_05July.pdf) - Good practices in the field [of digital agriculture / Stocktaking Report](https://www.itu.int/en/ITU-D/Regional-Presence/Europe/Documents/Events/2021/ITU-FAO%20Launching%20event/ITU-FAO_StocktakingReport_DigitalExcellenceinAgriculture_EuropeandCentralAsia_CallforGoodPractices_05July.pdf)

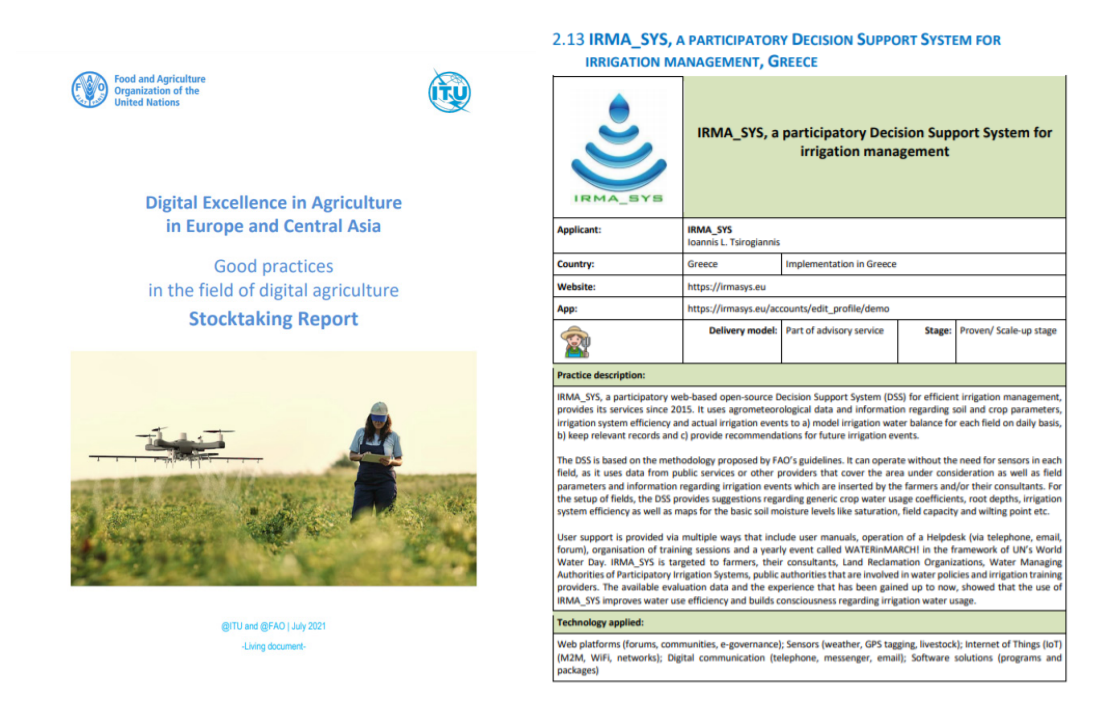

*Εικόνα 62 Αναφορά στο IRMA\_SYS από το FAO / ITU (2021)*

<span id="page-62-1"></span>To 2023, το IRMA\_SYS επιλέχθηκε μεταξύ 20 καινοτόμων λύσεων για τον αγροτικό τομέα και παρουσιάστηκε στο Accelerator Program for start-ups in the field of agriculture between

China and the countries of Central and Eastern Europe το οποίο οργάνωσε ο οργανισμός APAC (https://[china2ceec.org](https://china2ceec.org/?lang=en)/?lang=en), όπου και έτυχε πολύ καλών κριτικών.

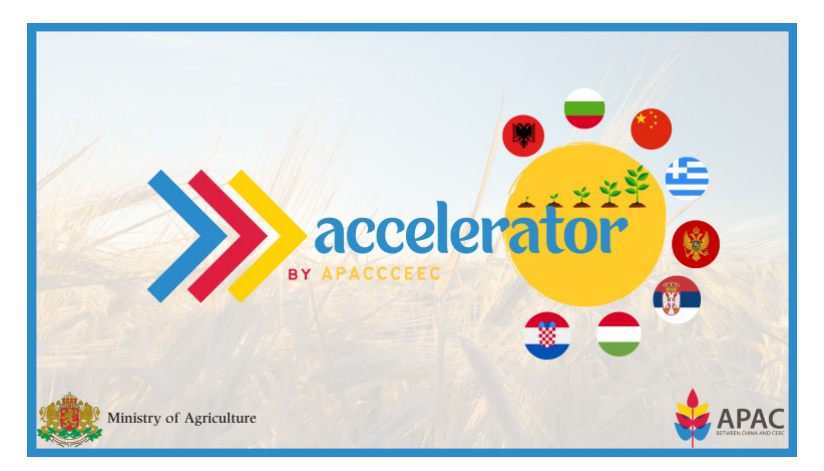

*Εικόνα 63 Επιλογή του IRMA\_SYS για παρουσίαση στο Accelerator Program for start-ups in the field of agriculture between China and the countries of Central and Eastern Europe (2023)*

## <span id="page-63-1"></span><span id="page-63-0"></span>Υπάρχουν αναφορές για το σύστημα σε βιβλία και πανεπιστημιακά συγγράμματα;

Το σύστημα αναφέρεται ως καλή πρακτική σε Πανεπιστημιακά συγγράμματα που διανέμονται σε τμήματα Γεωπονίας και βιβλία που απευθύνονται σε επαγγελματίες καλλιεργητές.

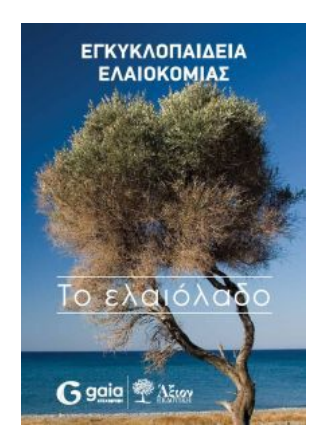

<span id="page-63-2"></span>*Εικόνα 64 Εγκυκλοπαίδεια Ελαιοκομίας: Το ελαιόλαδο, 2017, Άξιον Εκδοτική*

<span id="page-63-3"></span>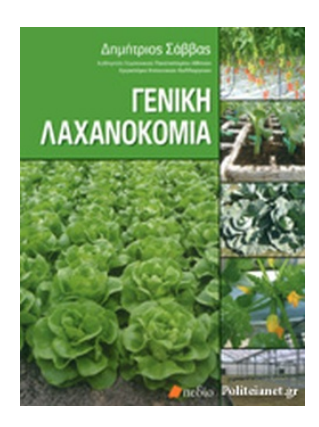

*Εικόνα 65 Γενική Λαχανοκομία, Δ. Σάββας, 2016, Πεδίο Εκδοτική*

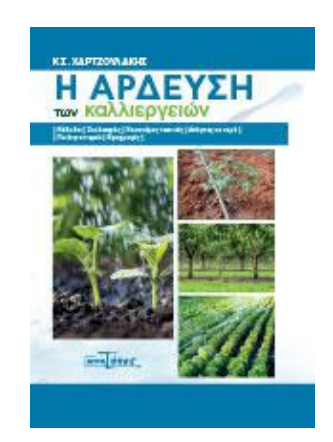

*Εικόνα 66 Η Άρδευση των καλλιεργειών, Κ. Χαρτζουλάκης, 2019, Αγρότυπος*

### <span id="page-64-2"></span><span id="page-64-0"></span>Τι είναι η ετήσια εκδήλωση WATERinMARCH!;

Στο πλαίσιο της γενικότερης συλλογικής προσέγγισης του συστήματος πριν την έναρξη κάθε αρδευτικής περιόδου σε κάθε περιοχή λειτουργίας του συστήματος, συστήνεται να οργανώνεται μία δημόσια εκδήλωση όπου συζητούνται τα αποτελέσματα χρήσης του συστήματος και η εμπειρία που αποκτήθηκε από την χρήση του.

# <span id="page-64-1"></span>Που μπορώ να βρω περισσότερες πληροφορίες σχετικά με τις λειτουργίες του συστήματος;

Παρατίθεται ενδεικτική λίστα αναφορών

- Allen, R.G., Pereira, L.S., Raes, D. And Smith, M., 1998. Crop evapotranspiration Guidelines for computing crop water requirements - FAO Irrigation and drainage paper 56. FAO, Rome. Διαθέσιμο στο:<http://www.fao.org/docrep/x0490e/x0490e00.htm>
- Apostolopoulou A.G., Giannelos M., Baltzoi P., Malamos N., Tsirogiannis I.L., 2021. Evaluation of a decision support system for irrigation management for the case of a Vertzami wine grape orchard in northwest Greece. 12° ΠΑΝΕΛΛΗΝΙΟ ΣΥΝΕΔΡΙΟ ΕΓΜΕ 2021
- Campana P.E., P. Lastanao, S. Zainali, J. Zhang, T. Landelius, F. Melton, 2022. Towards an operational irrigation management system for Sweden with a water–food–energy nexus perspective, Agricultural Water Management, 271, 107734, <https://doi.org/10.1016/j.agwat.2022.107734>
- Christofides A., Tsirogiannis I.L., Malamos N., Myriounis C., 2023. Use of a Generic Participatory Decision Support System for Irrigation Management for the case of Cotton. 12th World Congress on Water Resources and Environment (EWRA 2023) "Managing Water-Energy-Land-Food under Climatic, Environmental and Social Instability" Thessaloniki, Greece, 27/6-1/7/2023[, https://ewra2023.ewra.net/](https://ewra2023.ewra.net/)
- Donati, I.I.M.; Viaggi, D.; Srdjevic, Z.; Srdjevic, B.; Di Fonzo, A.; Del Giudice, T.; Cimino, O.; Martelli, A.; Dalla Marta, A.; Henke, R.; et al. An Analysis of Preference Weights and Setting Priorities by Irrigation Advisory Services Users Based on the Analytic Hierarchy Process. Agriculture 2023, 13, 1545.<https://doi.org/10.3390/agriculture13081545>
- FAO Handbook Pressurised Irrigation (2007). Διαθέσιμο στο: http[://www](http://www.fao.org/3/a1336e/a1336e00.htm).fao.org/3/a1336e/a1336e00.htm
- FAO paper24 Water requirements (1977). Διαθέσιμο στο: http[://www](http://www.fao.org/3/a-f2430e.pdf).fao.org/3/af2430[e.pdf](http://www.fao.org/3/a-f2430e.pdf)
- FAO-ITU, 2021. Digital Excellence in Agriculture in Europe and Central Asia / Good practices in the field of digital agriculture / Stocktaking Report. (σελ. 54) Διαθέσιμο στο: https://www.itu.int/en/ITU-D/[Regional-](https://www.itu.int/en/ITU-D/Regional-Presence/Europe/Documents/Events/2021/ITU-FAO%20Launching%20event/ITU-FAO_StocktakingReport_DigitalExcellenceinAgriculture_EuropeandCentralAsia_CallforGoodPractices_05July.pdf)Presence/Europe/Documents[/Events/2021/ITU](https://www.itu.int/en/ITU-D/Regional-Presence/Europe/Documents/Events/2021/ITU-FAO%20Launching%20event/ITU-FAO_StocktakingReport_DigitalExcellenceinAgriculture_EuropeandCentralAsia_CallforGoodPractices_05July.pdf)-FAO%20Launching%20event/ITU-FAO\_StocktakingReport\_[DigitalExcellenceinAgriculture](https://www.itu.int/en/ITU-D/Regional-Presence/Europe/Documents/Events/2021/ITU-FAO%20Launching%20event/ITU-FAO_StocktakingReport_DigitalExcellenceinAgriculture_EuropeandCentralAsia_CallforGoodPractices_05July.pdf)\_EuropeandCentralAsia\_Callfor [GoodPractices](https://www.itu.int/en/ITU-D/Regional-Presence/Europe/Documents/Events/2021/ITU-FAO%20Launching%20event/ITU-FAO_StocktakingReport_DigitalExcellenceinAgriculture_EuropeandCentralAsia_CallforGoodPractices_05July.pdf)\_05July.pdf
- Fotia K., Mehmeti A., Tsirogiannis I., Nanos G., Mamolos A.P., Malamos N., Barouchas P., Todorovic M., 2021. LCA-Based Environmental Performance of Olive Cultivation in Northwestern Greece: From Rainfed to Irrigated through Conventional and Smart Crop Management Practices. Water 13, no. 14: 1954 (συνοπτική αναφορά στην εργασία είναι διαθέσιμη εδώ: [https://www.olivaenews.com/smart](https://www.olivaenews.com/smart-irrigation-can-improve-lca-in-table-olive-culture-the-case-of-konservolia-artas/)-irrigation-canimprove-lca-in-table-olive[-culture-the-case-of-](https://www.olivaenews.com/smart-irrigation-can-improve-lca-in-table-olive-culture-the-case-of-konservolia-artas/)konservolia-artas/)
- Fotia Κ., G. Nanos, N., Malamos, M. Giannelos, P. Mpeza, I. Tsirogiannis, 2022. Water Footprint and performance assessment of a table olive cultivar (Olea europeae L. 'Konservolea') under various irrigation strategies. Presented at the International Symposium on Water: a Worldwide Challenge for Horticulture! (IHC 14-20 Aug 2022, Angers, France,<https://www.ihc2022.org/>)
- Koliopanos C, Tsirogiannis I, Malamos N., 2023. Challenges of Estimation Precision of Irrigation Water Management Parameters Based on Data from Reference Agrometeorological Stations. Environmental Sciences Proceedings. 2023; 25(1):82. [https://doi.org/10.3390/ECWS](https://doi.org/10.3390/ECWS-7-14319)-7-14319
- Malamos N., Tsirogiannis I.L., Christofides A., Anastasiadis S., Vanino S., 2015. Main features and application of a web-based irrigation management tool for the plain of Arta. 7th International Conference in ICT for Food, Agriculture & environment - HAICTA 2015, Sept 17-22, 2015 Kavala, Greece: 174-185
- Malamos, N., & Koutsoyiannis, D. 2018. Field survey and modelling of irrigation water quality indices in a Mediterranean island catchment: a comparison between spatial interpolation methods. Hydrological Sciences Journal, 63(10), 1447–1467
- Malamos, N., Tsirogiannis, I.L., and Christofides, A., 2016. Modelling irrigation management services: the IRMA\_SYS case. International Journal of Sustainable Agricultural Management and Informatics, 2(1): 1–18
- Mamassis N., Mazi K., Dimitriou E., Kalogeras D., Malamos N., Lykoudis S., Koukouvinos A., Tsirogiannis I., Papageorgaki I., Papadopoulos A., Panagopoulos Y., Koutsoyiannis D., Christofides A., Efstratiadis A., Vitantzakis G., Kappos N., Katsanos D., Psiloglou B., Rozos E., Kopania T., Koletsis I., Koussis A.D, 2021. OpenHi.net: A synergistically built, national-scale infrastructure for monitoring the surface waters of Greece. WATER / Special Issue Application of Smart Technologies in Water Resources Management, 13(19), 2779
- Myriounis C., Barouchas P., Tsirogiannis I.L., Chalkides I., Malamos N., Babilis D., 2015. Agricultural and urban green infrastructure irrigation systems auditing ‐ A case study for the Region of Epirus, Greece. IRLA2014, 26-28 Nov 2014, Patras, Greece (Agriculture and Agricultural Science Procedia, 4, 2015: 300-309)
- Saxton K. E., Rawls W. J., 2006. Soil Water Characteristic Estimates by Texture and Organic Matter for Hydrologic Solutions. Soil Sci. Soc. Am. J. 70:1569–1578. Διαθέσιμο στο: http://citeseerx.ist.psu.edu[/viewdoc/download?](http://citeseerx.ist.psu.edu/viewdoc/download?doi=10.1.1.452.9733&rep=rep1&type=pdf)doi=10.1.1.452.9733&rep=rep1&type =[pdf](http://citeseerx.ist.psu.edu/viewdoc/download?doi=10.1.1.452.9733&rep=rep1&type=pdf)
- Trendov, N. M., Varas, S., Zeng, M., 2019. Case study IRMA\_SYS in Digital Technologies in agriculture and rural areas - Status report. FAO, Rome, Italy (page 102), διαθέσιμο στο <https://www.fao.org/documents/card/en/c/ca4985en/>
- Tsirogiannis, I.L., Baltzoi, P., Fotia, K., Barouchas, P., Christofides, A., Malamos, N., 2022. Evaluation of an operational participatory system for irrigation recommendations – case study for kiwifruit crop in Greece. Acta Hortic. 1335, 523-526 DOI: 10.17660/ActaHortic.2022.1335.65 <https://doi.org/10.17660/ActaHortic.2022.1335.65>
- Tsirogiannis I.L., Fragaki V., Malamos N., Barouchas P., Fillis E., Scamarcio L., Vanino S., Parente A., 2014. Evaluation Presentation and Development of a Web Based Irrigation Management Tool. Acta Horticulturae, 1112, 225-232 / 29th ISHS/IHC, Brisbane Australia, 16-23/8/2014
- Tsirogiannis, I.L., Malamos, N., Christofides, A., Anastasiadis, S., Koliopanos, C., Fotia, K. and Baltzoi, P., 2018. Pilot operation and evaluation of a meteorological data fed water budget system for turfgrass. Acta Hortic. 1197, 195-202 / ISHS International Symposium on Sensing Plant Water Status - Methods and Applications in Horticultural Science, Potsdam (Germany) 5-7/10/2016 (αναφορά στη συνεργασία αυτή γίνεται και από την HellaSod: [https://www.hellasod.gr/nea/522/i](https://www.hellasod.gr/nea/522/i-sumboli-tis-hellasod-stin-ereuna-kai-anaptuxi-tou-chlootapita/)-sumboli-tis-hellasod-stinereuna-kai-anaptuxi-tou-[chlootapita/](https://www.hellasod.gr/nea/522/i-sumboli-tis-hellasod-stin-ereuna-kai-anaptuxi-tou-chlootapita/))
- Tsirogiannis I. L., Malamos N., Baltzoi P., 2023. Application of a Generic Participatory Decision Support System for Irrigation Management for the Case of a Wine Grapevine at Epirus, Northwest Greece. Horticulturae 9, no. 2: 267. <https://doi.org/10.3390/horticulturae9020267>
- Twarakavi, N.K.C., Sakai, M., and Šimůnek, J., 2009. An objective analysis of the dynamic nature of field capacity. Water Resources Research, 45 (10). Διαθέσιμο στο: http://onlinelibrary.wiley.com/doi[/10.1029/2009WR007944/](http://onlinelibrary.wiley.com/doi/10.1029/2009WR007944/full)full
- Zinkernagel J., Maestre-Valero J.F., Seresti S.Y., Intrigliolo D.S., 2021. New technologies and practical approaches to improve irrigation management of open field vegetable crops. Agricultural Water Management, 242 (1): 106404
- Wikifarmer, 2022. Participatory Precision Irrigation Systems Efficient Management of Irrigation Water / Myriounis C. Διαθέσιμο στο: [https://wikifarmer.com/participatory](https://wikifarmer.com/participatory-precision-irrigation-systems-efficient-management-of-irrigation-water/)[precision-irrigation-systems-efficient-management-of-irrigation-](https://wikifarmer.com/participatory-precision-irrigation-systems-efficient-management-of-irrigation-water/)water/ (διαθέσιμο και στα Ελληνικά)
- Τσιρογιάννης Ι.Λ., Ν. Μαλάμος, Π. Μπαρούχας, Π. Μπαλτζώη, Κ. Φωτιά, Γ. Τενέδιος, Δ. Κατέρης, Δ. Γιώτης, Ε. Τσουμάνη, Σ. Χήρας και Α. Χριστοφίδης, 2017. Αξιολόγηση εφαρμογής του συλλογικού συστήματος υποστήριξης αποφάσεων άρδευσης IRMA\_SYS για την καλλιέργεια ακτινιδίου. 28ο συνέδριο της Ελληνικής Εταιρείας Επιστήμης των Οπωροκηπευτικών (16-20/10/2017, Θεσσαλονίκη). Πρακτικά σελ. 465-468
- Κουλούρης Δ., Τσιρογιάννης Ι.Λ., Μαλάμος Ν., 2022. Αξιολόγηση φασματικών δεικτών βλάστησης και υγρασίας σε καλλιέργεια μανταρινιάς ως εργαλεία διαχείρισης της άρδευσης. 15ο Πανελλήνιο Συνέδριο Ελληνικής Υδροτεχνικής Ένωσης, 2-3/6/2022 Θεσσαλονίκη. Πρακτικά: [http://hhaconference.agro.auth.gr](http://hhaconference.agro.auth.gr/) 1062-1071
- Τσιρογιάννης Ι.Λ., Μαλάμος Ν., ΣΥΣΤΗΜΑ ΕΙΚΟΝΙΚΩΝ ΑΓΡΟΜΕΤΕΩΡΟΛΟΓΙΚΩΝ ΣΤΑΘΜΩΝ. ΟΒΙ Πιστοποιητικό Υποδείγματος Χρησιμότητας Αρ. 20160200073 ([https://www.obi.gr/obi/Portals/0/ImagesAndFiles/Files/EDBI/2017/A/EDBI\\_A\\_2017\\_](https://www.obi.gr/obi/Portals/0/ImagesAndFiles/Files/EDBI/2017/A/EDBI_A_2017_07.pdf) [07.pdf,](https://www.obi.gr/obi/Portals/0/ImagesAndFiles/Files/EDBI/2017/A/EDBI_A_2017_07.pdf) σελ. 16) ΑΡΙΘΜΟΣ ΑΙΤΗΣΗΣ Π.Υ.Χ.(21):20160200073
- Υπουργείο Γεωργίας, 1989. Προσδιορισμός κατώτατων και ανώτατων ορίων των αναγκαίων ποσοτήτων για την ορθολογική χρήση νερού στην άρδευση. (ΦΕΚ. 428Β/02-06-1989). Διαθέσιμο στο: [http://goodagro.org/docs/1989\\_FEKB428\\_1989\\_Anages\\_Ardeusis\\_BC\\_Efficiency\\_etc.](http://goodagro.org/docs/1989_FEKB428_1989_Anages_Ardeusis_BC_Efficiency_etc.pdf) [pdf](http://goodagro.org/docs/1989_FEKB428_1989_Anages_Ardeusis_BC_Efficiency_etc.pdf). Σχετική εφαρμογή είναι διαθέσιμη στο: [https://play.google.com/store/apps/details?id=org.goodagro.irmasysoria&hl=en\\_US](https://play.google.com/store/apps/details?id=org.goodagro.irmasysoria&hl=en_US)
- Χριστοφίδης Α., Κοζάνης Σ., Καραβοκυρός Γ., Κουκουβίνος Α., 2011. Ενυδρίς, Φιλότης & openmeteo.org: Ελεύθερο λογισμικό περιβαλλοντικής διαχείρισης, Συνέδριο ΕΛ/ΛΑΚ 2011, Αθήνα, http://conferences.ellak.gr/2011/, 2011. Διαθέσιμο στο: <http://www.itia.ntua.gr/el/docinfo/1145/>

Κενή σελίδα

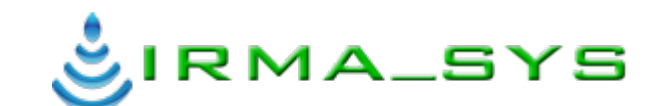

#### **ΣΥΛΛΟΓΙΚΟ ΣΥΣΤΗΜΑ ΠΑΡΟΧΗΣ ΣΥΜΒΟΥΛΩΝ ΑΡΔΕΥΣΗΣ**

Οδηγός χρήσης υπό μορφή FAQ (Frequently Asked Questions) Vol I – The basics

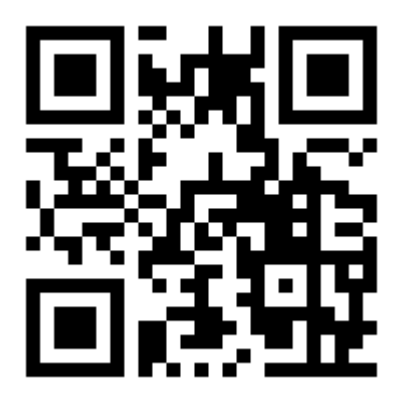

https://[irmasys.com](https://irmasys.com/)/

ΑΠΟΤΕΛΕΣΜΑΤΙΚΗ ΔΙΑΧΕΙΡΙΣΗ ΥΔΑΤΙΚΩΝ ΠΟΡΩΝ Ι.Κ.Ε.

IRMASYS Ι.Κ.Ε.